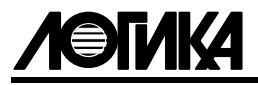

# ТЕПЛОВЫЧИСЛИТЕЛИ СПТ944 Руководство по эксплуатации

ЛОГИКА — ТЕХНОЛОГИЯ ПРОФЕССИОНАЛОВ

#### © АО НПФ ЛОГИКА, 2016, 2017, 2019, 2021

Тепловычислители СПТ944 созданы акционерным обществом "Научно-производственная фирма "Логика" (АО НПФ ЛОГИКА).

Исключительное право АО НПФ ЛОГИКА на данную разработку защищается законом.

Воспроизведение любыми способами тепловычислителей СПТ944 может осуществляться только по лицензии АО НПФ ЛОГИКА.

Распространение, применение, ввоз, предложение к продаже, продажа или иное введение в хозяйственный оборот или хранение с этой целью неправомерно изготовленных тепловычислителей запрещается.

Методика поверки, раздел настоящего руководства по эксплуатации, утверждена ФГУП "ВНИИМС".

Лист утверждения РАЖГ.421412.032 РЭ-ЛУ.

Отдельные изменения, связанные с дальнейшим совершенствованием тепловычислителей, могут быть не отражены в настоящем 6-м издании руководства.

РОССИЯ, 190020, г. Санкт-Петербург, наб. Обводного канала, 150 Тел./факс: (812) 2522940, 4452745; office@logika.spb.ru; www.logika.spb.ru

# ТЕПЛОВЫЧИСЛИТЕЛИ СПТ944

# Руководство по эксплуатации

РАЖГ.421412.032 РЭ

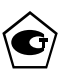

EAC

## Содержание

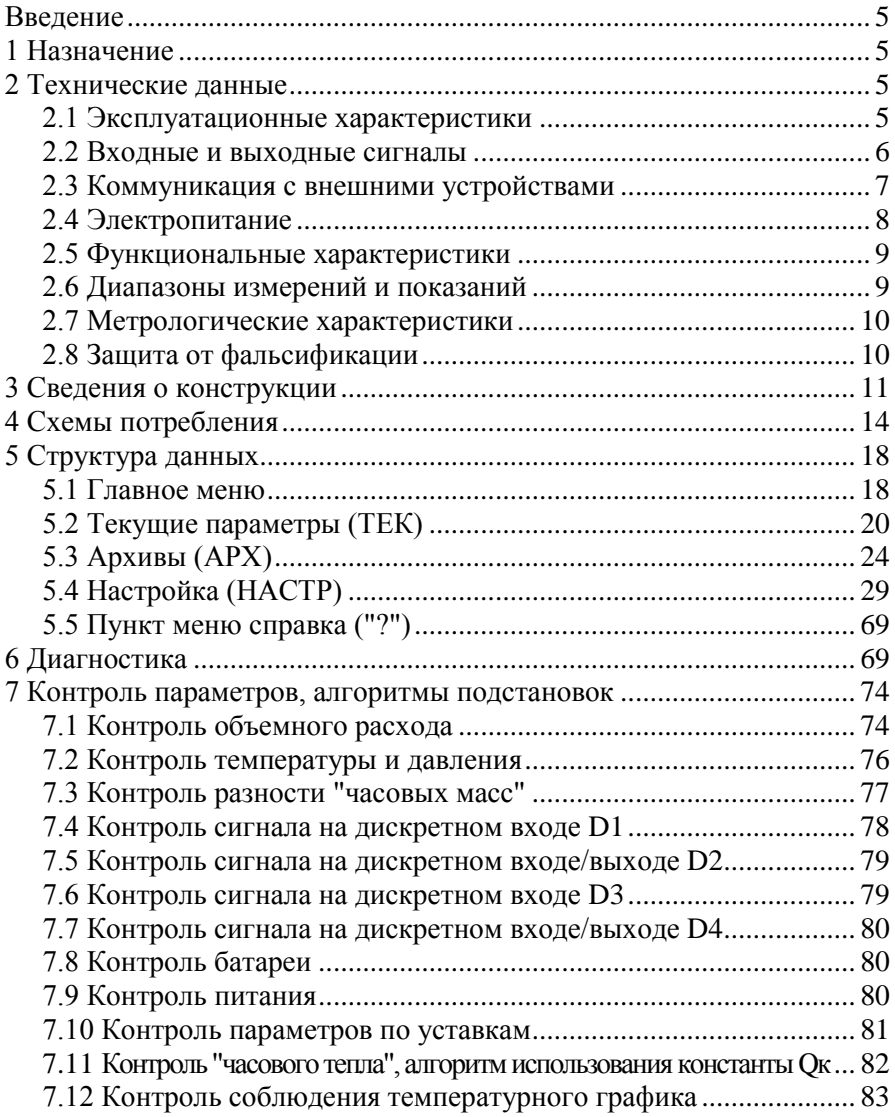

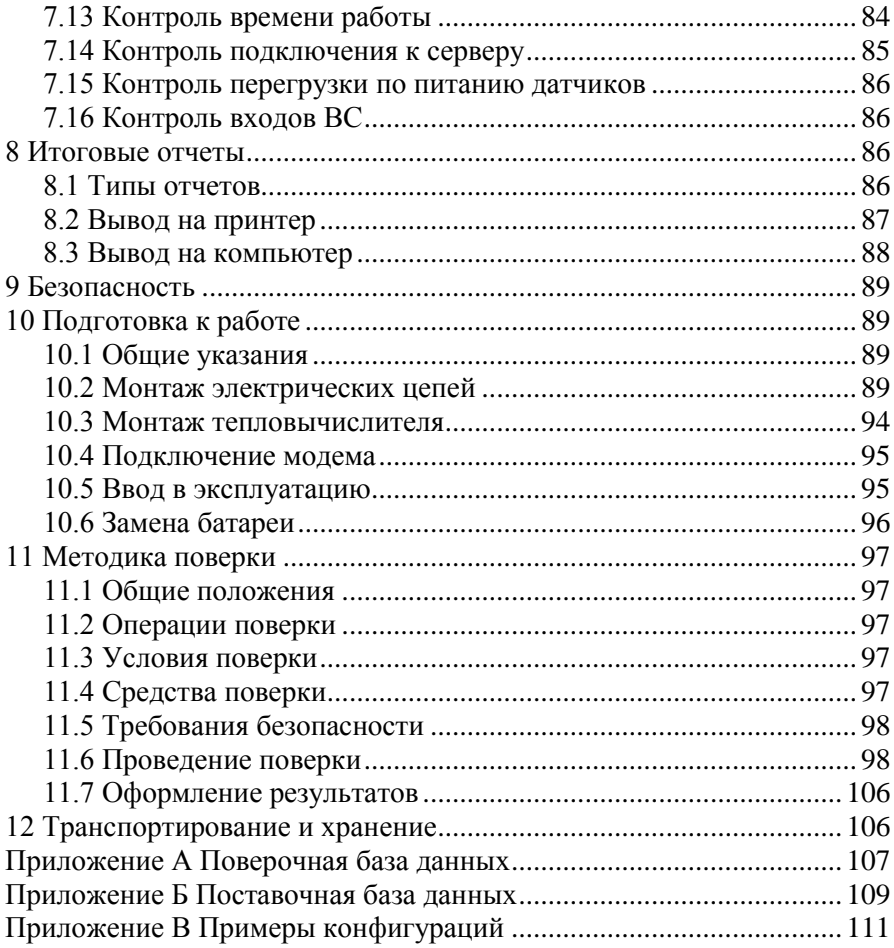

## <span id="page-6-0"></span>Введение

Настоящее руководство по эксплуатации предназначено для специалистов, осуществляющих монтаж, обслуживание и поверку тепловычислителей СПТ944 (далее – тепловычислители). Руководство содержит сведения о технических характеристиках, конструкции и работе тепловычислителей.

Пример записи тепловычислителя: "Тепловычислитель СПТ944, ТУ 4217-092-23041473-2015".

## <span id="page-6-1"></span>1 Назначение

Тепловычислители предназначены для измерения электрических сигналов, соответствующих параметрам воды, транспортируемой по трубопроводам систем тепло- и водоснабжения, температуре окружающего воздуха, атмосферному давлению и другим параметрам контролируемой среды, с последующим расчетом расхода, объема, массы и тепловой энергии воды.

Тепловычислители применяются в составе теплосчетчиков и других измерительных систем.

Тепловычислители соответствуют ГОСТ Р 51649-2014, МИ 2412-97 и ГСССД 187-99.

## <span id="page-6-2"></span>2 Технические данные

#### <span id="page-6-3"></span>2.1 Эксплуатационные характеристики

Габаритные размеры:  $208\times206\times87$  мм;

Масса: не более 0,95 кг

Электропитание: встроенная батарея 3,6 В и (или) внешнее (12  $\pm$  3) В постоянного тока.

Потребляемый от внешнего источника ток при номинальном напряжении: не более 80 мА.

Условия эксплуатации:

- температура окружающего воздуха: от минус 10 до плюс 50 °С;
- относительная влажность: не более 95 % при 35 °С и боле низких температурах;

- атмосферное давление: от 84 до 106,7 кПа;

- синусоидальная вибрация: амплитуда 0,35 мм, частота  $10 - 55$  Гц.

- Условия транспортирования (в транспортной таре):
- температура окружающего воздуха: от минус 25 до плюс 55 °С;
- относительная влажность: не более 95 % при 35 °С и более низких температурах;
- удары (транспортная тряска): ускорение до 98 м/с<sup>2</sup>, частота до 2 Гц.
- Средняя наработка на отказ: 85000 ч.
- Средний срок службы: 15 лет.

#### <span id="page-7-0"></span>2.2 Входные и выходные сигналы

2.2.1 Входные сигналы, соответствующие расходу: шесть импульсных сигналов, каждый из которых может быть низкочастотным, частотой до 18 Гц, или высокочастотным, частотой до 1000 Гц. Входы тепловычислителя, на которых действуют импульсные сигналы, в дальнейшем именуются F-входами. Каждый F-вход имеет собственное обозначение: "ВС1","ВС2", "ВС3", "ВС4", "ВС5", "ВС6".

Низкочастотные сигналы формируются дискретным изменением состояния (замкнуто/разомкнуто) выходной цепи датчика. Сопротивление цепи в состоянии "замкнуто" должно быть менее 1 кОм, в состоянии "разомкнуто" – более 500 кОм. Длительность импульса (состояние "замкнуто") должна составлять не менее 0,5 мс, паузы (состояние "разомкнуто") – не менее 12,5 мс.

Высокочастотные сигналы формируются дискретным изменением напряжения выходной цепи датчика. Выходное сопротивление цепи не должно превышать 1 кОм. Низкий уровень сигнала (импульс) должен быть не более 0,5 В, высокий уровень (пауза) – не менее 3 и не более 5 В. Длительности импульса и паузы должны быть не менее 0,5 мс.

2.2.2 Входные сигналы, соответствующие давлению: шесть сигналов силы тока  $4 - 20$  мА. Входы тепловычислителя, на которых действуют сигналы силы тока, в дальнейшем именуются I-входами. Каждый I-вход имеет собственное обозначение: "ПД1", "ПД2", "ПД3", "ПД4", "ПД5", "ПД6".

2.2.3 Входные сигналы, соответствующие температуре: шесть сигналов сопротивления термопреобразователей с характеристикой Pt100, 100П или 100М. Входы тепловычислителя, на которых действуют сигналы сопротивления, в дальнейшем именуются R-входами. Каждый Rвход имеет собственное обозначение: "ТС1", "ТС2", "ТС3", "ТС4", "ТС5", "ТС6".

2.2.4 Входные дискретные сигналы, соответствующие контролируемому событию:

- один сигнал, поступающий через входной порт D1;
- один сигнал, поступающий через двунаправленный порт D2 в режиме входного порта;
- один сигнал, поступающий через входной порт D3;
- один сигнал, поступающий через двунаправленный порт D4 в режиме входного порта.

Сигналы формируются путем изменения напряжения выходной цепи датчика: напряжение в состоянии "высокий уровень"  $5 \le U_B \le 24$  В, напряжение в состоянии "низкий уровень"  $U_H \le 1$  В. Номинальное электрическое сопротивление дискретных входов составляет 4,7 кОм.

2.2.5 Выходные дискретные сигналы, соответствующие контролируемому событию.

Сигналы формируются на двунаправленных портах D2 и D4 в режиме выходного порта путем изменения состояния (замкнуто/разомкнуто) выходной цепи тепловычислителя:

- остаточное напряжение в состоянии "замкнуто"  $U_0 \le 2.5 B$  при токе 100 мА;
- ток утечки в состоянии "разомкнуто"  $I_0 \le 0.1$  мА при напряжении внешней цепи  $U_B = 24$  В.

Схема формирования выходного сигнала предусматривает работу на индуктивную нагрузку.

### <span id="page-8-0"></span>2.3 Коммуникация с внешними устройствами

Для обмена данными с внешними устройствами тепловычислители снабжены тремя коммуникационными портами: оптическим, стандартным RS232 и гальванически изолированным RS232-совместимым портом М4.

При совместной работе тепловычислителя с GSM-модемами обеспечивается передача данных по технологии СSD (HSCSD). Поддерживается работа GPRS/3G-модемами и с другим коммуникационным оборудованием, обеспечивающим передачу данных по протоколам PPP/TCP/IP.

#### <span id="page-9-0"></span>2.4 Электропитание

Электропитание тепловычислителей осуществляется от встроенной литиевой батареи напряжением 3,6 В и/или внешнего источника постоянного тока напряжением  $9 - 15$  В (Uном=12 В). Средний потребляемый от внешнего источника ток не превышает 50 мА при пиковом значении до 80 мА.

При подключенном внешнем источнике ток от батареи не потребляется. Ресурс батареи при отсутствии внешнего источника определяется, в основном, частотой сигналов на F-входах и временем работы встроенного дисплея. Зависимость ресурса батареи от частоты входных сигналов при скважности не менее десяти и времени работы дисплея не более одного часа в месяц приведена на рисунке 2.1.

Переход с режима питания от батареи на режим питания от внешнего источника осуществляется автоматически.

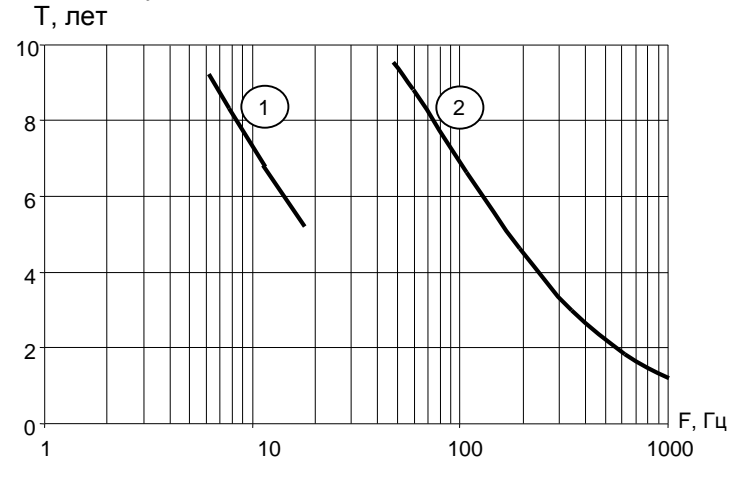

Рисунок 2.1 – Расчетный ресурс батареи (лет) при работе с низкочастотными  $\mathbb O$ , и высокочастотными входными сигналами  $\mathbb O$ .

#### <span id="page-10-0"></span>2.5 Функциональные характеристики

При работе в составе теплосчетчика тепловычислители рассчитаны для обслуживания двух теплообменных контуров, обеспечивая при этом:

- измерение объема, объемного расхода, температуры, разности температур и давления;
- вычисление количества тепловой энергии, массового расхода, массы и средних значений температуры и давления;
- архивирование значений количества тепловой энергии, массы, объема, средних значений температуры, разности температур и давления - в контрольном, часовом, суточном и месячном архивах объемом, соответственно, 400, 2000, 400 и 100 записей для каждого параметра;
- архивирование сообщений о нештатных ситуациях и об изменениях настроечных параметров – соответственно 4000 и 2000 записей;
- ввод настроечных параметров;
- показания текущих, архивных и настроечных параметров на встроенном дисплее;
- защиту архивных данных и настроечных параметров от изменений;
- коммуникацию с внешними устройствами.

## <span id="page-10-1"></span>2.6 Диапазоны измерений и показаний

Диапазоны измерений и показаний составляют:

- от 4 до 20 мА измерение сигналов тока, соответствующих давлению;
- от 80 до 170 Ом измерение сигналов сопротивления, соответствующих температуре;
- от 0 до 170 Ом измерение разности сигналов сопротивления, соответствующей разности температур;
- от 10-4 до 1000 Гц измерение частоты импульсных сигналов, соответствующих расходу;
- от 0 до 2,5 МПа показания давления<sup>1</sup>;

 $\overline{a}$ 

- от минус 50 до плюс  $175$  °C показания температуры;
- от 0 до 175 °С показания разности температур;
- от 0 до 10<sup>6</sup> показания объемного  $\left[\frac{M^3}{4}\right]$  и массового $\left[\frac{T}{4}\right]$  расходов;
- от 0 до 9·10<sup>8</sup> показания объема [м<sup>3</sup>], массы [т] и тепловой энергии<sup>2</sup> [ГДж].

<sup>&</sup>lt;sup>1</sup> Давление может быть выражено в единицах: "МПа", "кг/см<sup>2</sup>" и "бар".

<sup>&</sup>lt;sup>2</sup> Тепловая энергия может быть выражена в единицах: "ГДж", "Гкал" и "МВт·ч".

#### <span id="page-11-0"></span>2.7 Метрологические характеристики

Пределы допускаемой погрешности составляют:

- $\pm$  0.01 % измерение сигналов частоты (относительная);
- $\pm$  0.1 °C измерение сигналов сопротивления (абсолютная);
- $\pm$  0,03 °C измерение разности сигналов сопротивления (абсолютная);
- $\pm$  0,1 % измерение сигналов тока (приведенная к диапазону измерений);
- $\pm$  0.02 % вычисление параметров (относительная);
- $\pm (0.5 + 3/\Delta t)$  % измерительный канал тепловой энергии при 3≤∆t≤175 °С (относительная);
- $\pm$  0.01 % погрешность часов (относительная).

#### <span id="page-11-1"></span>2.8 Защита от фальсификации

В целях противодействия попыткам фальсификации результатов измерений, в тепловычислителях приняты меры защиты от изменений программного обеспечения (ПО) и измерительных данных.

Исполняемый код программы, под управлением которой функционирует тепловычислитель, размещен в энергонезависимой памяти и сохраняется в течение всего срока службы прибора, даже при отключенной батарее и отсутствии внешнего источника питания.

В такой же устойчивой к обесточиванию памяти размещены архивы, где хранятся результаты измерений и вычислений, сообщения о нештатных ситуациях и об изменениях настроечных параметров.

Настроечные параметры, определяющие режимы работы тепловычислителя, также хранятся в энергонезависимой памяти; они могут быть изменены в процессе эксплуатации в силу требований, накладываемых технологий учета на конкретном объекте. Защиту настроечных данных от непреднамеренных (случайных) изменений обеспечивает специальный пломбируемый переключатель, блокирующий ввод данных. При попытке изменения любого защищенного параметра на дисплей выводится информационное сообщение "#защита!".

В пользовательском и связном интерфейсах тепловычислителей отсутствуют процедуры модификации ПО и накопленных архивов.

Контроль целостности ПО при эксплуатации осуществляется с помощью процедуры самоидентификации - подсчета контрольной суммы исполняемого кода по алгоритму CRC-16. Эта процедура запускается автоматически при входе в справочный пункт меню ("?") и выдает результат вычисления в формате "CRC16:YYYY ", где Y - любая цифра от 0 до 9 или любая из букв: A, B, C, D, E, F. Доступ внутрь корпуса тепловычислителя ограничен путем установки пломбы поверителя, как показано на рисунке 3.2. Эта пломба, несущая оттиск поверительного клейма, устанавливается после прохождения поверки тепловычислителя.

## <span id="page-12-0"></span>3 Сведения о конструкции

Корпус тепловычислителя выполнен из пластмассы, не поддерживающей горение. Стыковочные швы корпуса снабжены уплотнителями, что обеспечивает высокую степень защиты от проникновения пыли и воды. Внутри корпуса установлена печатная плата, на которой размещены все электронные компоненты, клавиатура, дисплей и оптический порт.

Литиевая батарея расположена в отдельном отсеке и удерживается в корпусе специальной скобой с помощью винта. Такое расположение позволяет производить замену батареи непосредственно на месте установки прибора.

На рисунках  $3.1 - 3.3$  показано расположение органов взаимодействия с оператором, маркировки, пломб изготовителя и поверителя, а также даны установочные размеры.

Тепловычислитель крепится на ровной вертикальной плоскости с помощью четырех винтов. Корпус навешивается на два винта, при этом их головки фиксируются в пазах петель, расположенных в верхних углах задней стенки, и прижимается двумя винтами через отверстия в нижних углах. Монтажный отсек закрывается крышкой, в которой установлены кабельные вводы, обеспечивающие механическое крепление кабелей внешних цепей. Подключение цепей выполняется с помощью штекеров, снабженных зажимами для соединения с проводниками кабелей. Сами штекеры фиксируются в гнездах, установленных на печатной плате. Конструкция крышки монтажного отсека позволяет не производить полный демонтаж электрических соединений, когда необходимо временно снять тепловычислитель с эксплуатации – достаточно лишь расчленить штекерные соединители.

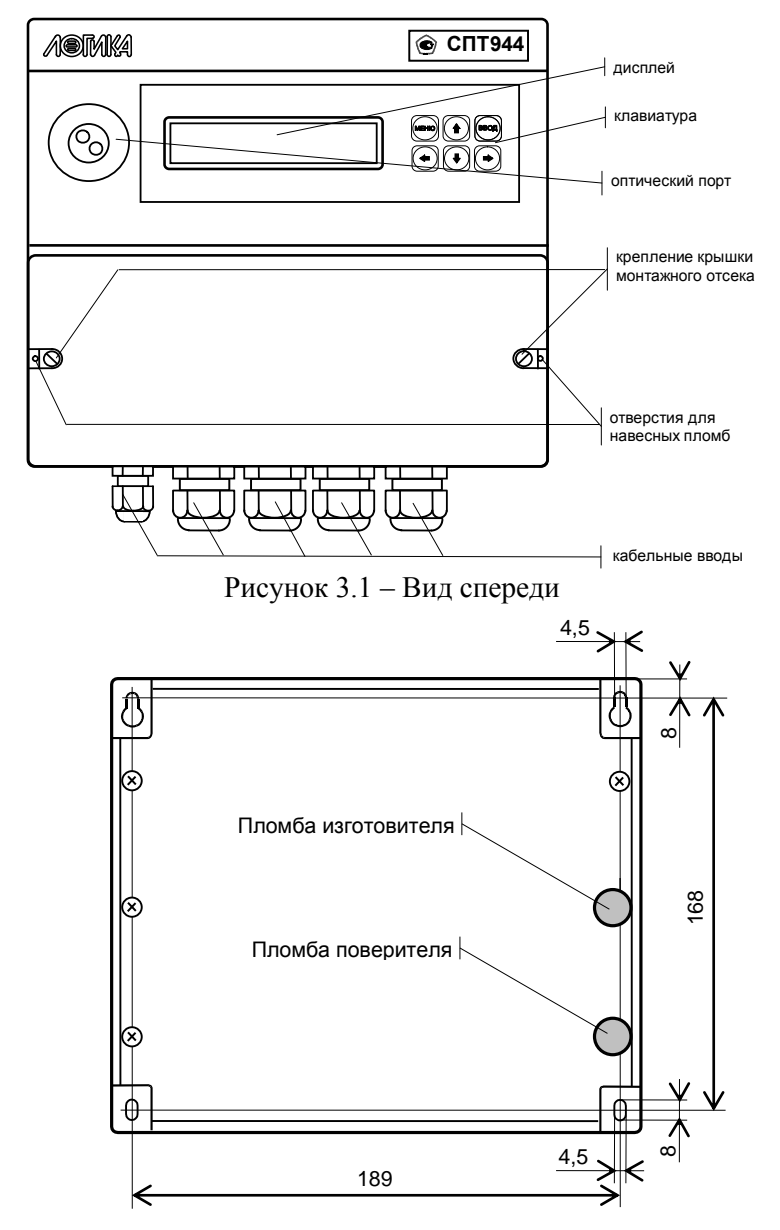

Рисунок 3.2 – Вид сзади. Установочные размеры и места пломбирования.

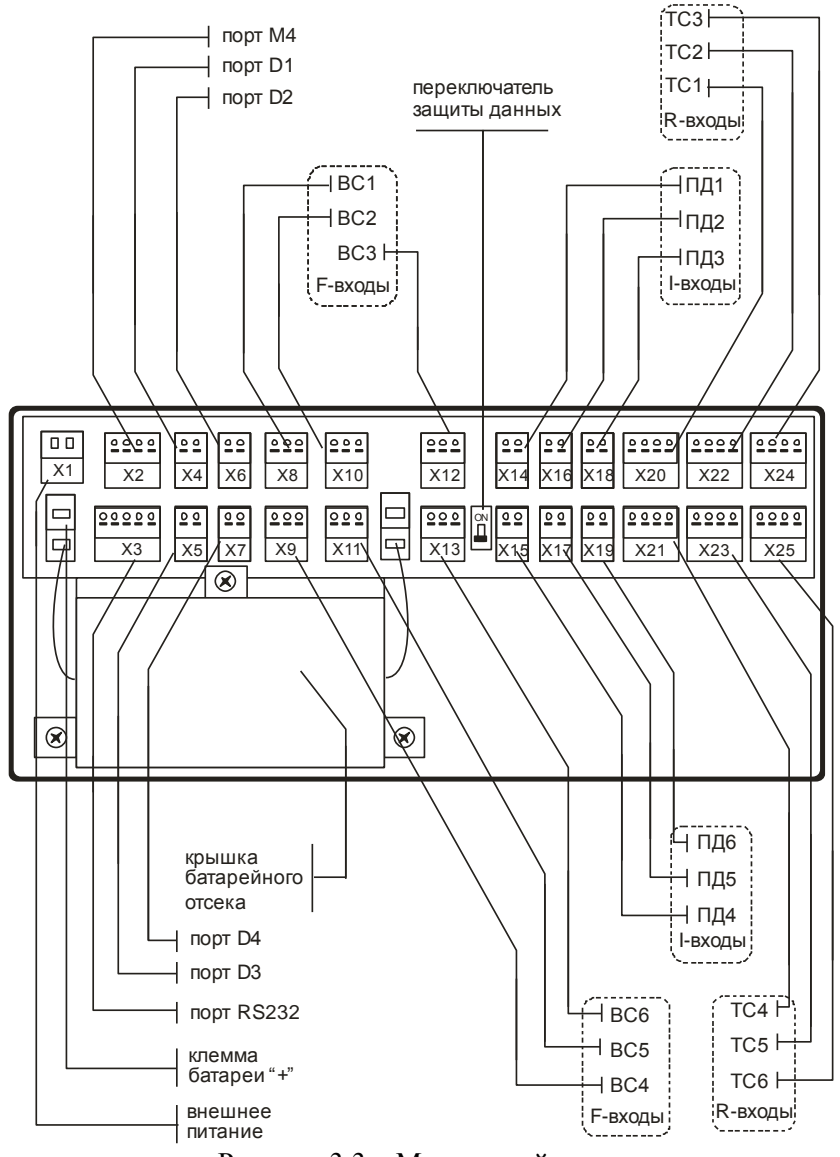

Рисунок 3.3 – Монтажный отсек

# <span id="page-15-0"></span>4 Схемы потребления

Понятие схема потребления (СП) объединяет особенности конкретного узла учета: конфигурацию трубопроводов, состав и размещение основного оборудования и средств измерений. Таких схем двенадцать, причем для каждого теплового ввода может быть принята любая из них. Номер схемы - обязательный настроечный параметр. При подготовке базы настроечных параметров он должен быть задан в первую очередь.

Схемы потребления и соответствующие им расчетные формулы приведены в таблице 4.1. Здесь приняты следующие обозначения: 1- преобразователи температуры;  $\bot$  - преобразователи давления;  $\circ$  - преобразователи объема; Q, Qr - тепловая энергия; V1, V2, V3 объем; М1, М2, М3 - масса; t1, t2, t3, tx,  $\Delta t$  - температура и разность температур; C1, C2, C3 - цена импульса; N1, N2, N3 - количество импульсов;  $\rho$ 1,  $\rho$ 2,  $\rho$ 3,  $\rho$ х – плотность; h1, h2, h3, hx – энтальпия.

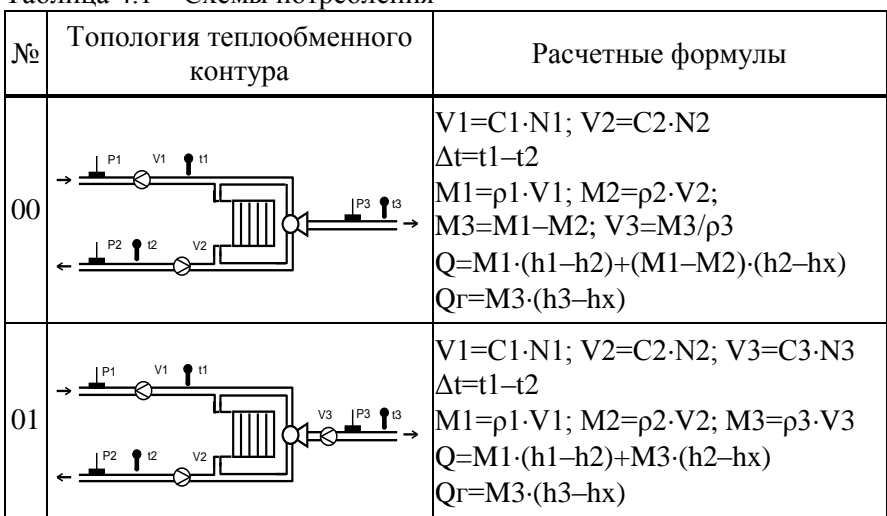

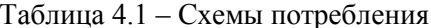

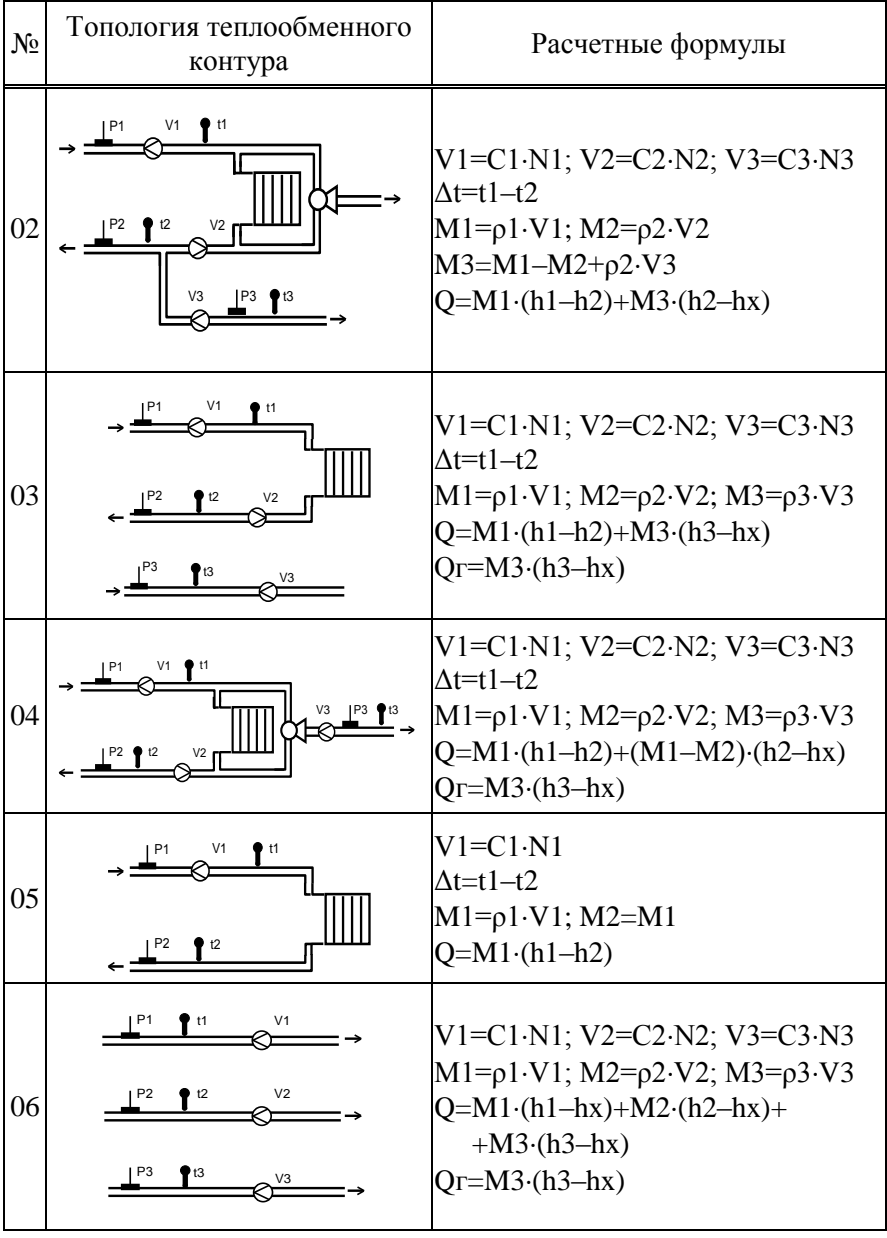

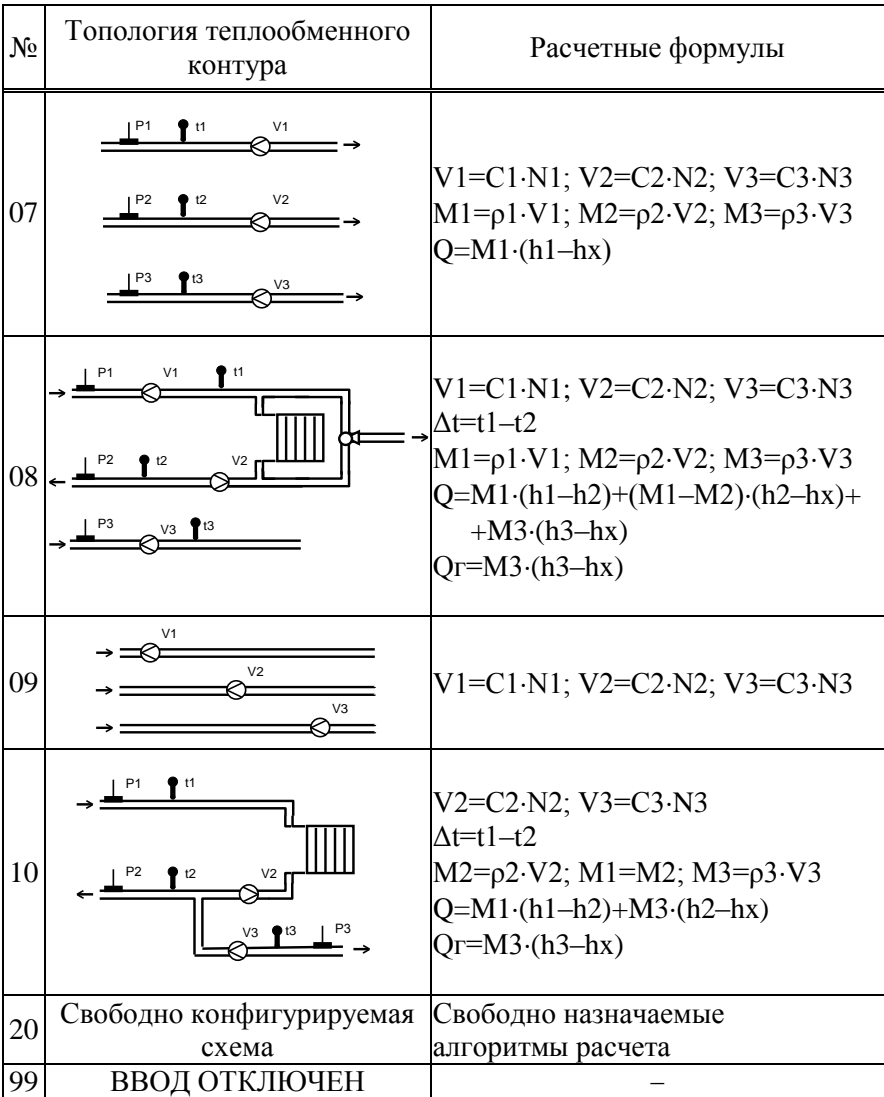

Приведенные схемы потребления являются базовыми - состав и расположение их элементов могут быть в определенных пределах изменены. Основное условие для применения той или иной схемы - справедливость приведенных расчетных формул. Примеры схем с измененной топологией приведены в приложении В. Также приложение В содержит примеры использования свободно конфигурируемой схемы 20.

Датчики, используемые в схемах учета с номерами с 00 по 10 имеют привязку к физическим входам тепловычислителя. В таблице 4.2 приведено соответствие между измеряемыми параметрами и обозначениями входов тепловычислителя.

| - womingwell and the productions map which por in one goes a since our models. |                    |                    |
|--------------------------------------------------------------------------------|--------------------|--------------------|
| Измеряемый                                                                     | Обозначение входов | Обозначение входов |
| параметр                                                                       | для датчиков ТВ1   | для датчиков ТВ2   |
| V1                                                                             | BC <sub>1</sub>    | BC4                |
| V2                                                                             | BC <sub>2</sub>    | BC <sub>5</sub>    |
| V3                                                                             | BC <sub>3</sub>    | BC6                |
| P1                                                                             | IIД.               | ПД4                |
| P <sub>2</sub>                                                                 | $II$ Д2            | ПД5                |
| P <sub>3</sub>                                                                 | ПДЗ                | ПДб                |
| t1                                                                             | TC1                | TC4                |
| t2                                                                             | TC <sub>2</sub>    | TC5                |
| t3                                                                             | TC3                | TC <sub>6</sub>    |

Таблина 4.2 Измеряемые параметры и вхолы тепловычислителя

Для свободно конфигурируемой схемы потребления с номером 20 соответствие между измеряемыми параметрами и входами тепловычислителя свободно настраивается и может отличаться от указанного в таблице 4.2.

Возможности тепловычислителя по учету тепловой энергии не ограничиваются приведенными в таблице 4.1 формулами. Благодаря наличию свободно конфигурируемой схемы потребления с номером 20, имеется возможность обслуживать практически любые топологии учета, ограниченные только количеством входов, имеющихся в тепловычислителе.

Помимо учета тепловой энергии по каждому тепловому вводу (Q и Qг по ТВ1 и ТВ2) тепловычислитель ведет учет общей тепловой энергии Ос.

Вычисление Ос ведется по следующей настраиваемой формуле:

$$
Qc=kl\cdot Q_{TB1}+k2\cdot Q_{\Gamma TB1}+k3\cdot Q_{TB2}+k4\cdot Q_{\Gamma TB2},
$$

где

Q<sub>TB1</sub>, Q<sub>TB1</sub> - значения тепловой энергии Q и Qг по TB1;

Отва Огтва - значения тепловой энергии Q и Ог по ТВ2;

k1, k2, k3, k4 - целые числа назначаемые при настройке тепловычислителя.

Примеры схем, в которых используется вычисление общей тепловой энергии приведены в приложении В настоящего Руководства.

# <span id="page-19-0"></span>5 Структура данных

#### <span id="page-19-1"></span>5.1 Главное меню

Все данные, так или иначе характеризующие состояние измеряемой среды и отражающие процесс учета доступны для просмотра на индикаторе тепловычислителя с помощью многоуровневого меню. Меню верхнего уровня (главное меню) содержит пиктограммы следующих пунктов: "ТЕК" (текущие), "АРХ" (архивы), "БД" (база данных настроечных параметров) и "?" (информация о тепловычислителе). Дополнительно в главном меню отображается информация об электропитании, состоянии ключа защиты и наличии нештатных ситуаций, как показано на рисунке 5.1.

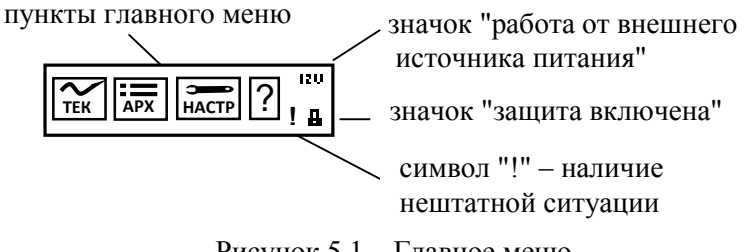

Рисунок 5.1 – Главное меню

При отсутствии внешнего напряжения питания, когда тепловычислитель работает в автономном режиме, на дисплее размещается стилизованное изображение батареи. Для экономии ее ресурса дисплей автоматически гасится, если не выполнялись никакие действия с клавиатурой.

При питании прибора от внешнего источника, дисплей включен постоянно, а вместо значка батареи появляется надпись "12V". Если при питании от внешнего источника более часа не используется клавиатура, то дисплей переводится в энергосберегающий режим с отображением заставки "падающий снег". Возврат из энергосберегающего режима происходит автоматически при нажатии любой кнопки.

Наличие стилизованного изображения закрытого замка "- соответствует включенному состоянию ключа защиты; при отключенной защите символ замка отсутствует.

Символ "!" мигает на индикаторе при наличии любой нештатной ситуации.

Перемещение курсора вдоль строки для выбора какого-либо пункта меню выполняется с помощью клавиш  $\Leftrightarrow$  и  $\Leftrightarrow$ , вход в выбранный пункт – по клавише  $\mathcal{V}$ . Возврат на предыдущий уровень меню осуществляется по нажатию клавиши МЕНЮ. Возврат в главное меню также осуществляется при длительном, более одной секунды, нажатии на клавишу МЕНЮ.

В настоящем руководстве не рассматриваются детально все возможные приемы общения с тепловычислителем; сведений, приводимых далее на рисунках, достаточно, чтобы, не имея практических навыков, сразу начать работу с ним. На случай какой-либо непонятной ситуации существует простой прием: нажимать клавишу МЕНЮ – это ничем не грозит – столько раз, сколько нужно, чтобы добраться до знакомого изображения на дисплее и с этого места продолжить выполнение процедуры.

Детальный состав данных рассматривается далее на уровне описания структуры каждого из пунктов главного меню.

# <span id="page-21-0"></span>5.2 Текущие параметры (ТЕК)

К текущим (ТЕК) отнесены параметры, значения которых меняются во времени, а также активные, имеющие место на данный момент, нештатные ситуации и диагностические сообщения. Структура меню текущих параметров представлена на рисунке 5.2.

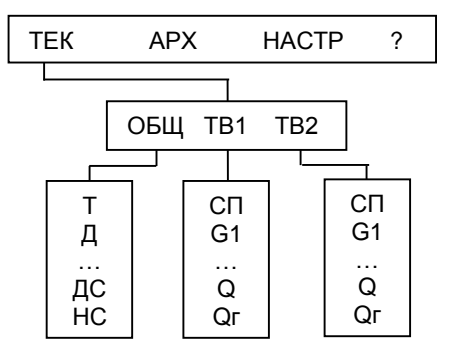

Рисунок 5.2 – Структура меню текущих параметров

Списки текущих параметров доступны только для просмотра. Ниже приведен полный список параметров; некоторые из них, в зависимости от установленной схемы теплопотребления, не используются в расчетах и не выводятся на дисплей.

### 5.2.1 Общие текущие параметры (ТЕК-ОБЩ)

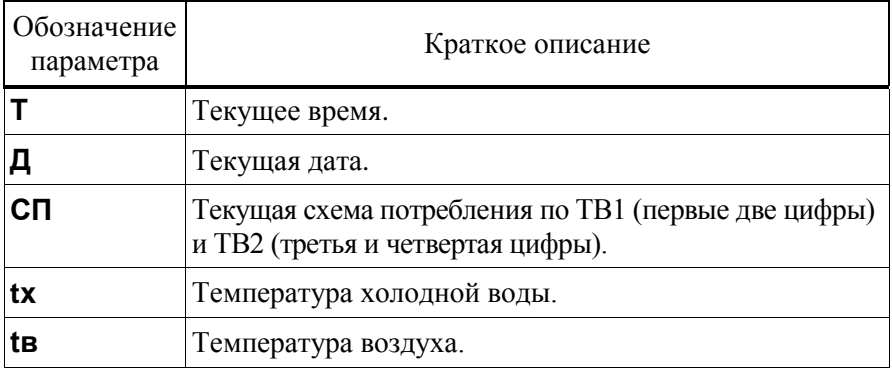

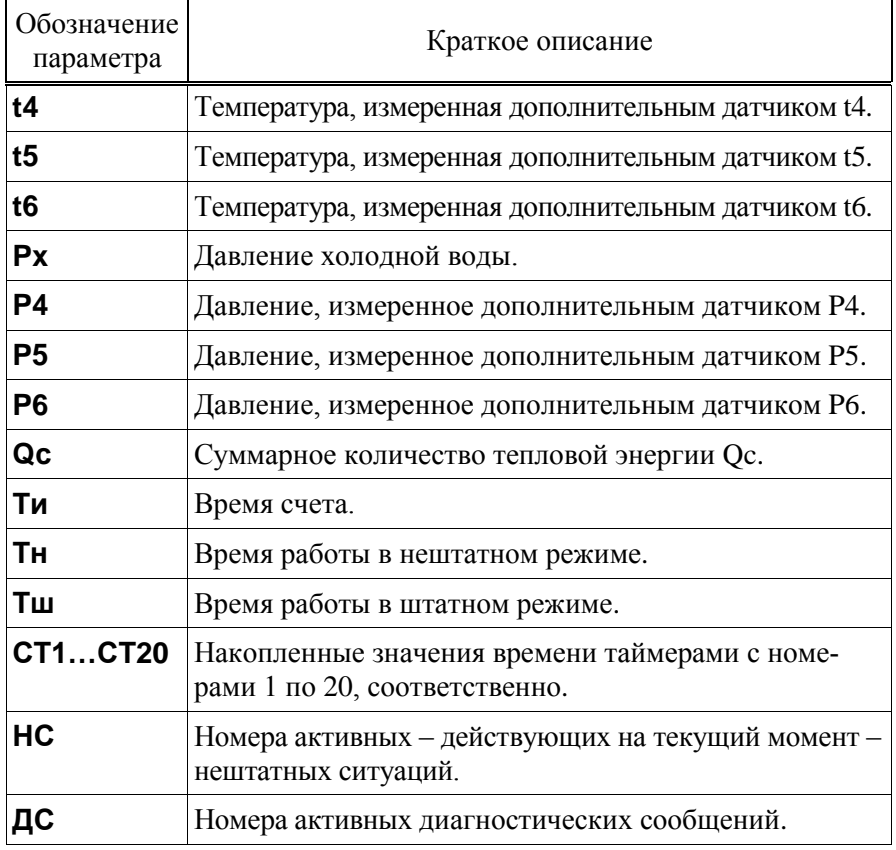

#### 5.2.2 Текущие параметры по вводам (ТЕК-ТВ1, ТЕК-ТВ2)

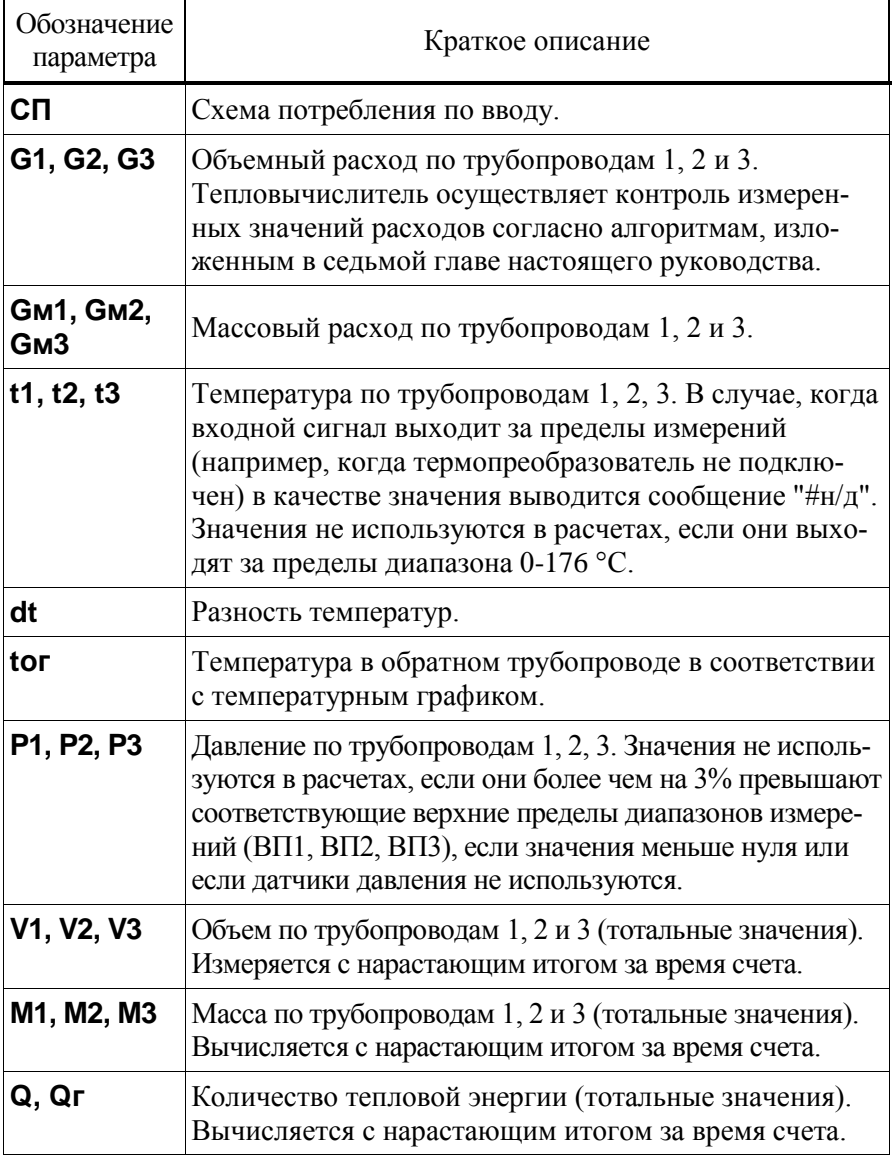

На рисунке 5.3 проиллюстрирована последовательность действий при просмотре списка текущих параметров. Значения параметров приведены для примера.

На рисунке приведены последовательные состояния дисплей и порядок нажатия клавиш. Значок <sup>[в]</sup> означает однократное нажатие на клавишу "стрелка вниз", значок многократное нажатие. Значки  $\text{M} \triangleq$ и указывают на то, что параметр можно вывести на дисплей как многократным нажатием клавиши "стрелка вниз", так и многократным нажатием клавиши "стрелка вверх". Это связано с тем, что все списки в приборе организованы по принципу кольца, и их пролистывание возможно как "снизу вверх", так и "сверху вниз".

Пиктограмма  $\sim$ , на втором экране рисунка 5.3, указывает на нахождение в подменю текущих параметров. Значок "I" на третьем и четвертом экранах указывает на то, что просматриваемые параметры относятся к тепловому вводу ТВ1. В этом месте на индикаторе также могут появляться значки "II" или "**○**", что означает то, что просматриваются параметры по ТВ2 или общие параметры, соответственно.

В тепловычислителе предусмотрены приемы для упрощения и ускорения работы с меню. Так, при перелистывании списка параметров длительное нажатие на кнопки со стрелками позволяет избежать многократного нажатия – пролистывание происходит автоматически.

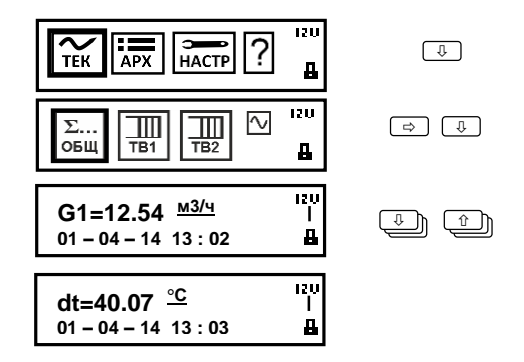

Рисунок 5.3 – Просмотр списка текущих параметров.

# <span id="page-25-0"></span>5.3 Архивы (АРХ)

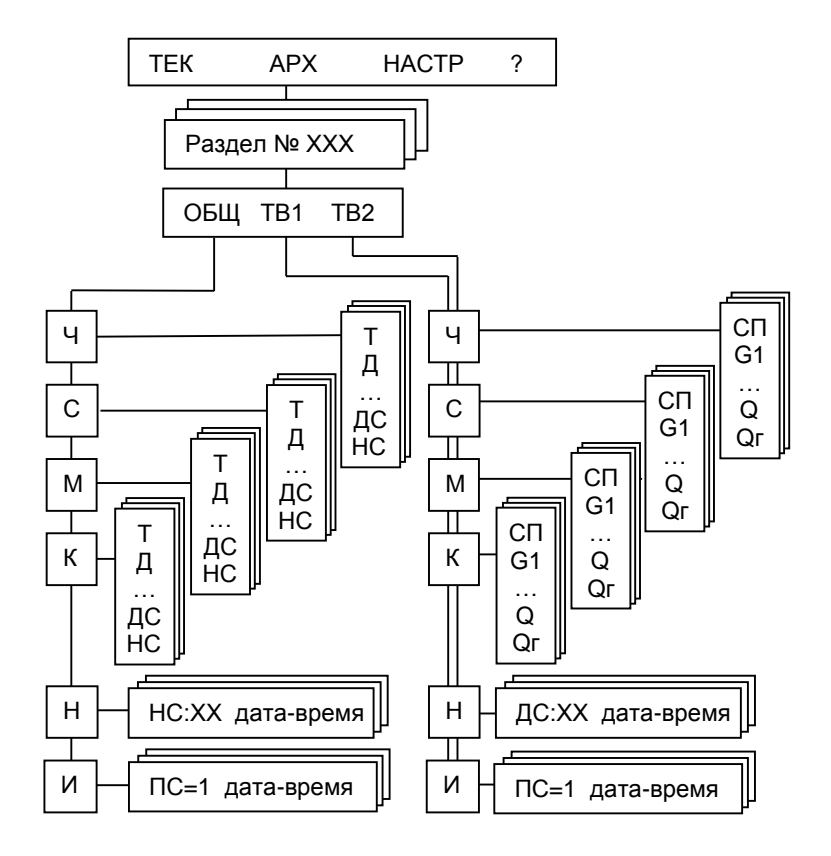

Рисунок 5.3 – Структура меню архивов.

#### 5.3.1 Интервальные архивы

Интервальные архивы – это списки значений параметров, зафиксированных в определенные моменты времени. В тепловычислителе формируются четыре списка интервальных архивов: часовой (Ч), суточный (С), месячный (М) и контрольный (К).

Значения параметров в часовом, суточном и месячном архивах определяются на часовом, суточном и месячном интервалах архивирования, соответственно. Для параметров, вычисляемых с нарастающим итогом, – времени счета (Ти, Тш, Тн, СТ1…СТ20), тепловой энергии (Q, Qг), объемов (V1, V2, V3) и масс (М1, М2, М3) – это приращения их значений на упомянутых интервалах. Для измеряемых параметров – температуры и давления (t1, t2, t3, Р1, Р2, P3) – их средние значения с учетом констант; для температур и давлений tx, t4, t5, t6, toг, tв, Px, P4, P5, P6 – их средние значения.

Кроме параметров, имеющих количественное выражение, в часовых, суточных и месячных архивах содержится информация о наличии нештатных ситуаций и диагностических сообщений. Если на интервале архивирования имело место, хотя бы на некоторое время, какоето событие (нештатная ситуация и/или диагностическое сообщение), номер события заносится в архив, причем делается это однократно, не зависимо от того сколько раз это событие проявлялось.

Контрольный архив формируется один раз в сутки – в расчетный час. Этот архив содержит значения всех текущих параметров, а также номера действующих на момент записи архива, нештатных ситуаций и диагностических сообщений.

Интервальные архивы различаются объемами: для каждого параметра часовой архив содержит 2000 архивных записей, суточный и контрольный – 400 и месячный – 100.

Создание архивных записей за истекший интервал архивирования синхронизировано с окончанием этого интервала. Очевидно, что окончание каждого часового интервала совпадает с окончанием каждого часа (по часам тепловычислителя). Время окончания суточных и месячных интервалов – расчетный час (ЧР) – задается в базе настроечных данных. Окончание месячных интервалов определяется, кроме расчетного часа, еще и расчетными сутками (СР), которые также задаются в базе данных.

Пуск, останов счета и очистка архивов в тепловычислителе не предусмотрены, архивирование никогда не прекращается. А удаление архивных записей происходит только в случае, когда вновь создаваемая запись заменяет наиболее старую из ранее созданных, которая безвозвратно теряется.

В тепловычислителе предусмотрена команда НОВЫЙ РАЗДЕЛ. Эту команду можно использовать, например, при пуске в тестовую или коммерческую эксплуатацию узла учета, при изменении базовых настроечных параметром или при замене батареи. При выполнении этой команды создается новый раздел архивов (часового, суточного, месячного, контрольного, изменений и диагностического), которому автоматически присваивается порядковый номер. С момента создания нового раздела именно к нему по умолчанию будет происходить обращение, если пользователь захочет посмотреть данные архивов. Записи из предыдущих разделов также можно будет просмотреть на дисплее.

Архивные записи сопровождаются указанием даты и времени их создания. Например, запись в часовом архиве за интервал времени с 13 до 14 часов 31 декабря 2015 года будет датирована как "31-12-15 14:00", а за интервал с 23 до 24 часов – как "01-01-16 00:00".

Тепловычислитель позволяет просматривать интервальные архивы на табло двумя способами. Во-первых, можно "пролистывать" список архивных параметров за выбранный интервал. Другой способ – просмотр одного параметра, при изменении даты (времени). Оба этих способа проиллюстрированы на рисунке 5.4.

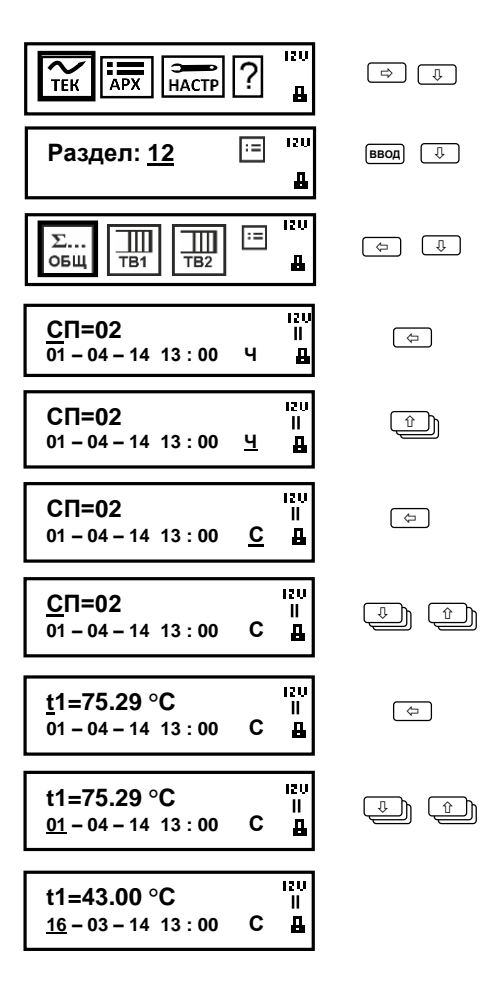

Рисунок 5.4 – Просмотр интервального архива

#### 5.3.2 Архив изменений (ПРИБОР-АРХ-И)

В архиве изменений сохраняется информация об изменениях, произведенных в настроечных параметрах и операции создания нового раздела.

Объем архива – 2000 последних изменений.

Каждая запись архива содержит цифры "0", "1" или "2", если изменение происходило с настроечными параметрами ОБЩ, ТВ1 или ТВ2, соответственно, далее, через тире, обозначение параметра, присвоенное значение и метку "дата-время", когда произошло изменение.

Пример просмотра архива изменений изображен на рисунке 5.5.

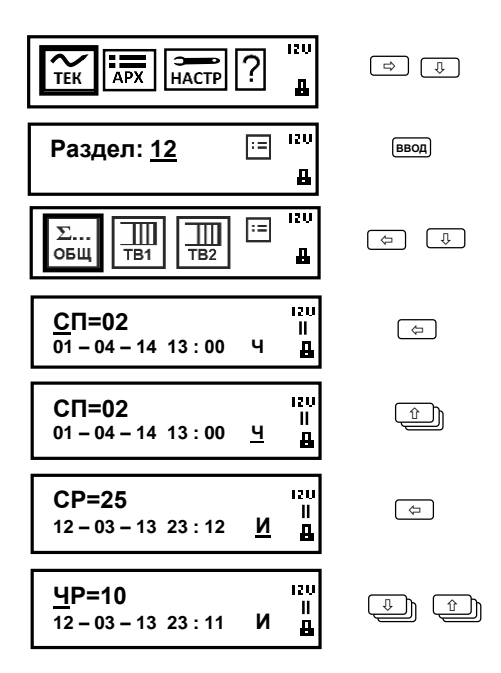

Рисунок 5.5 – Просмотр архива изменений

#### 5.3.3 Архив событий (ПРИБОР-АРХ-Н)

В архиве в хронологическом порядке хранятся записи о событиях, фиксируемых системой диагностики тепловычислителя. Объем архива составляет 4000 записей.

Каждая запись содержит номер события (нештатной ситуации НС или диагностического сообщения ДС), признак возникновения/снятия ("+" или "–", соответственно), а также метку с датой и временем произошедшего события. Просмотр архива осуществляется аналогично просмотру архива изменений.

# <span id="page-30-0"></span>5.4 Настройка (НАСТР)

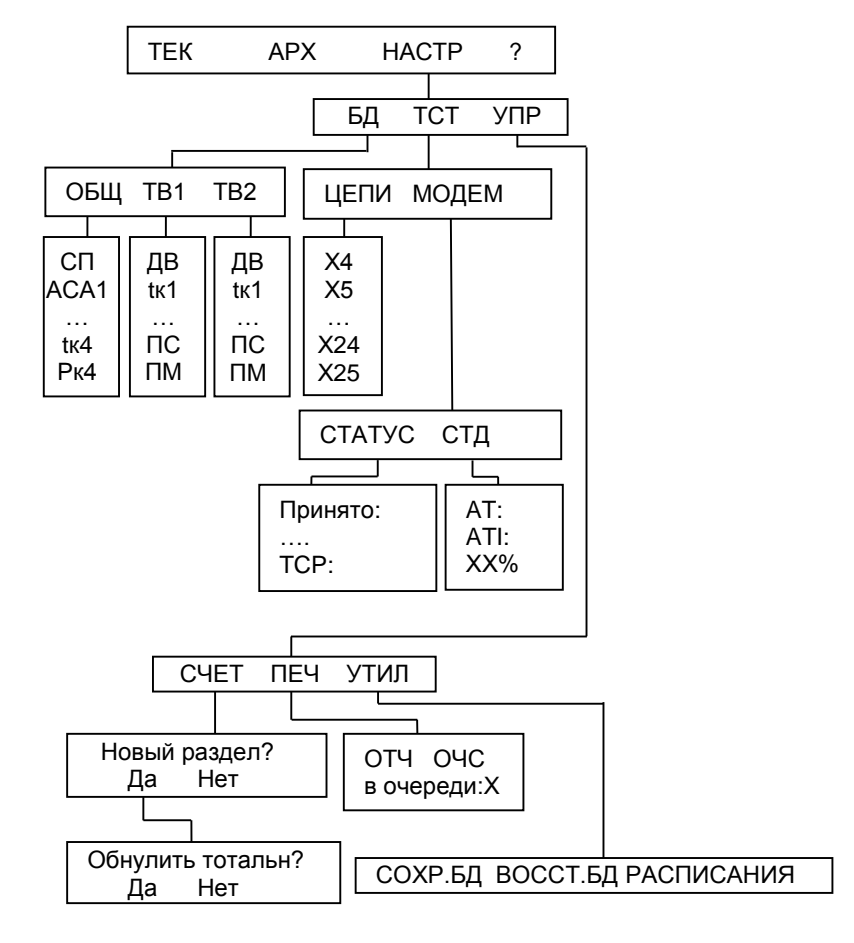

Рисунок 5.6 – Структура пункта меню НАСТР

## 5.4.1 База настроечных данных канала ОБЩ (НАСТР-БД-ОБЩ)

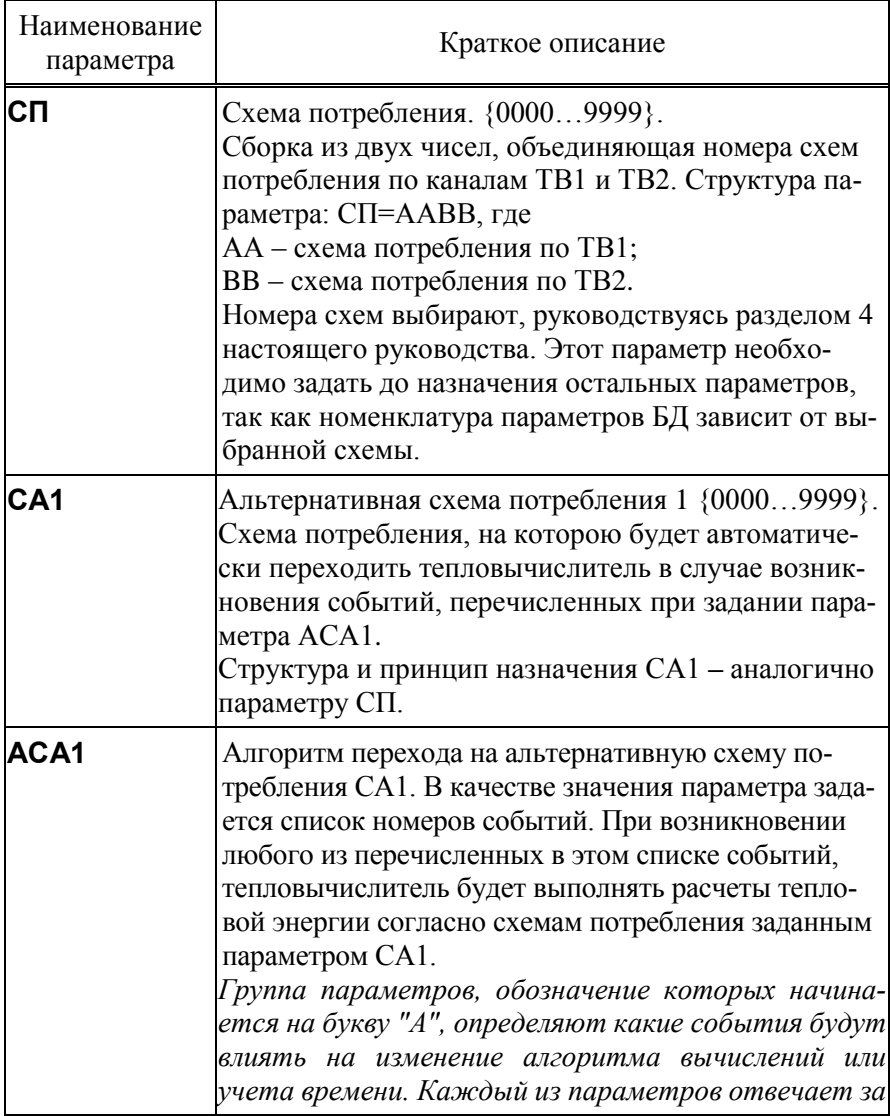

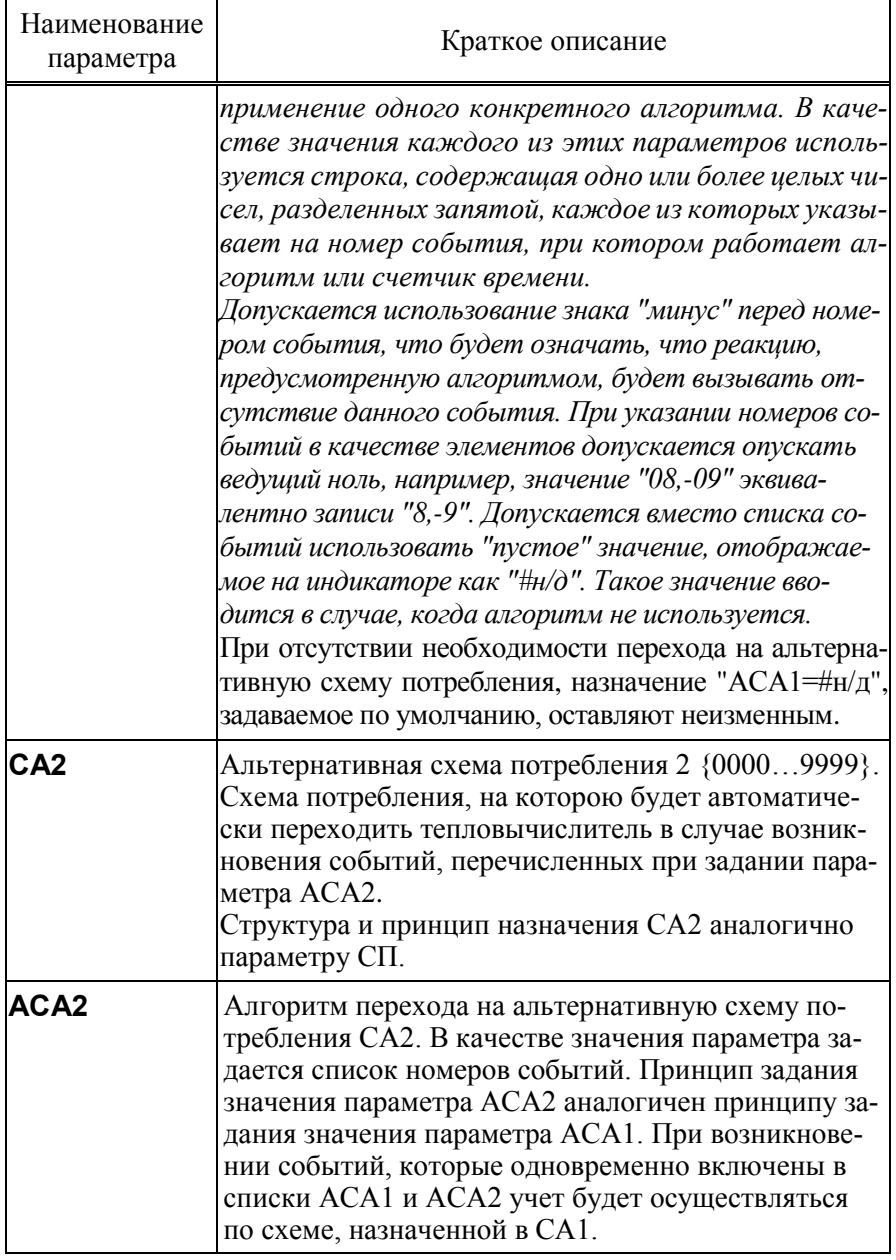

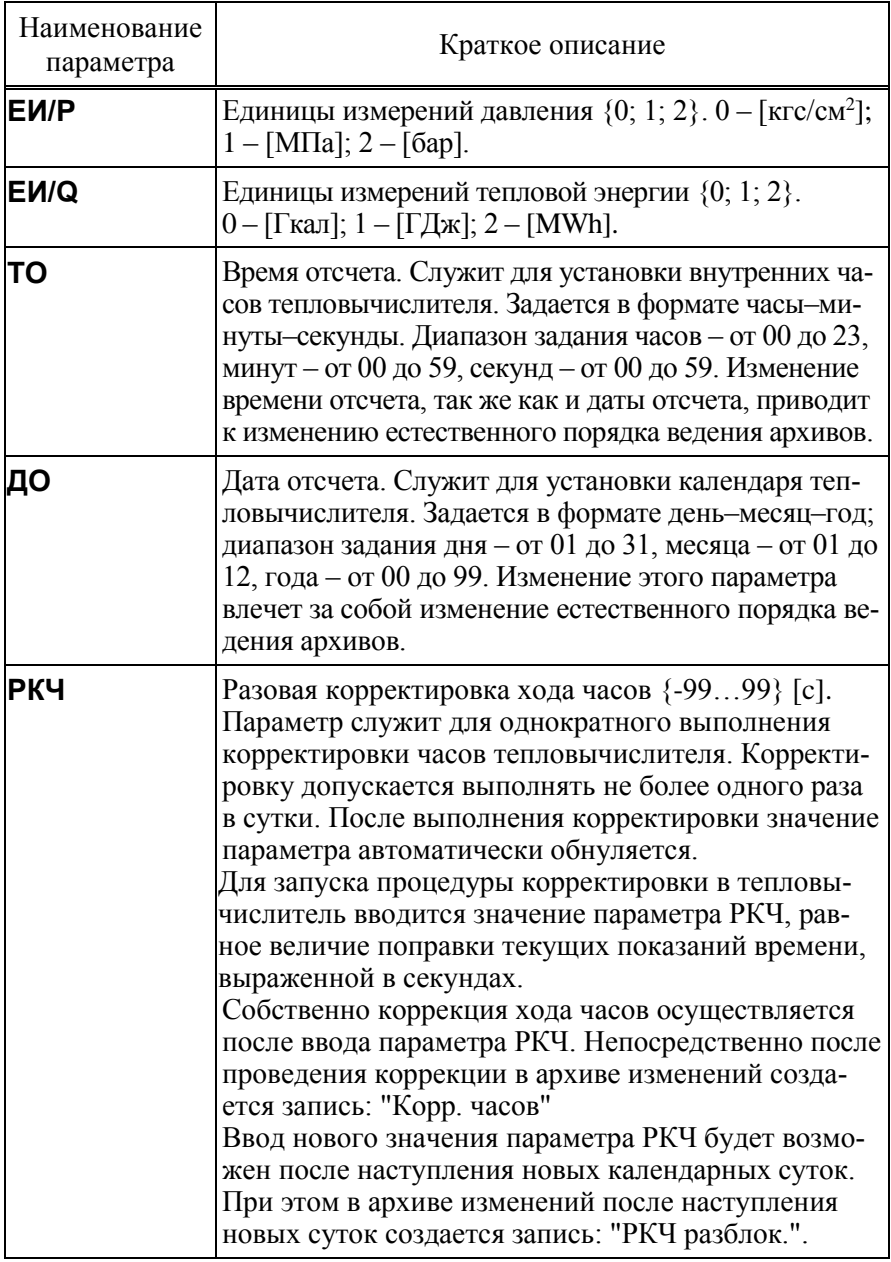

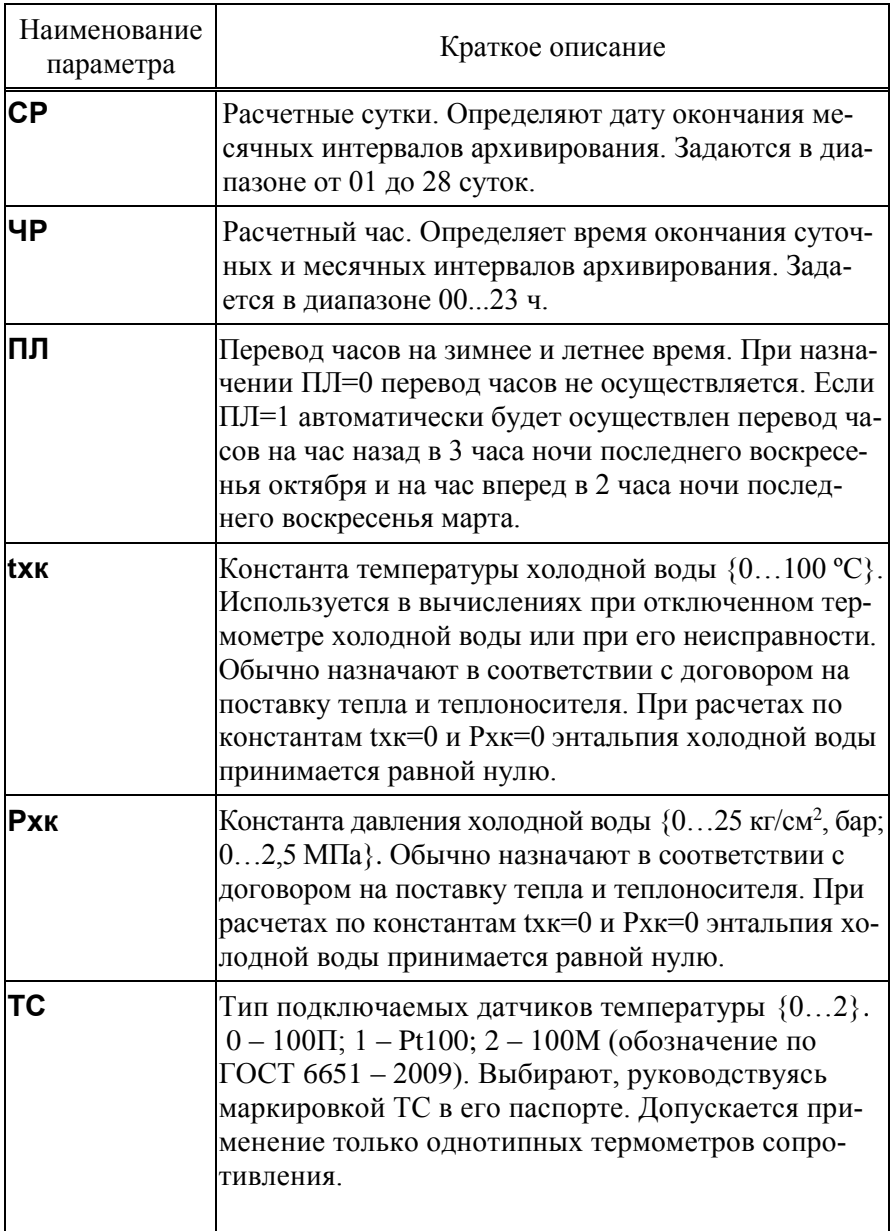

| Наименование<br>параметра | Краткое описание                                                                                                    |  |
|---------------------------|----------------------------------------------------------------------------------------------------|--|
| TC <sub>1</sub>           | Назначение датчика температуры, подключаемого ко<br>входу TC1 {06}<br>Параметр может принимать следующие значения:<br>0 - датчик не используется;<br>$1^1$ - датчик используется для измерения t1 по TB1;<br>2 - датчик используется для измерения tx;<br>3 - датчик используется для измерения tв;<br>4 - датчик используется для измерения t4;<br>5 - датчик используется для измерения t5;<br>6 - датчик используется для измерения t6. |  |
| TC <sub>2</sub>           | Назначение датчика температуры, подключаемого ко<br>входу TC2 {06}<br>Параметр может принимать следующие значения:<br>0 - датчик не используется;<br>1 - датчик используется для измерения t2 по TB1;<br>2 - датчик используется для измерения tx;<br>3 - датчик используется для измерения tв;<br>4 - датчик используется для измерения t4;<br>5 - датчик используется для измерения t5;<br>6 - датчик используется для измерения t6.     |  |
| TC <sub>3</sub>           | Назначение датчика температуры, подключаемого ко<br>входу ТСЗ {06}<br>Параметр может принимать следующие значения:<br>0 - датчик не используется;<br>1 - датчик используется для измерения t3 по TB1;<br>2 - датчик используется для измерения tx;<br>3 - датчик используется для измерения tв;<br>4 - датчик используется для измерения t4;<br>5 - датчик используется для измерения t5;<br>6 - датчик используется для измерения t6.     |  |

 $1$  Для схемы СП=20 значение "1" параметров ТС1... ТС6 предусматривает свободное назначение датчиков измеряемым параметрам t1, t2, t3.

 $\overline{a}$
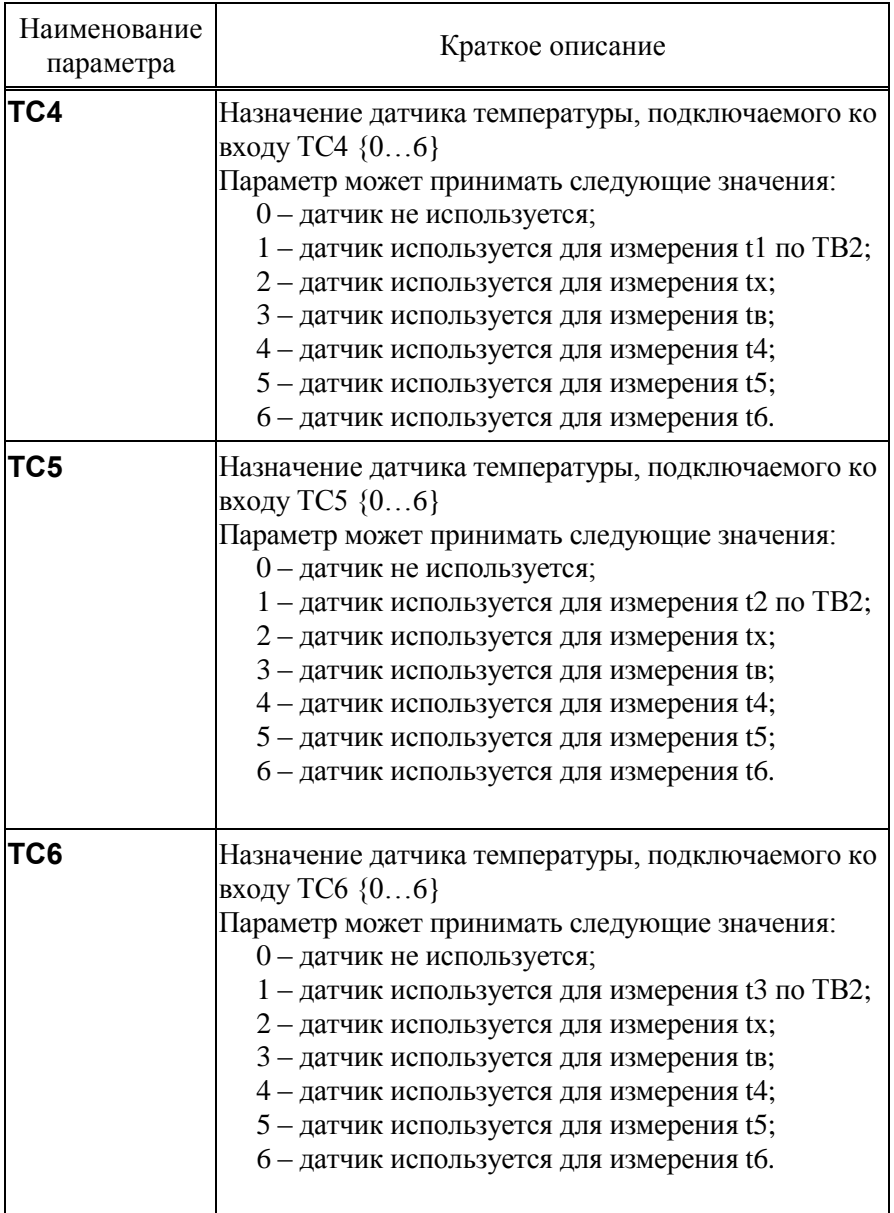

| Наименование<br>параметра | Краткое описание                                                                                                    |
|---------------------------|----------------------------------------------------------------------------------------------------|
| ПД1                       | Назначение датчика давления, подключаемого ко<br>входу ПД1 $\{05\}$<br>Параметр может принимать следующие значения:<br>0 - датчик не используется;<br>$11$ – датчик используется для измерения P1 по TB1;<br>2 - датчик используется для измерения Рх;<br>3 - датчик используется для измерения Р4;<br>4 - датчик используется для измерения Р5;<br>5 - датчик используется для измерения Рб. |
| ПД2                       | Назначение датчика давления, подключаемого ко<br>входу ПД2 $\{05\}$<br>Параметр может принимать следующие значения:<br>0 - датчик не используется;<br>1 - датчик используется для измерения Р2 по ТВ1;<br>2 - датчик используется для измерения Рх;<br>3 - датчик используется для измерения Р4;<br>4 - датчик используется для измерения Р5;<br>5 - датчик используется для измерения Р6.    |
| ПДЗ                       | Назначение датчика давления, подключаемого ко<br>входу ПДЗ $\{05\}$<br>Параметр может принимать следующие значения:<br>0 - датчик не используется;<br>1 - датчик используется для измерения РЗ по ТВ1;<br>2 - датчик используется для измерения Рх;<br>3 - датчик используется для измерения Р4;<br>4 - датчик используется для измерения Р5;<br>5 - датчик используется для измерения Р6.    |
| ПД4                       | Назначение датчика давления, подключаемого ко<br>входу ПД4 $\{05\}$<br>Параметр может принимать следующие значения:                                                                                                    |

 $1$  Для схемы СП=20 значение "1" параметров ПД1... ПД6 предусматривает свободное назначение датчиков измеряемым параметрам P1, P2, P3.

 $\overline{a}$ 

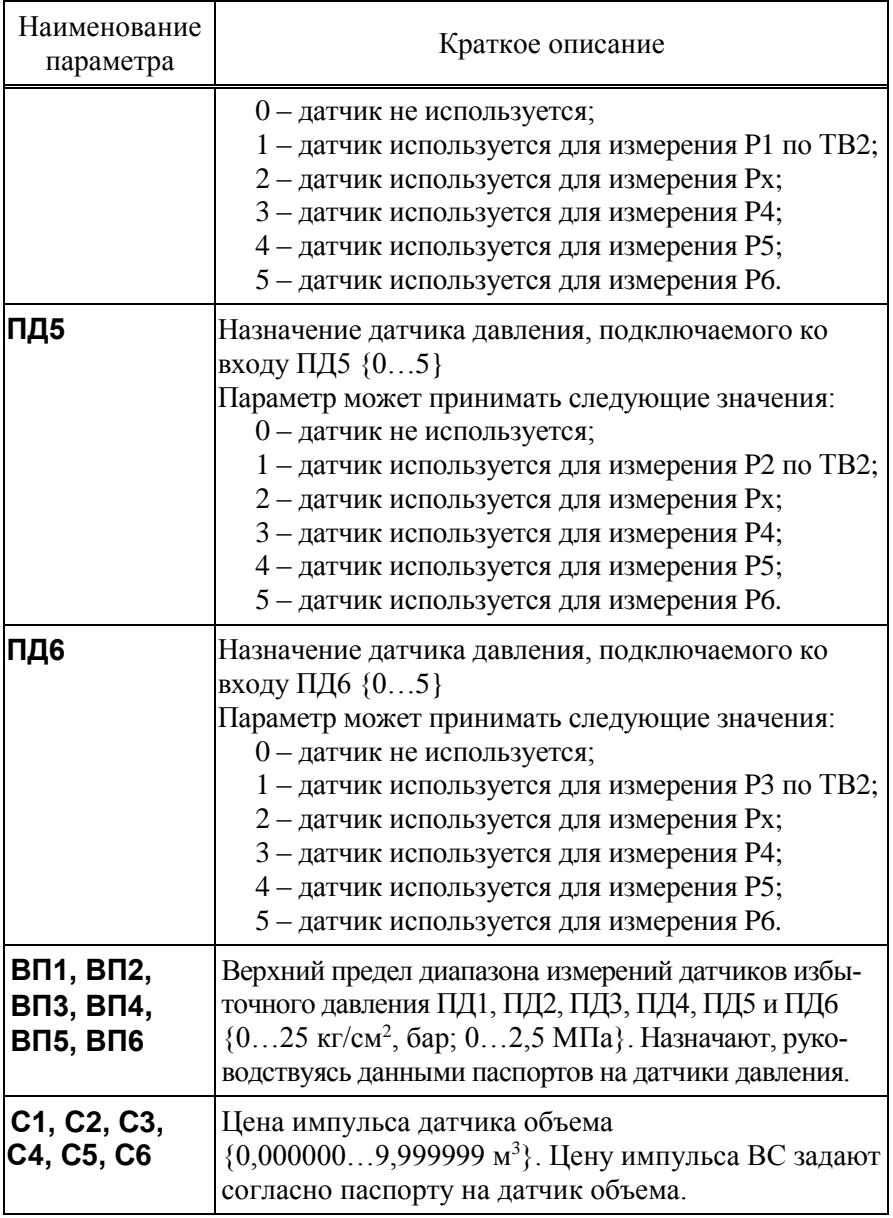

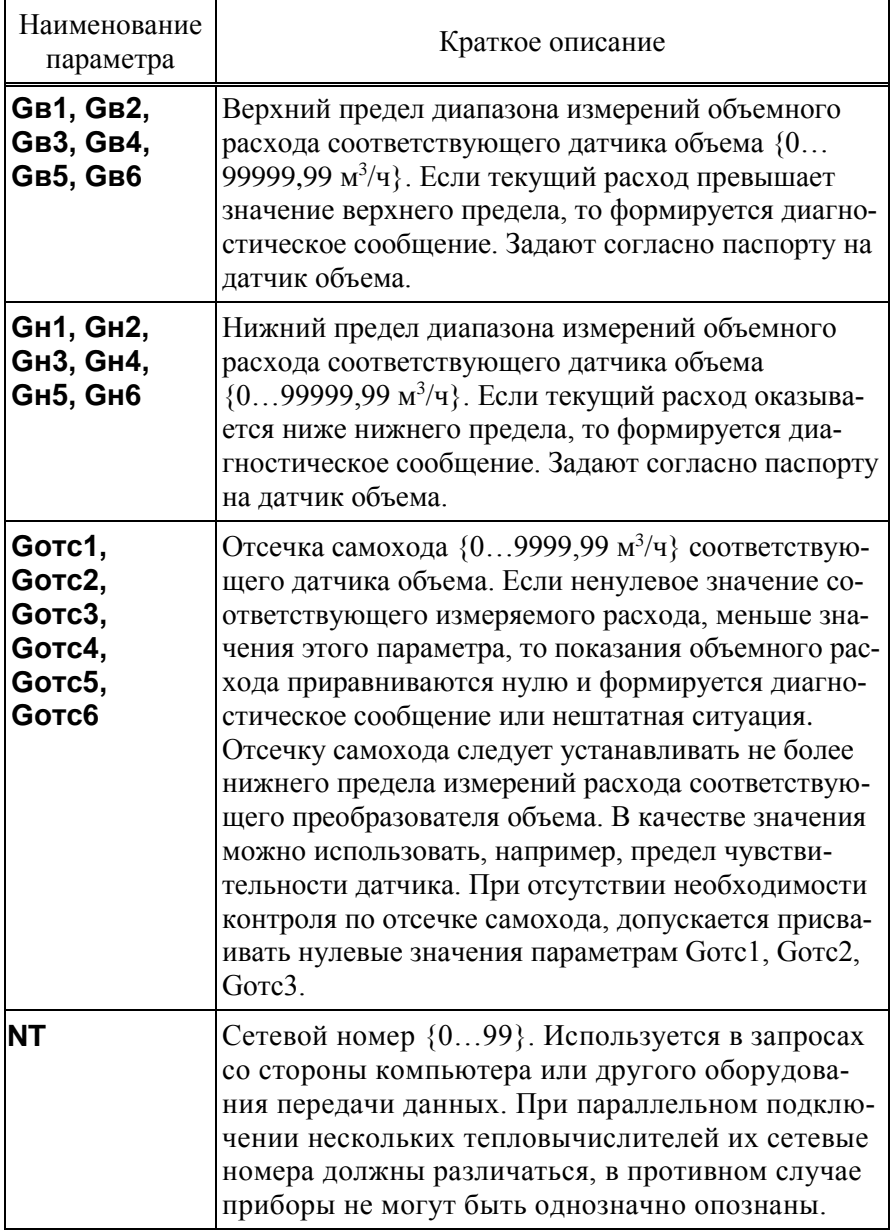

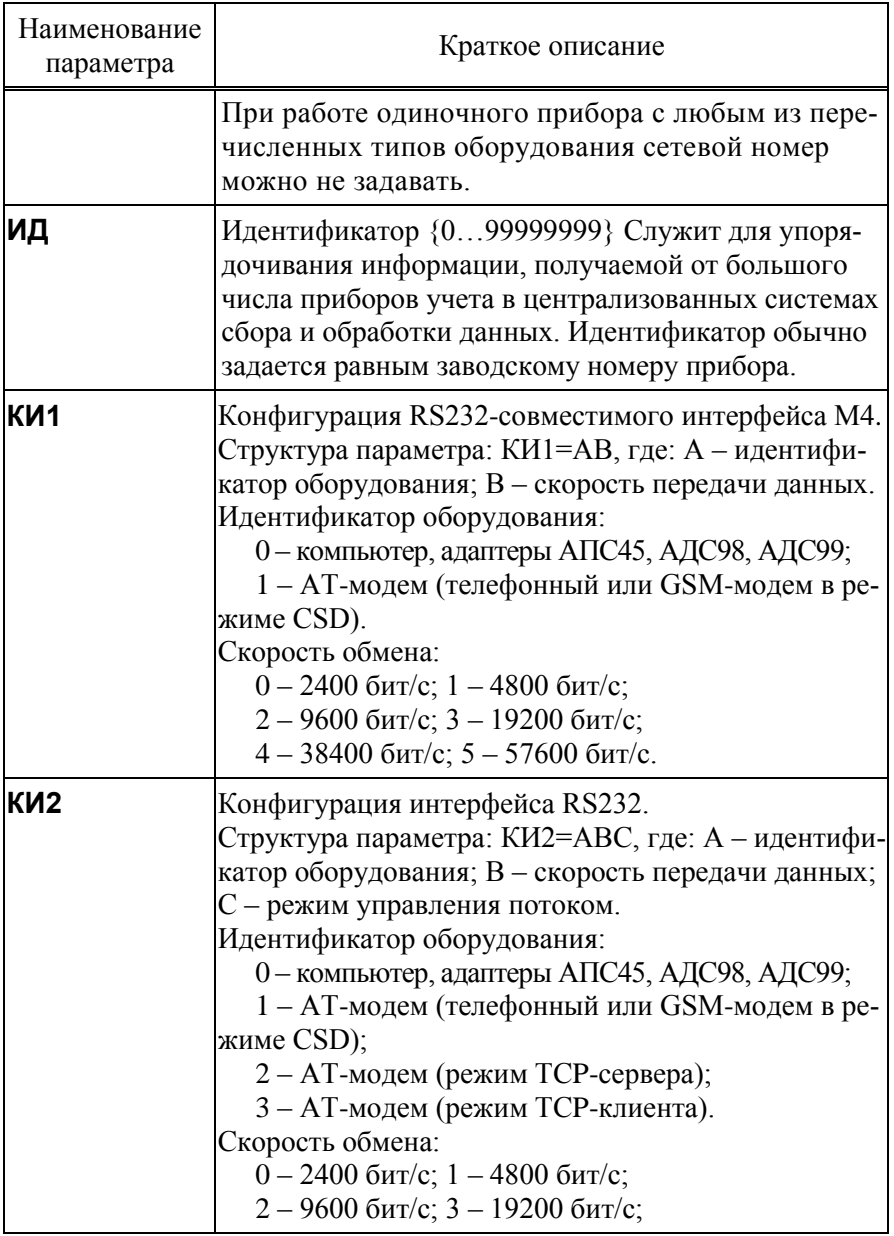

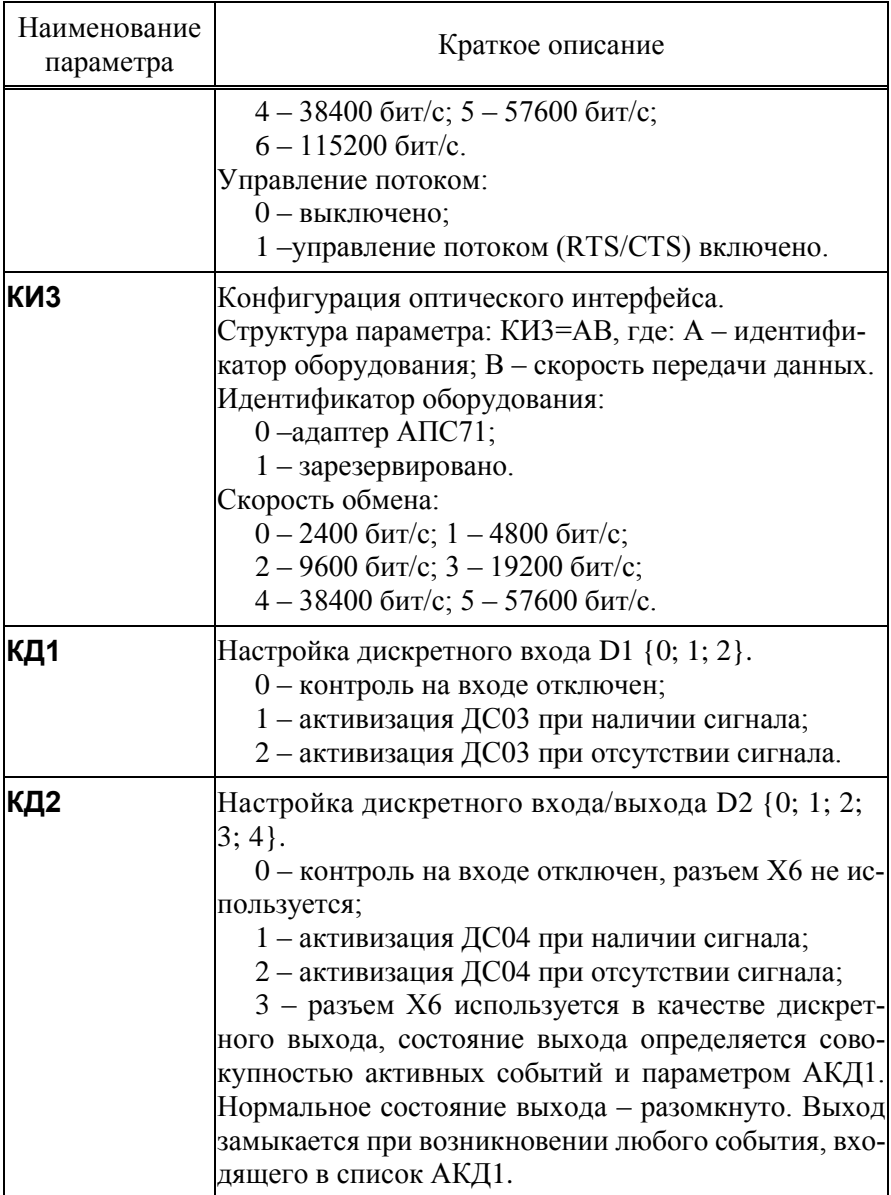

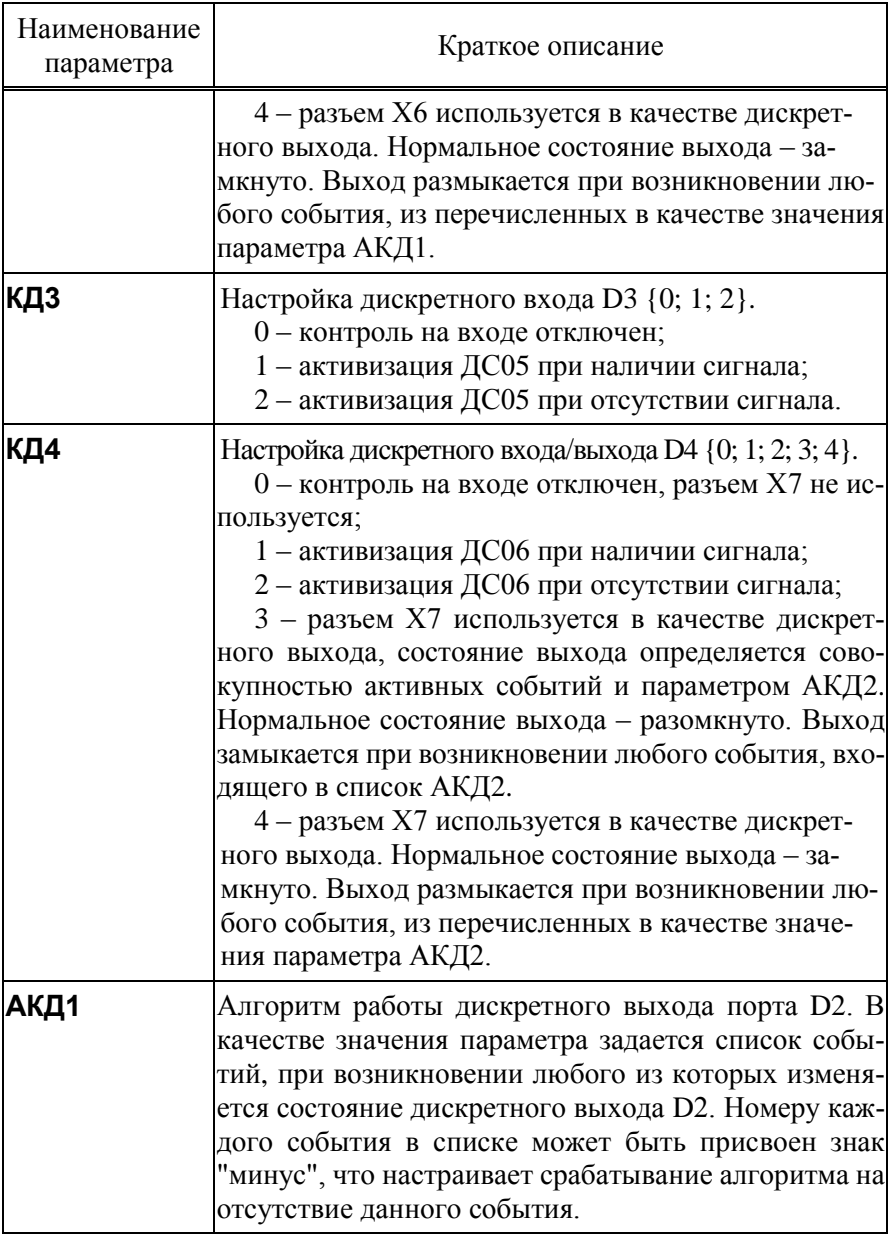

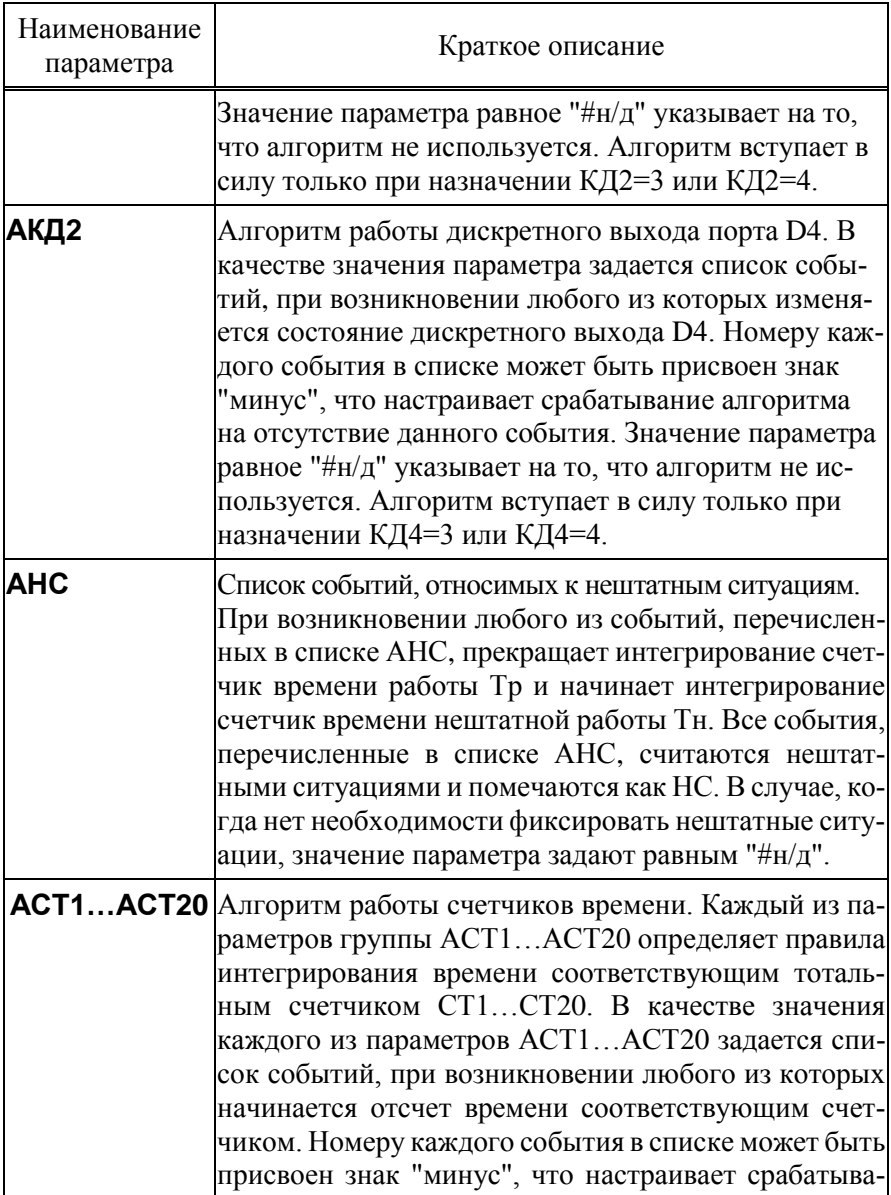

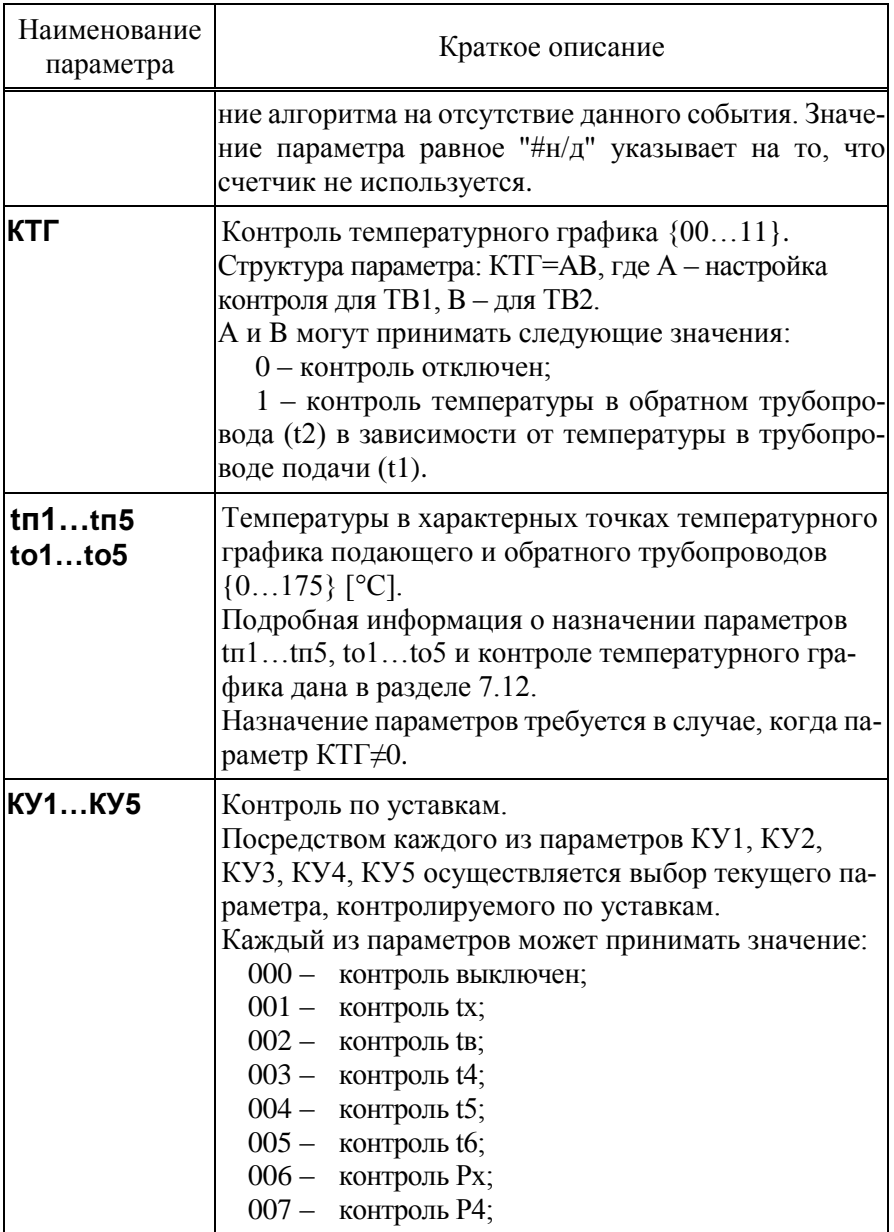

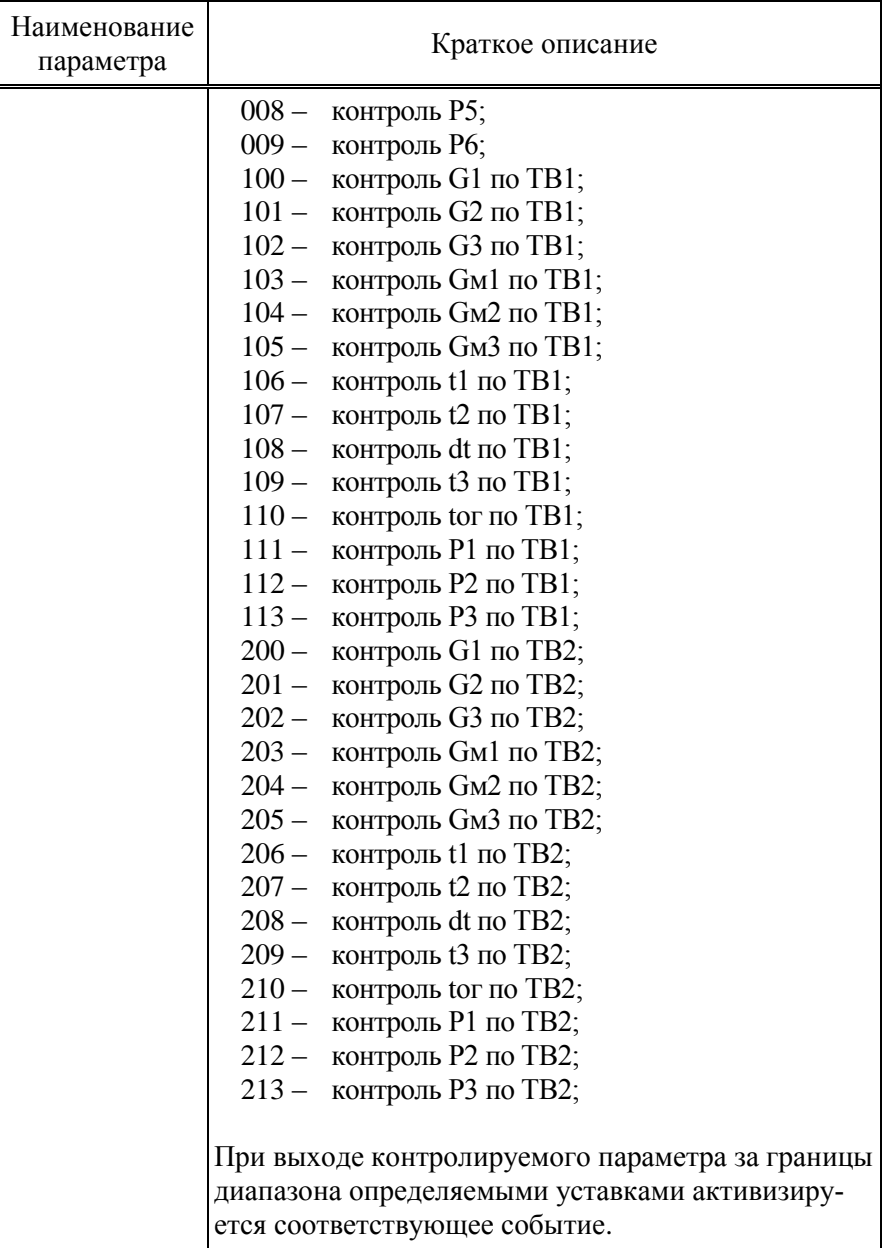

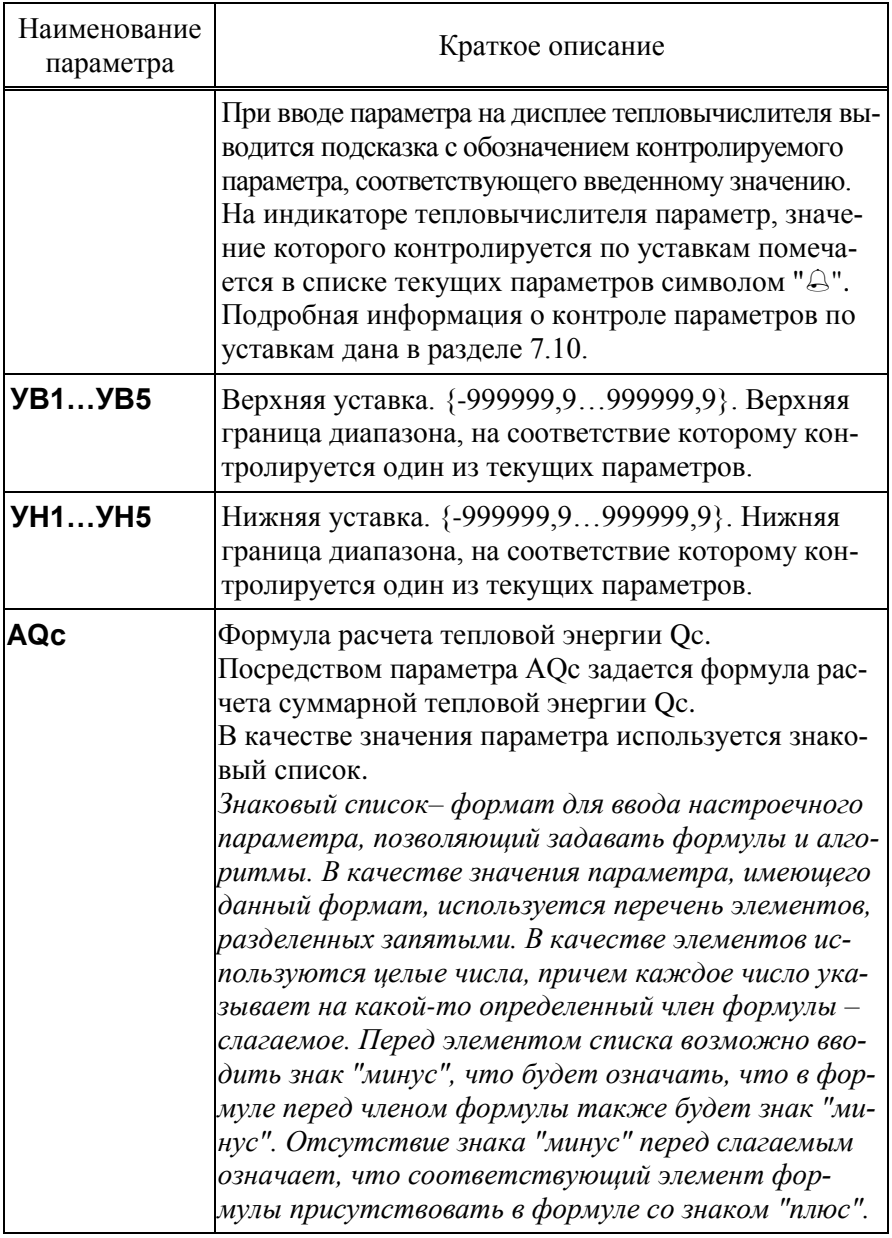

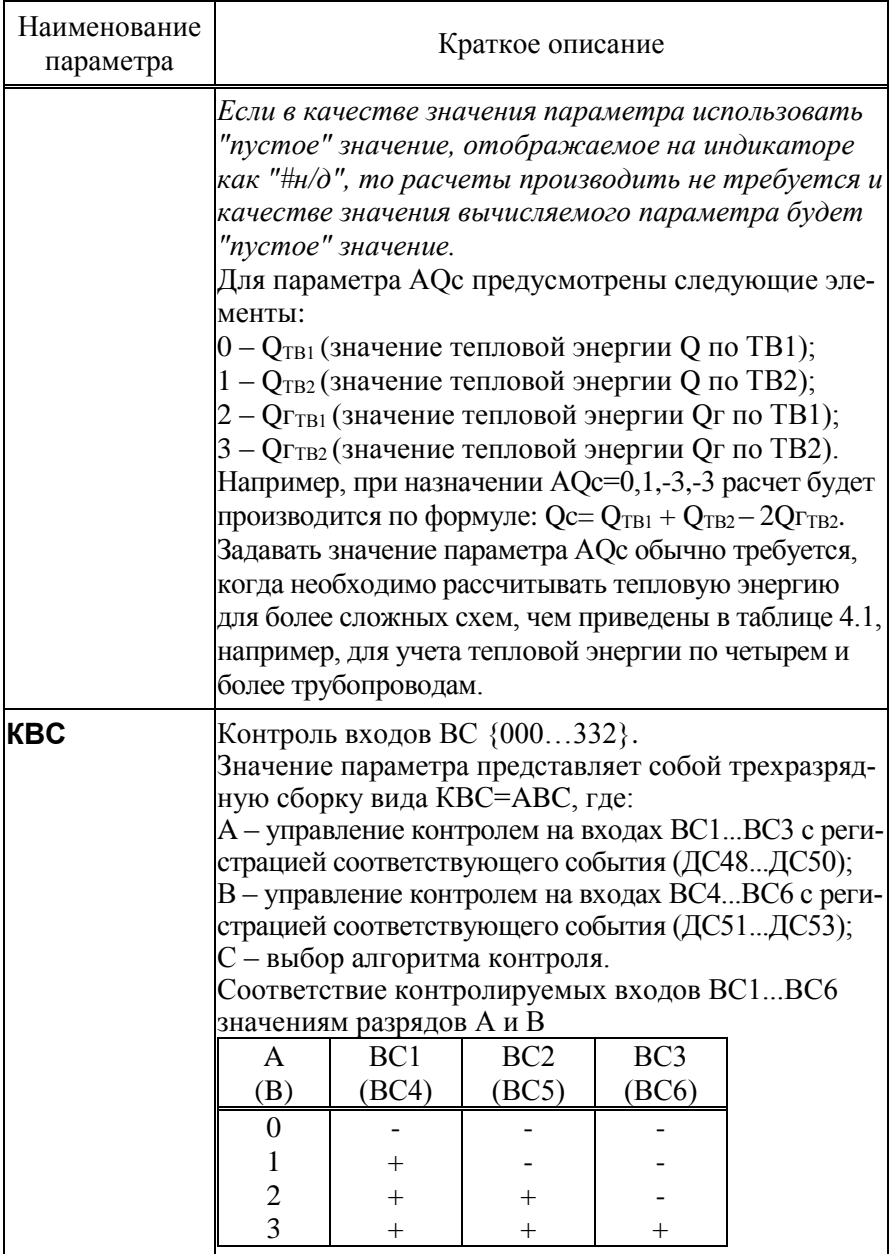

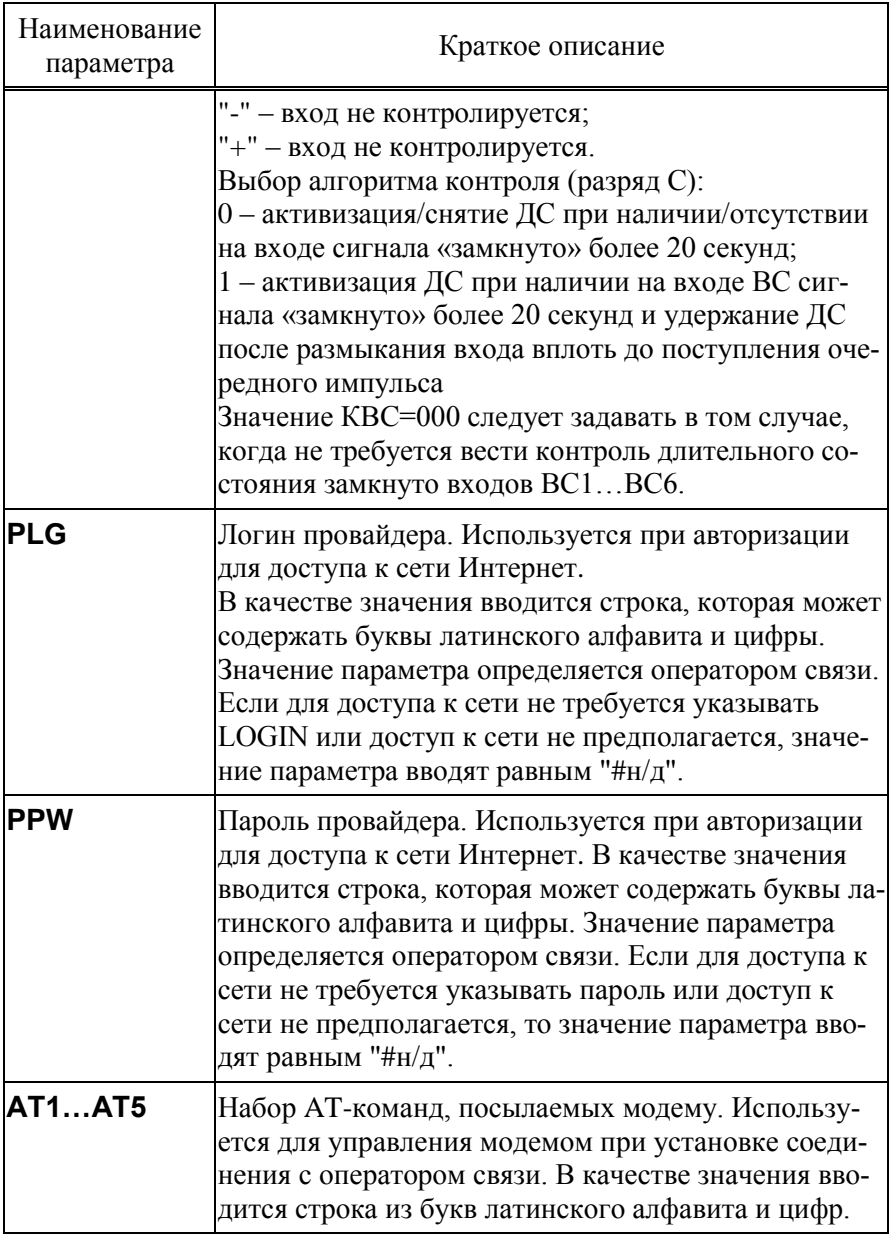

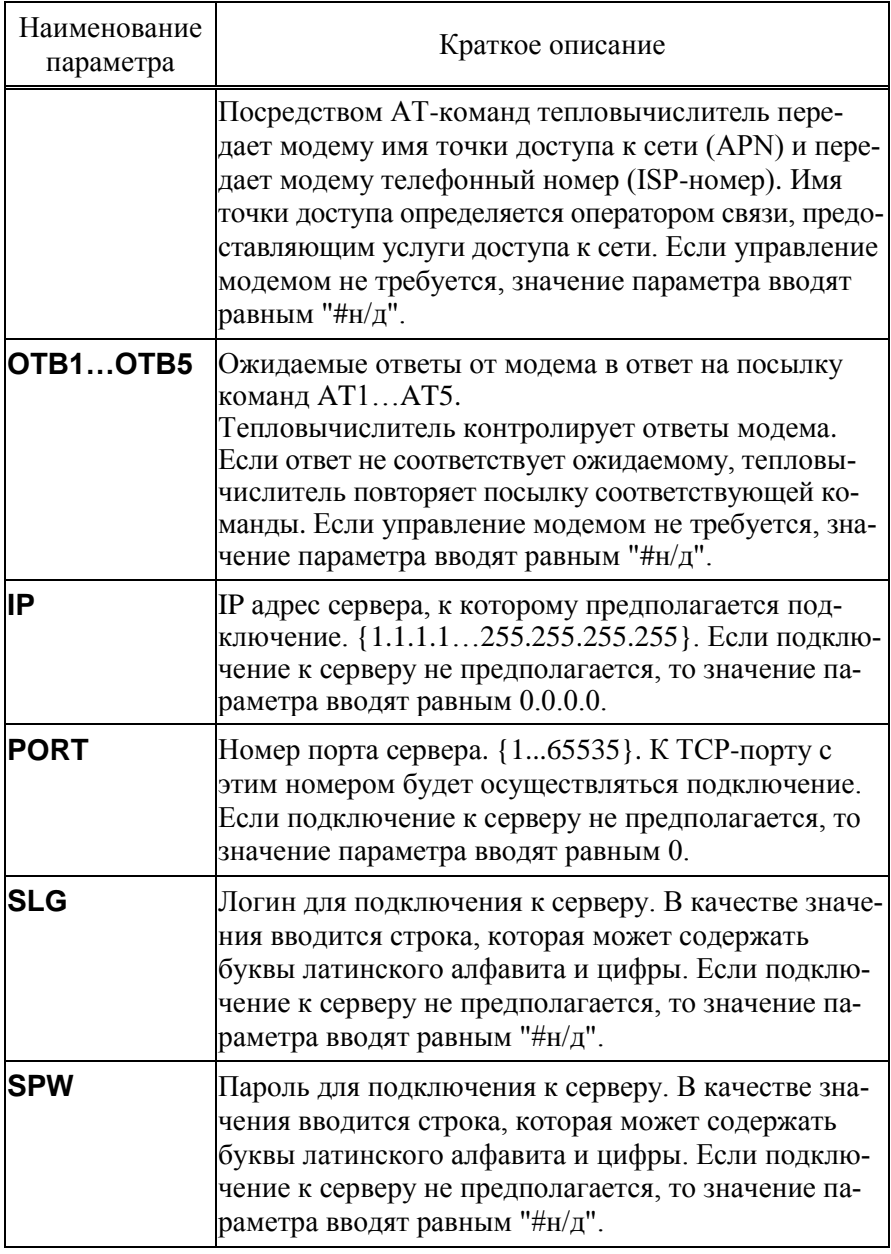

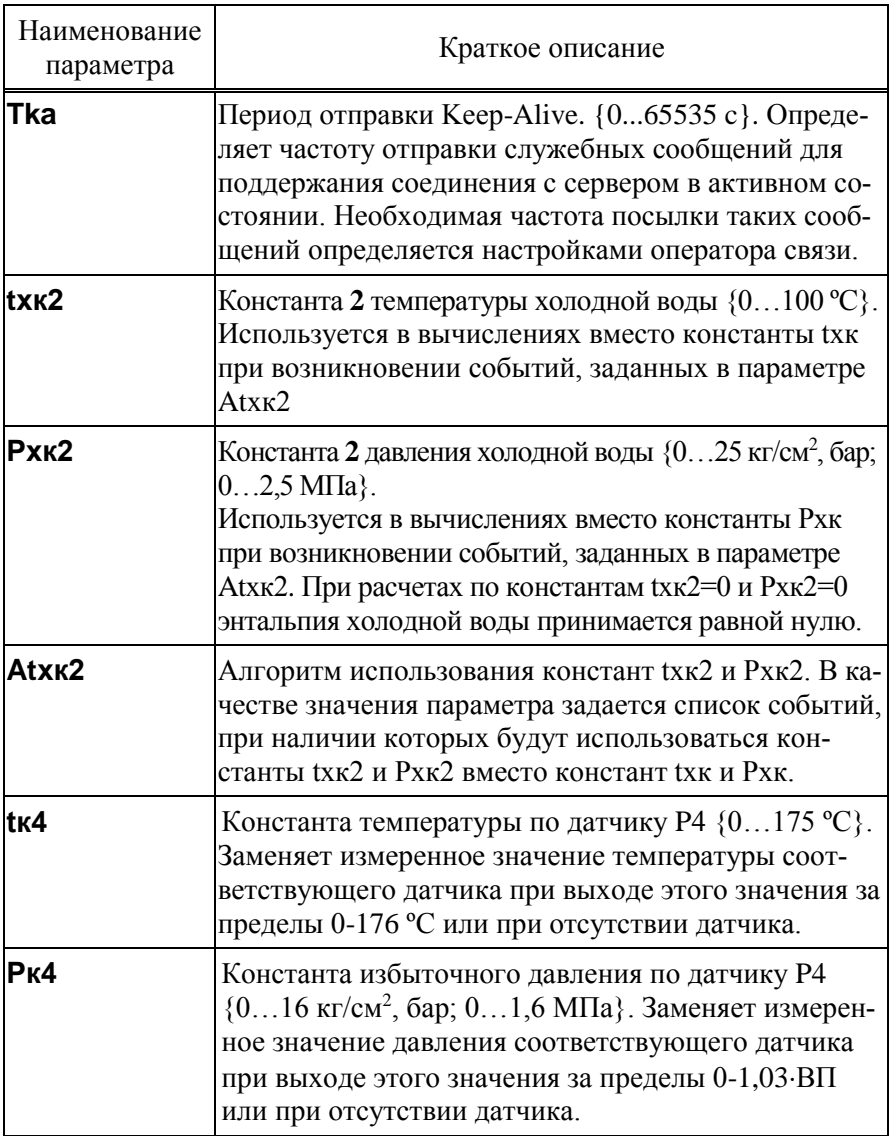

Списки настроечных данных всегда доступны для просмотра. Любой параметр может быть выведен на табло путем пролистывания списка клавишами  $\theta$  и  $\hat{\theta}$ . При выводе на табло на первой строчке индикатора расположено обозначение и значение параметра, на второй – краткое название параметра. В тепловычислителе предусмотрены приемы для ускорения работы с меню. Так, при перелистывании списка параметров длительное нажатие на кнопку  $\oplus$  или  $\Upsilon$  позволяет избежать многократного нажатия – перелистывание происходит автоматически.

Ввод и изменение настроечных данных выполняются в так называемом незащищенном режиме, когда переключатель защиты данных находится в нижнем положении. При его установке в верхнее положение любые изменения данных блокируются, а на табло возникает стилизованное изображение замка.

Однако, если по условиям эксплуатации необходимо изменять значения каких-либо параметров без распломбирования прибора, то это возможно предусмотреть при их описании в базе данных. Такие параметры помечаются на дисплее символом открытого замка  $\blacksquare$  и называются оперативными. Для установки (снятия) признака оперативного параметра необходимо нажать клавишу ВВОД, предварительно нажав и удерживая клавишу  $\Leftrightarrow$ .

Ввод данных начинается и завершается по нажатию клавиши ВВОД, и осуществляется клавишами  $\Leftrightarrow$  и  $\Leftrightarrow$  (выбор знакоместа),  $\mathcal{V}$  и (выбор цифр от 0 до 9 и символов "," и "–"). Предусмотрена также возможность удаления одного или нескольких символов в значении параметра. Для этого, курсор передвигают на позицию после символов, которые должны быть удалены, клавишами  $\mathcal \Downarrow$  и  $\mathcal \Uparrow$  выбирается значок "◄" ("забой"), далее клавиша нажимается столько раз, сколько символов должно быть удалено.

При вводе параметра можно использовать "старое" значение. Чтобы вывести "старое" значение необходимо повторно нажать клавишу ВВОД.

Ряд настроечных параметров допускают возможность ввода значения "#н/д" (нет данных). Для ввода значения "#н/д" клавишей  $\theta$  выбирается значок "◄" после чего используется клавиша ВВОД.

На рисунке 5.6 проиллюстрирована последовательность действий при вводе данных, установке признака оперативного параметра и при автоматическом пролистывании списка. Значения параметров приведены для примера.

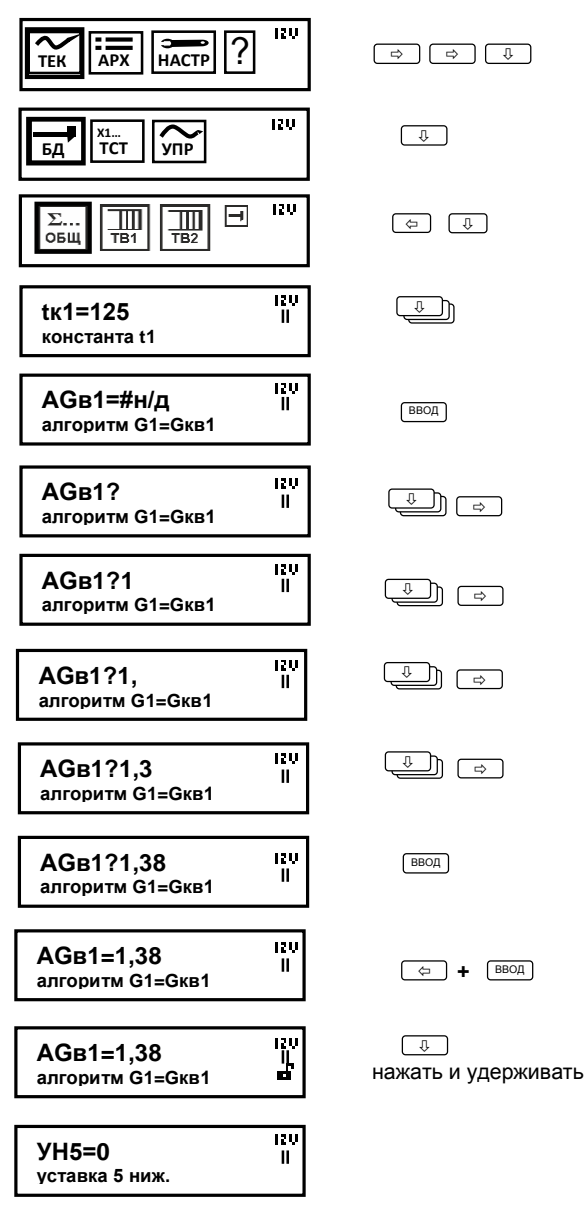

Рисунок 5.6 – Работа с настроечными параметрами.

### 5.4.2 Настроечные параметры по вводам (НАСТР-БД-ТВ1/ТВ2)

Списки настроечных параметров по вводам ТВ1 и ТВ2, идентичны, что позволяет ограничиться рассмотрением только одного из них.

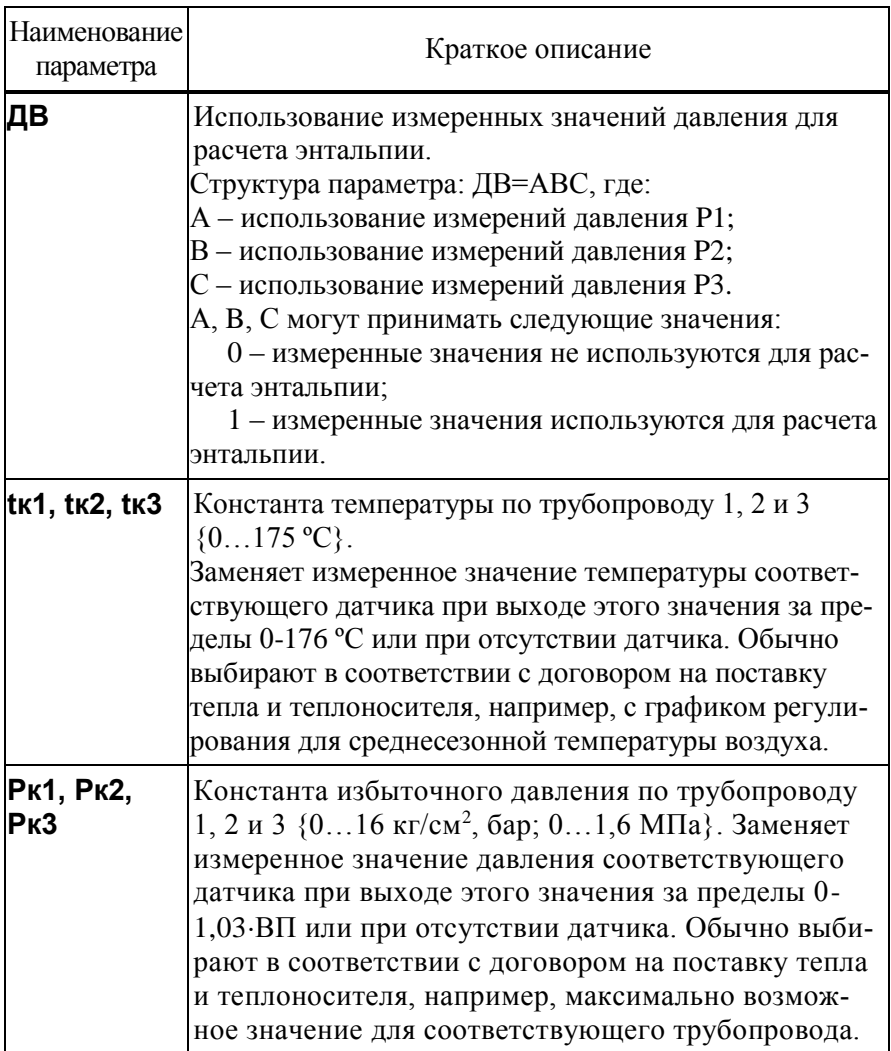

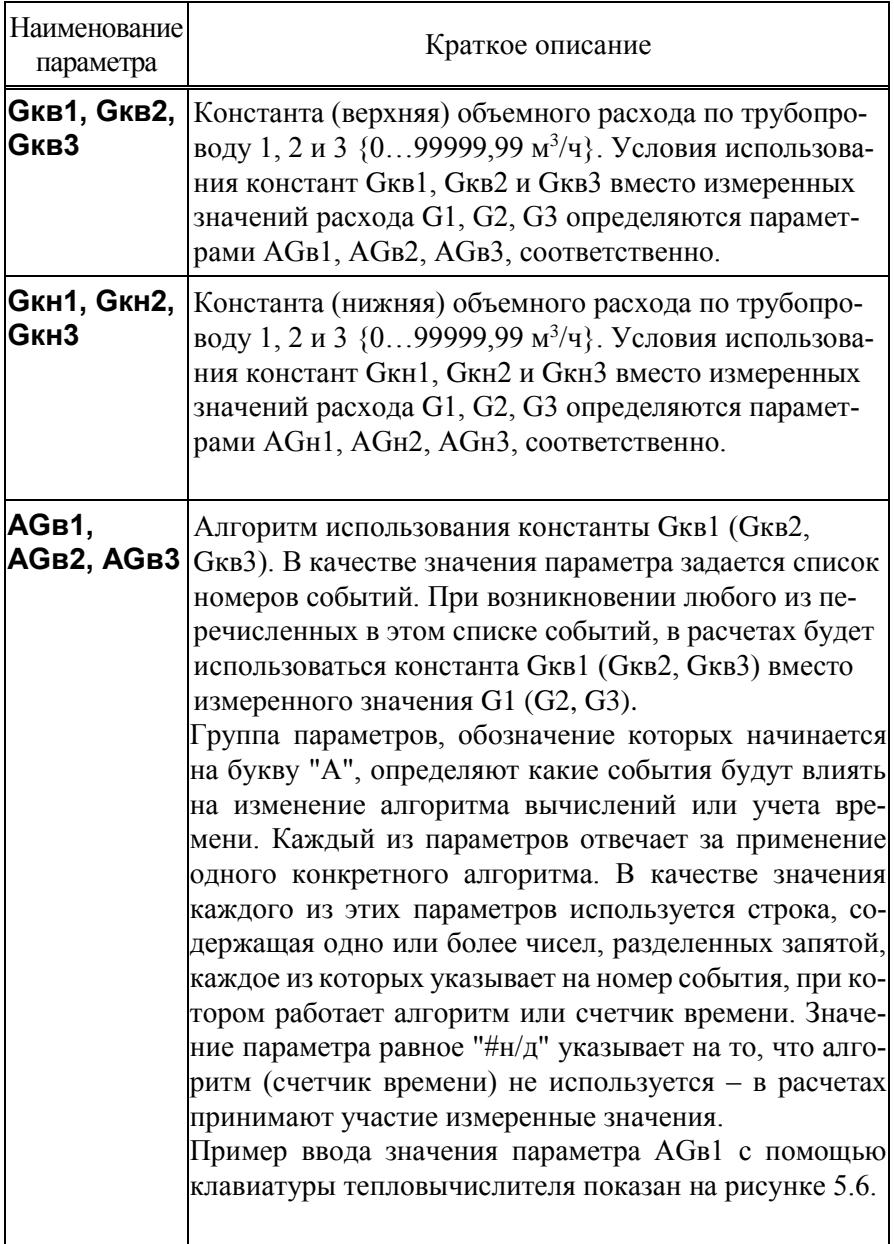

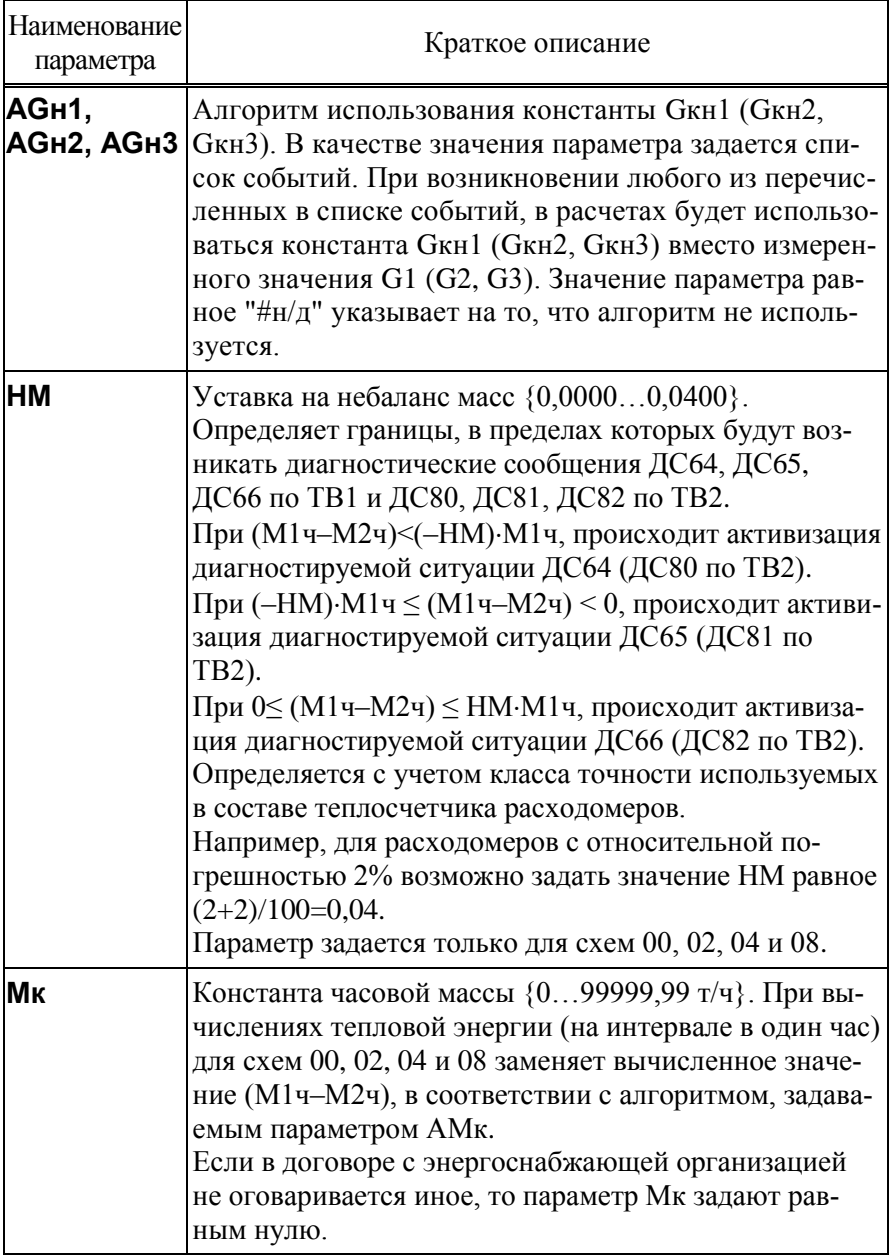

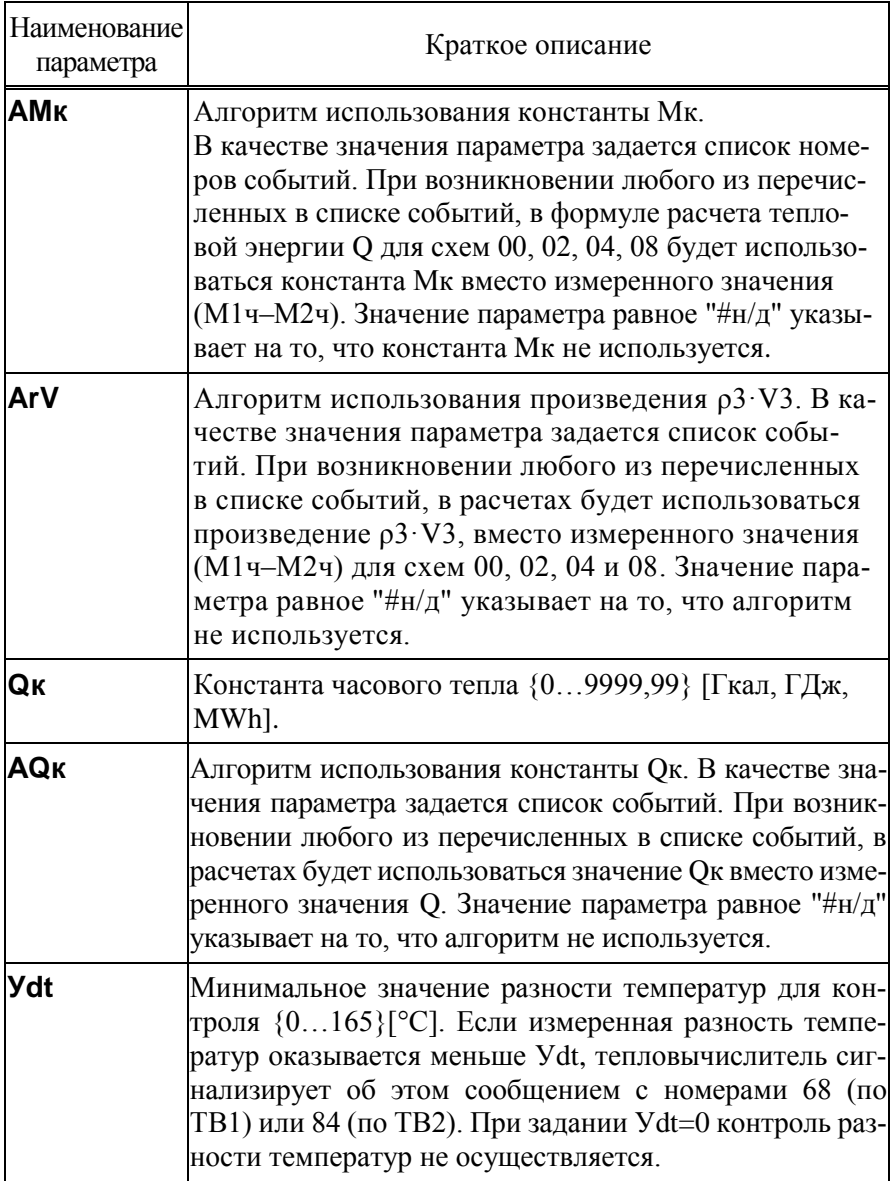

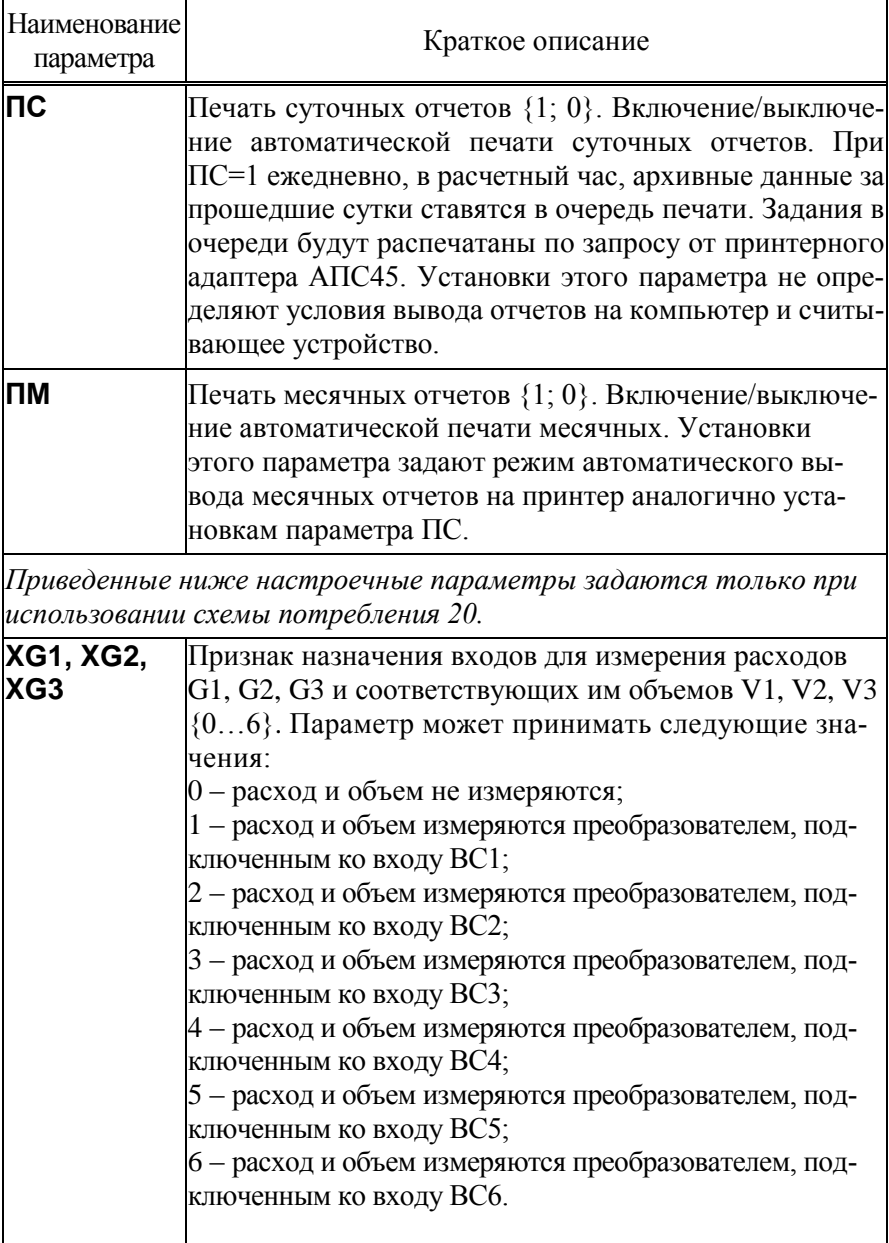

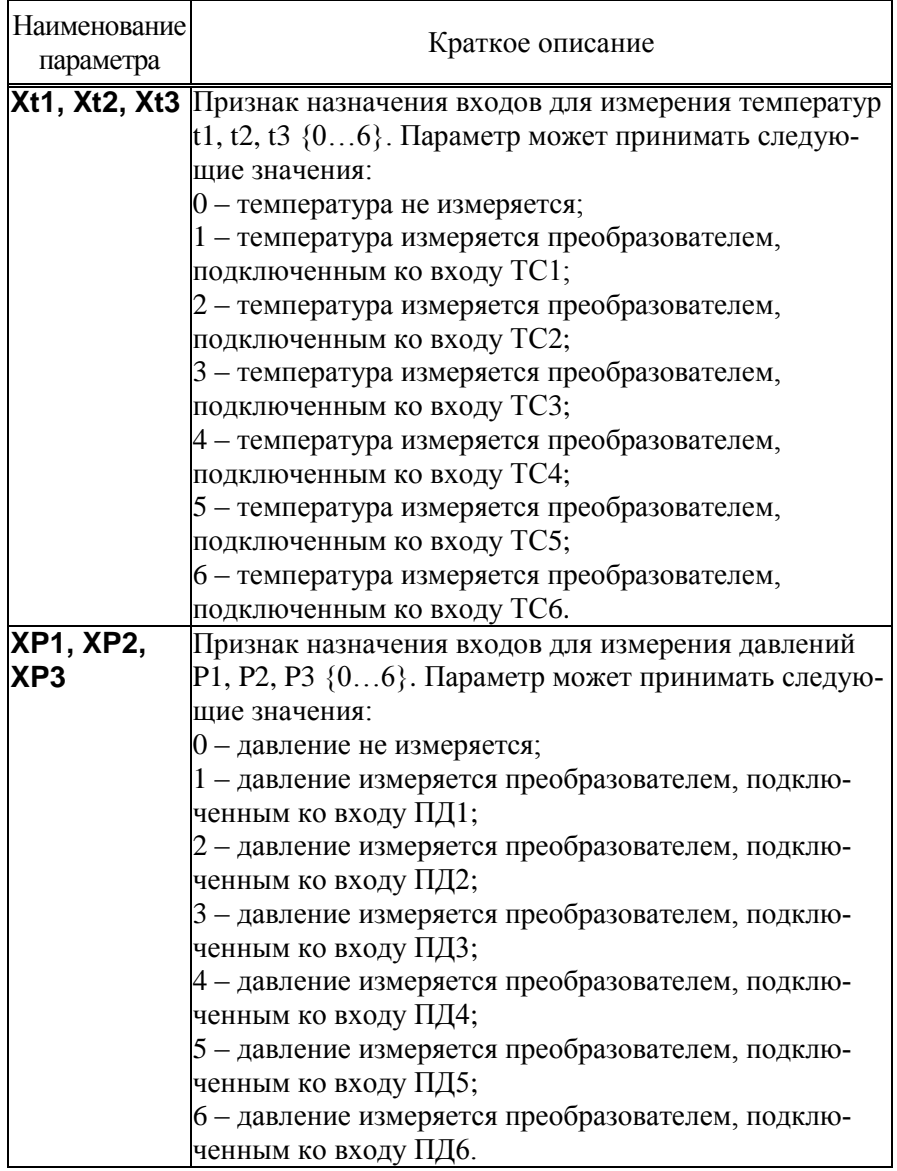

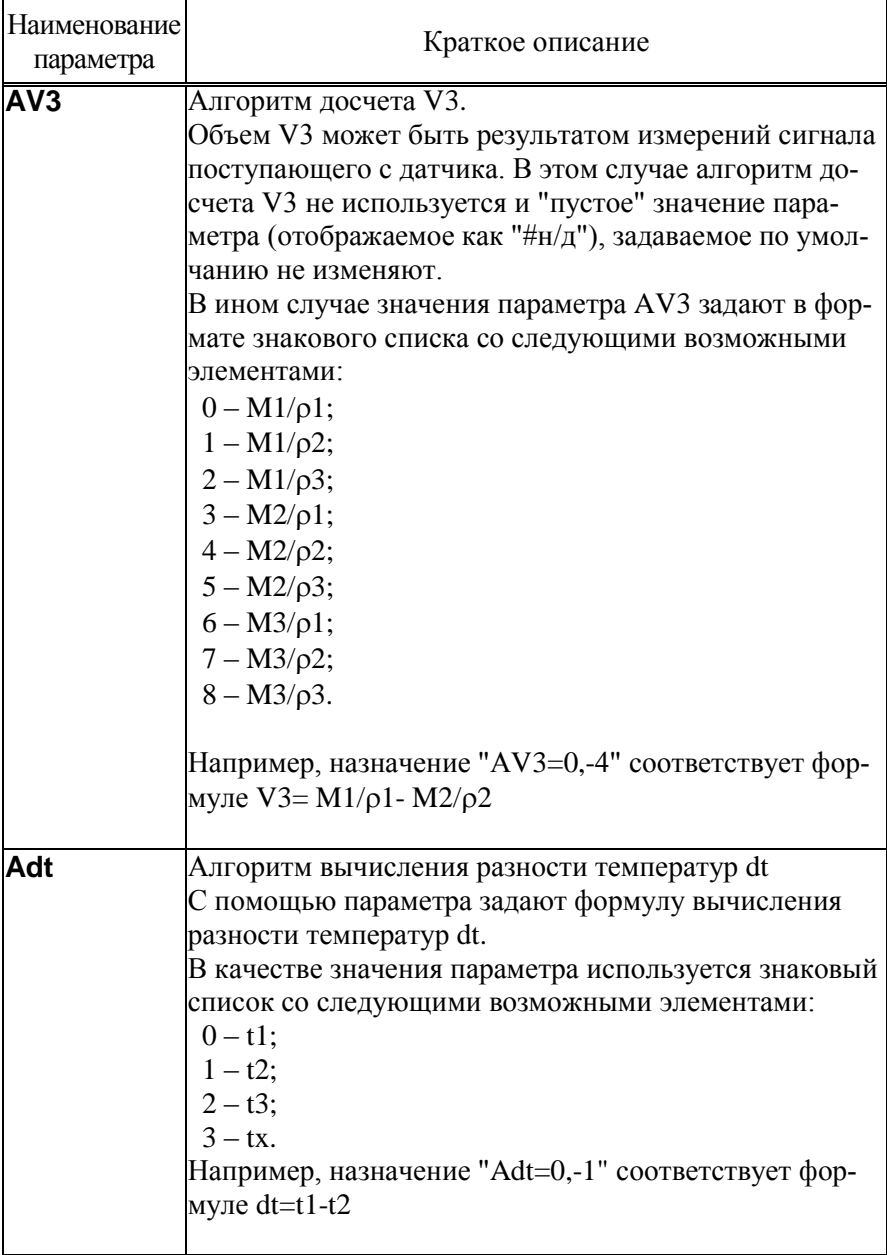

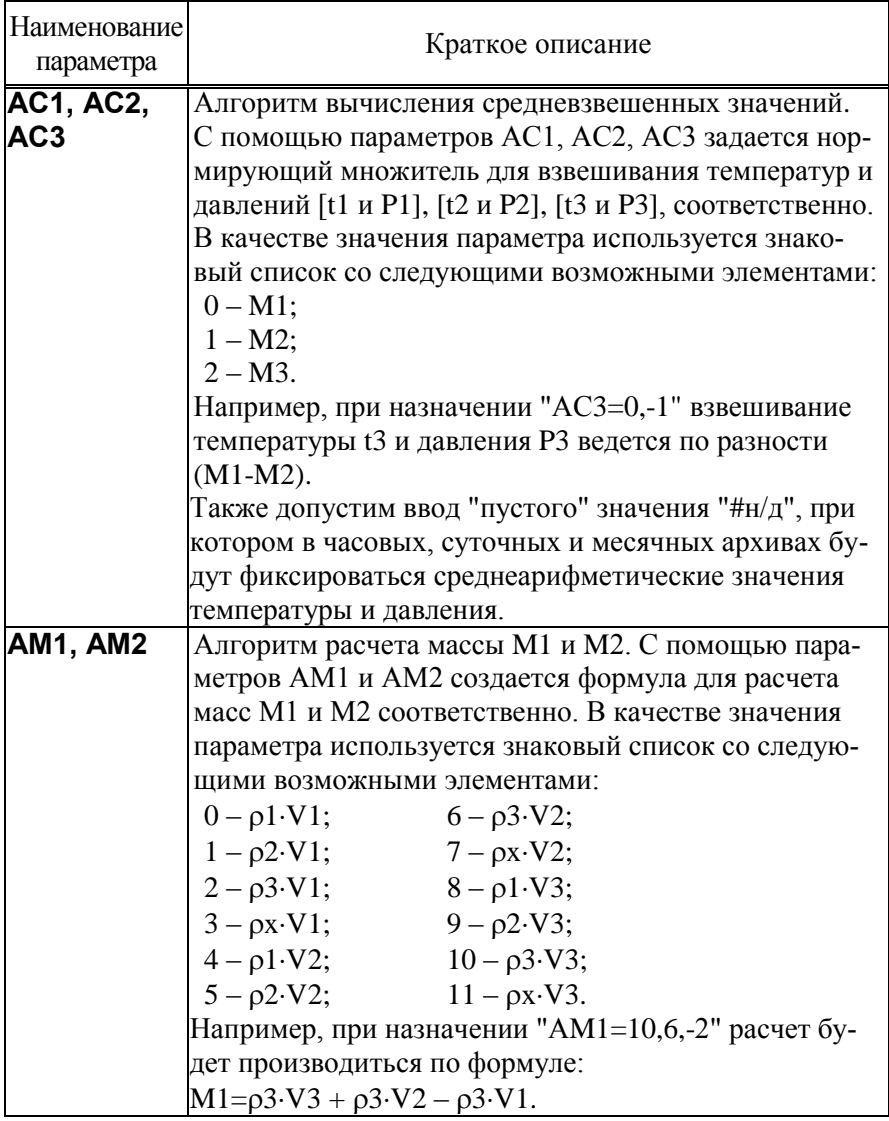

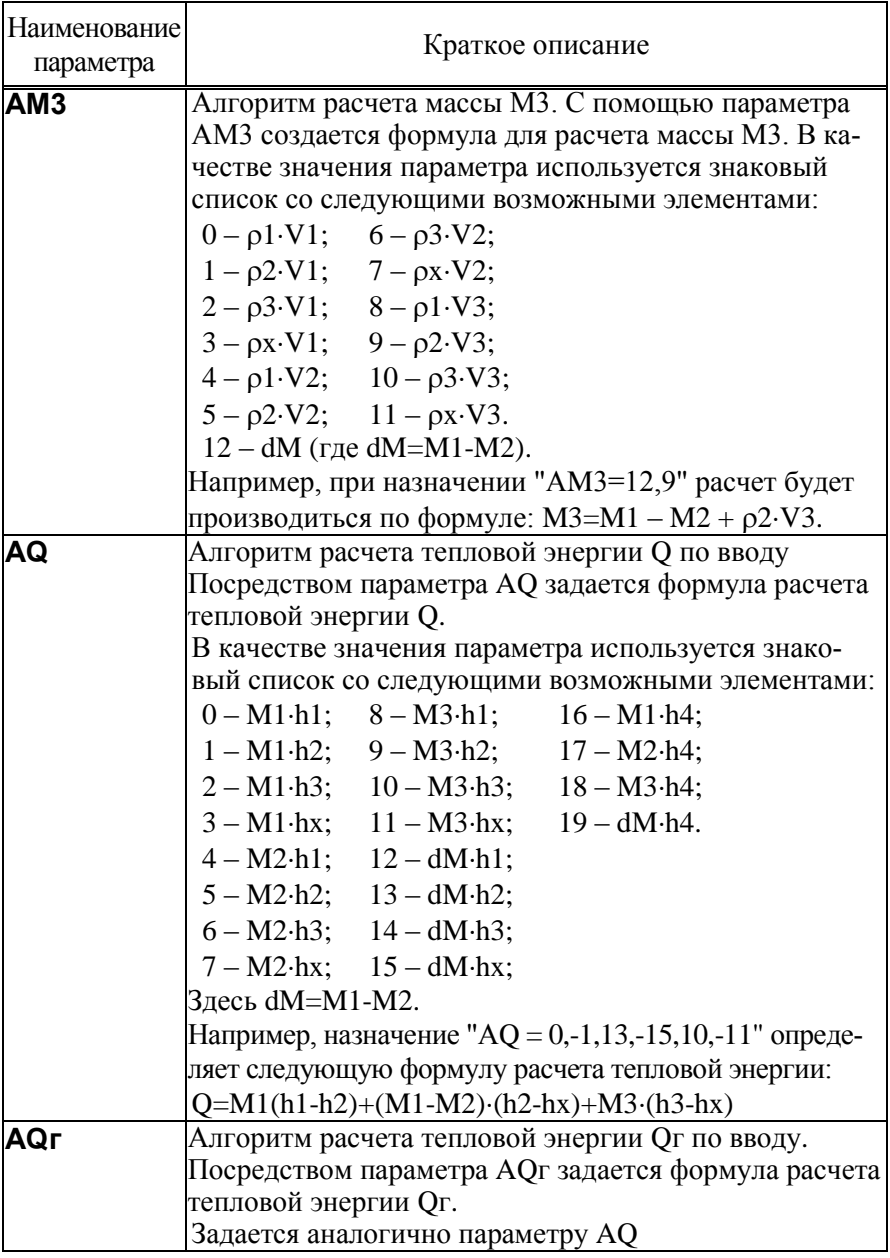

### 5.4.3 Тестовые режимы (НАСТР-ТСТ) Режим ЦЕПИ (НАСТР - ТСТ-ЦЕПИ)

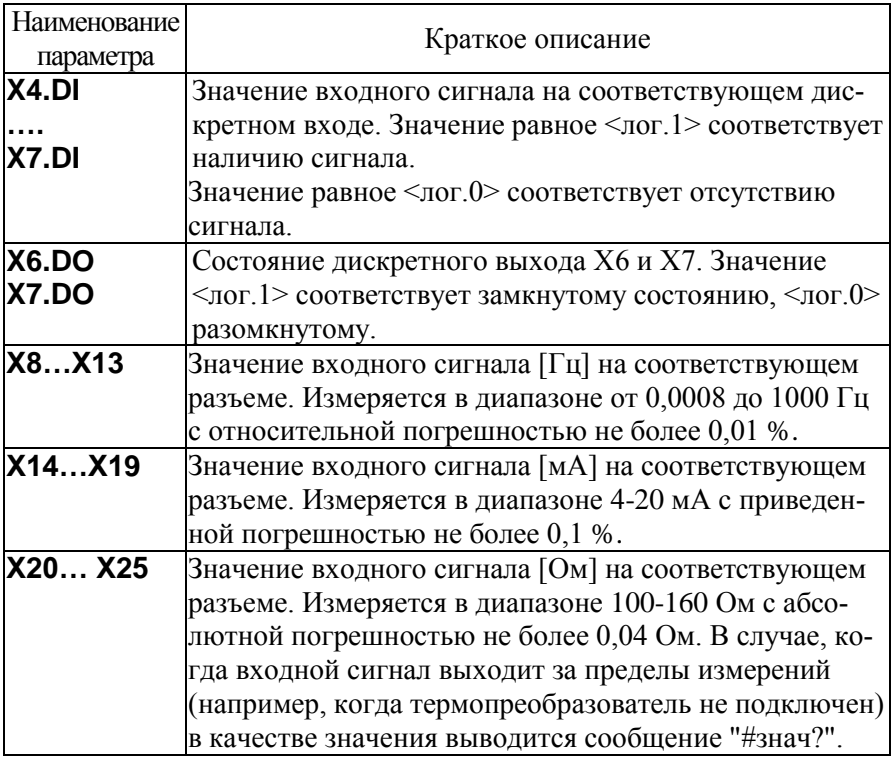

## Режим МОДЕМ (НАСТР-ТСТ-МОДЕМ)

В этом режиме доступен ряд сервисных функций для работы с телефонными и GSM-модемами. При входе в этот режим с помощью клавиш  $\Leftrightarrow$ ,  $\Leftrightarrow$ ,  $\hat{U}$  и  $\bar{U}$  возможно выбрать номер разъема (X2 или X3), к которому подключен модем.

## Тест СТАТУС (НАСТР-ТСТ-МОДЕМ-СТАТУС)

В этом тесте на дисплей тепловычислителя выводятся сведения о количестве принятых и полученных данных.

Если тепловычислитель настроен на работу с модемом в качестве ТСР-сервера или ТСР-клиента (первая цифра настроечного параметра КИ2 равна "2" или "3"), то на дисплей дополнительно будет выведена информация о состоянии подключения тепловычислителя к сети. Эта информация будет содержать данные PPP подключения, присвоенный провайдером IP-адрес и состояние TCP-сессии. Пролистывание информации на дисплее осуществляется с помощью клавиш  $\hat{u}$  и  $\theta$ .

### Тест стандартных функций модема (НАСТР-ТСТ-МОДЕМ-СТД)

Тест позволяет судить о правильности подключения и настройки (инициализации) модема.

Если настройка и подключение модема к прибору выполнены правильно, результатом выполнения теста должно быть сообщение ОК, выводимое на дисплей прибора в ответ на команду АТ (рисунок 5.7). Во второй строке будет отображаться команда АТI и ответ на эту команду от модема. Обычно в ответ на команду АТІ модем выдает заводскую идентификацию. Приведенный на рисунке 5.7 ответ "МС52i" дан для примера.

| AT: OK    |  |
|-----------|--|
| ATI:MC52i |  |

Рисунок 5.7 – Изображение на дисплее при успешном выполнении теста

При возникновении ошибок или при отсутствии ответов модема на дисплей будет выведено сообщение Ошибка или Нет ответа.

Пролистывание информации на дисплее осуществляется с помощью клавиш о и  $\theta$ . Пример выводимой информации при пролистывании приведен на рисунке 5.8.

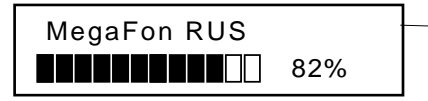

Наименование оператора связи и уровень радиосигнала

Рисунок 5.8 - Информация, выводимая на дисплей в режиме НАСТР-ТСТ-МОДЕМ-СТД.

## 5.4.4 Команды управления (НАСТР-УПР)

## Управление счетом (НАСТР-УПР-СЧЕТ)

В процессе эксплуатации тепловычислителя возникают ситуации, когда необходимо начать счет заново. Такая операция может потребоваться, например, при пуске узла в эксплуатацию, при изменении базовых настроечных параметров, таких как схема потребления (СП), единицы измерения (ЕИ/Р, ЕИ/Q) или при изменении параметров, связанных с хронологией архивирования или работой счетчиков времени (ТО, ДО, СР, ЧР, АНС, АСТ1… АСТ16). Для этой цели в тепловычислителе предусмотрена команда НОВЫЙ РАЗДЕЛ, доступная в пункте меню (НАСТР-УПР-СЧЕТ). Выполнение этой команды возможно только в случае, когда переключатель защиты находится в нижнем положении (защита снята).

При входе в пункт меню СЧЕТ пользователю будет предложено выполнить команду НОВЫЙ РАЗДЕЛ. После подтверждения оператора (команда ДА) на индикаторе появится запрос на обнуление тотальных счетчиков масс, объемов и времен. Далее создается новый раздел архива. Новому разделу автоматически присваивается порядковый номер, увеличенный на единицу от предыдущего.

Разделы с меньшими номерами не удаляются, а остаются в энергонезависимой памяти тепловычислителя и доступны для просмотра на дисплее.

В тепловычислителе нет команд, выполняющих обнуление архива, управляющих пуском или остановкой счета. Тепловычислитель всегда считает, создает архивы, увеличивает показания тотального счетчика времени интегрирования. Старые архивные записи хранятся до тех пор, пока не будут заменены на новые. А это происходит, когда архив полностью заполнен. Когда наступает время сохранить новую архивную строку, тепловычислитель удаляет самую "старую" архивную запись и заменяет её на новую.

### Управление печатью Команда ОТЧ (НАСТР-УПР-ПЕЧ-ОТЧ)

Эта команда дает возможность продублировать вывод некоторых отчетов на принтер. Суточные и месячные отчеты, для которых в базе настроечных данных установлен признак автоматической печати, по мере готовности автоматически попадают в очередь печати. Такие отчеты за последние завершившиеся интервалы можно дополнительно поставить в очередь, причем многократно. Это оказывается полезным, если при автоматической печати в силу каких-то обстоятельств они были утрачены ("заедание" бумаги, неразборчивая печать и пр.).

## Команда ОЧС (НАСТР-УПР-ПЕЧ-ОЧС)

Выполнение команды приводит к очистке очереди печати, что целесообразно сделать при ошибочном многократном включении дополнительных заданий или для приведения тепловычислителя в исходное состояние перед вводом в эксплуатацию.

#### Сохранение и восстановление настроечных параметров

При входе в этот пункт меню НАСТР-УПР-УТИЛ пользователю будут доступны команды для сохранения (СОХР. БД) и восстановления (ВОССТ. БД) значений всех настроечных параметров.

Операция сохранения настроечных параметров может оказаться полезной, например, при отправке тепловычислителя на поверку, поскольку поверка предусматривает изменение всех настроечных параметров. Таким образом, вернувшийся после поверки тепловычислитель имеет заводские настройки. В этой ситуации операция восстановления поможет немедленно вернуть использовавшиеся до поверки настройки тепловычислителя.

Выполнение команд сохранения и восстановления возможно только в случае, когда переключатель защиты данных находится в нижнем положении (защита отключена).

## Команда СОХР. БД (НАСТР-УПР-УТИЛ-СОХР. БД)

При выборе этой команды копия текущей базы данных будет сохранена в энергонезависимой памяти тепловычислителя в виде файла. Имя файлу будет присвоено автоматически. Это имя, а также дата и время его создания отображаются на дисплее непосредственно после выполнения команды.

При создании новых файлов автоматически удаляются наиболее старые, таким образом, что общее количество сохраненных файлов будет не более 20.

## Команда ВОССТ.БД (НАСТР-УПР-УТИЛ-ВОССТ.БД)

При выборе этой команды пользователю будет предложено выбрать файл, из которого необходимо восстановить значения настроечных параметров. Выбор осуществляется с помощью кнопок  $\overline{\psi}$  и  $\hat{\tau}$ , подтверждение выбора – кнопка ВВОД.

Восстановление настроечных параметров будет сопровождаться записью в архиве изменений "Загрузка БД из DB" и сообщениями обо всех внесенных изменениях.

## РАСПИСАНИЯ (НАСТР-УПР-УТИЛ-РАСПИСАНИЯ)

В тепловычислителе предусмотрен механизм расписаний, позволяющий с заданной периодичностью активировать необходимые алгоритмы его работы.

С привязкой к встроенным часам и календарю тепловычислителем формируются сообщения (ДС) о событиях с номерами 54 (расписание 1) и 55 (расписание 2). Эти номера событий могут быть подставлены в настройки любого из алгоритмов работы тепловычислителя (настроечные параметры семейства Ахх, например, АКД1, АКД2, Аtx2 и т.д).

Управление расписаниями производится с помощью параметров пункта меню (НАСТР-УПР-УТИЛ-РАСПИСАНИЯ), описанных ниже:

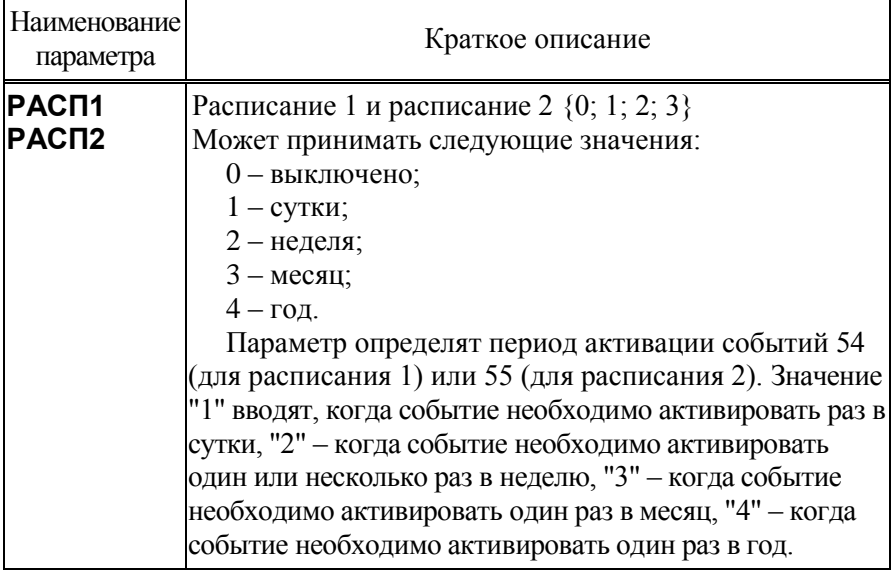

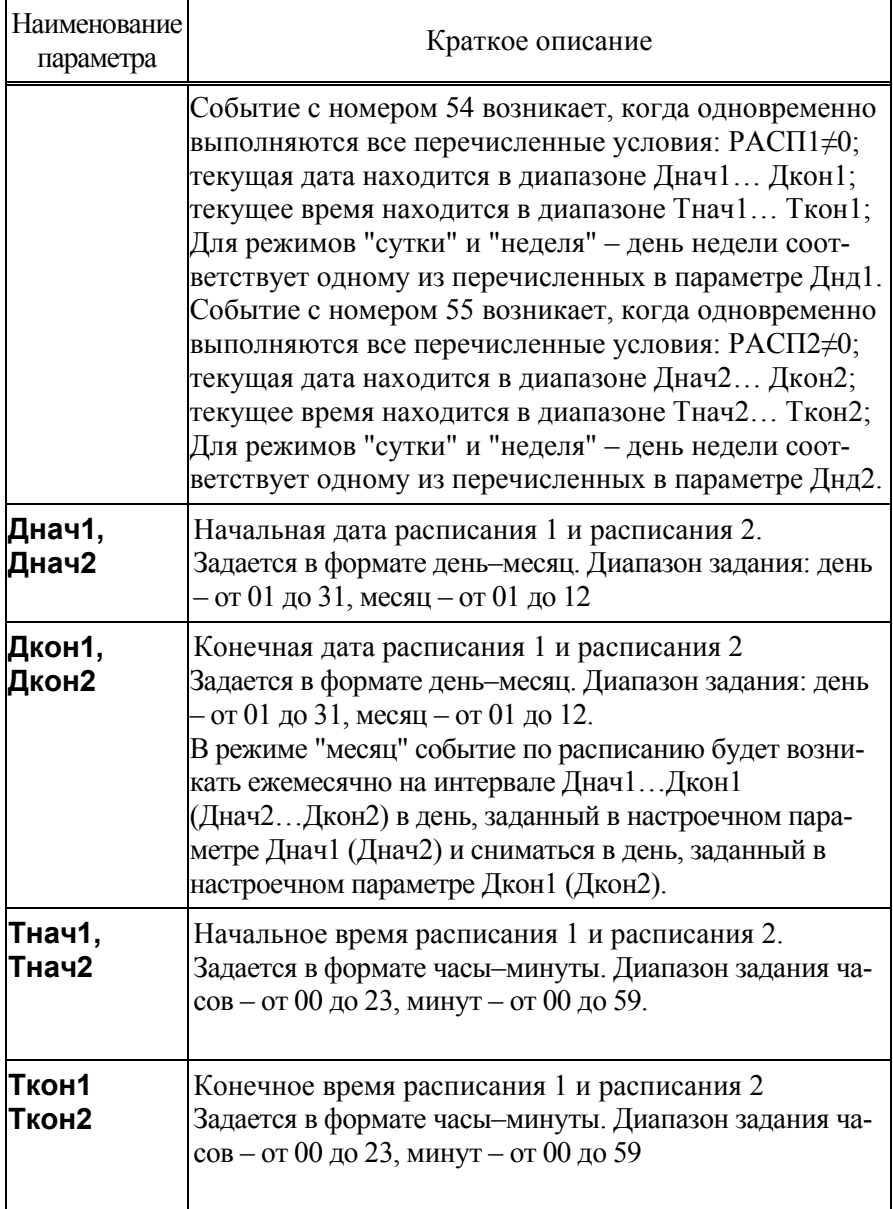

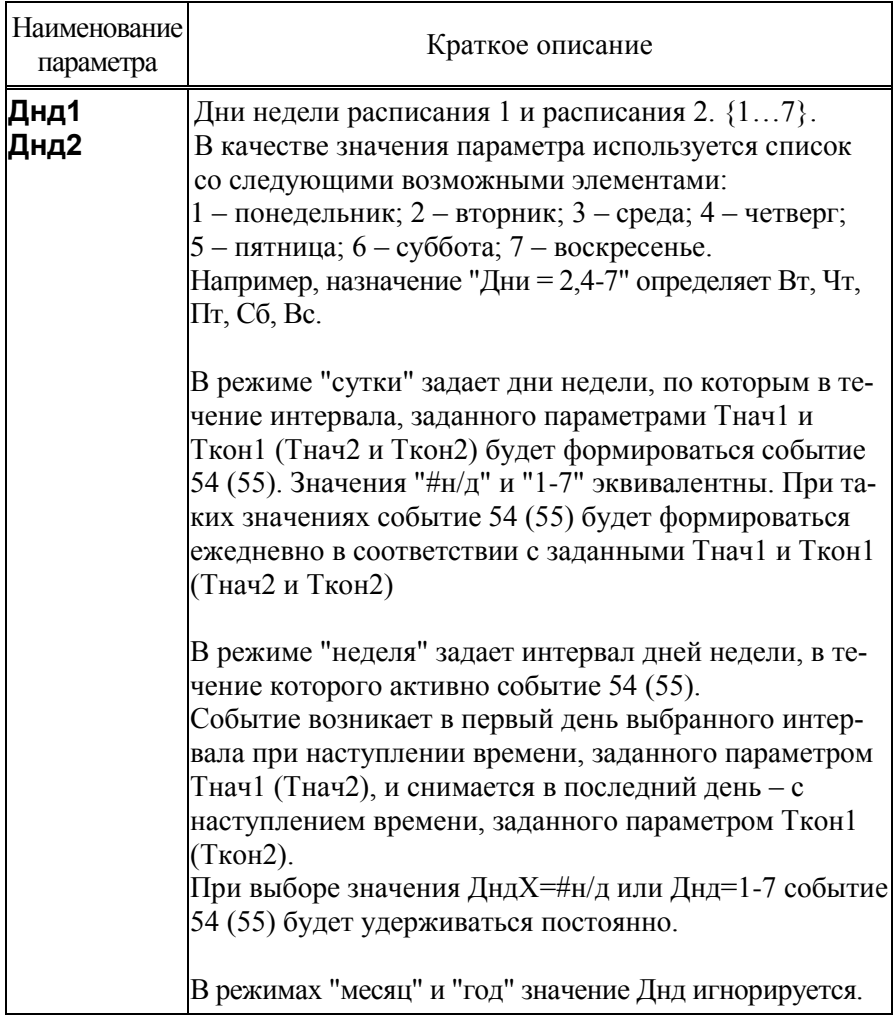

Ниже приведены примеры составления расписаний:

## **Пример 1**

**Задача:** Автоматический переход летний/зимний режим учета с подстановкой "летних"/"зимних" констант температуры и давления холодной воды. В период с 25 апреля по 14 октября в расчетах будет использованы константы физических свойств холодной воды tхк (15 °C) и Рхк (4 кгс/см<sup>2</sup>). В остальное время активное событие 54 обусловит использование констант txк2 (3 °C) и Pxк2 (5 кгс/см<sup>2</sup>).

**Реализация:** Для управления переходом на летний режим, используем расписание 1.

РАСП1=4 (год); Днач1=15-10; Дкон1=25-04; Тнач1=00-00; Ткон1=00-00; Днд1=#н/д.

Назначение констант для "летнего" и "зимнего" периодов:

txк=15; Pxк=4; txк2=3; Pxк2=5.

Назначение условия перехода на константы "зимнего" периода:  $Atx_{K}2=54$ 

#### **Пример 2**

**Задача:** Управление теплопотреблением в зависимости от времени суток и дня недели.

**Реализация:** Посредством расписаний РАСП1 и РАСП2 сформируем на дискретном выходе D1 (разъем Х6) сигнал управления исполнительным механизмом, переводящим систему отопления в режим пониженной теплоотдачи. Замыкание выхода D2 переводит систему пониженной теплоотдачи, размыкание – возвращает систему в исходное состояние. Расписание 1 обеспечивает активацию события 54 (и переход в режим пониженной теплоотдачи) ежедневно с 18:00 до 06:00. Расписание 2 обеспечивает активацию события 55 (и переход в режим пониженной теплоотдачи) на период с 18:00 пятницы по 23:00 воскресенья.

КД2=3 (настройка дискретного входа/выхода D2 на работу в качестве выхода);

АКД1=54,55;

РАСП1=1 (сутки); Днач1=01-01; Дкон1=31-12; Тнач1=18-00; Ткон1=06-00; Днд1=1-7;

РАСП2=2 (неделя); Днач2=01-01; Дкон2=31-12; Тнач2=18-00; Ткон2=23-00; Днд2=5-7.

# 5.5 Пункт меню справка ("?")

При входе в пункт меню "?" на индикатор тепловычислителя выводятся сведения об обозначении модификации тепловычислителя, но- $(X.X.X.X.X)$  $\Pi$ O версии заводском идентификаторе мере (ZZZZZZZ), цифровом идентификаторе ПО (контрольной сумме исполняемого кода - YYYY), вычисляемой по алгоритму CRC-16, контрольной сумме значений настроечных параметров (XXXXXXXX).

Справка содержит три информационных экрана, изображенные на рисунке 5.9, переход между которыми осуществляется с помощью кнопок  $\theta$  и  $\hat{\theta}$ .

| C <sub>U</sub> T944<br>Версия Х.Х.Х.Х.ХХ |  |
|------------------------------------------|--|
| Зав. ид.: R-ZZZZZZZ<br>CRC16:YYYY        |  |
| Контр. сумма БД:<br>KC=XXXXXXXX          |  |

Рисунок 5.9 - Информация в справочном пункте меню

# 6 Диагностика

Существует множество обстоятельств, в силу которых значения измеряемых параметров, а также режимов функционирования тепловычислителя и внешнего оборудования могут лежать вне определенных пределов. Эти события диагностируются по заданным критериям, а по результатам диагностики тепловычислитель формирует диагностические сообщения (ДС), которые отображаются в списке текущих параметров, и фиксируются в архивах.

Возникновение тех или иных событий может повлиять на вычислительные процедуры.

Любое из диагностических сообщений тепловычислитель расценит как нештатную ситуацию (НС), если такая реакция предусмотрена при назначении параметра АНС. При наличии хотя бы одной НС, изменяется порядок интегрирования счетчиков времени Тш и Тн. В течение

всего времени, пока имеет место хотя бы одна нештатная ситуация, на дисплее тепловычислителя в правом нижнем углу отображается мигающий символ "!".

Ниже приведен полный перечень диагностических сообщений.

Таблица 6.1 –События, фиксируемые системой диагностики по каналу ОБЩ

| Номер<br>ДС/НС  | Краткое описание                                                                 |
|-----------------|----------------------------------------------------------------------------------|
| 00              | Разряд батареи ( $U_6$ < 3,2 В). Следует в течение месяца заме-<br>нить батарею. |
| 01              | Отсутствие напряжения на разъеме X1 тепловычислителя.                            |
| 02              | Перегрузка по цепям питания датчиков расхода.                                    |
| 03              | Изменение сигнала на порту D1 (разъем X4).                                       |
| 04              | Изменение сигнала на порту D2 (разъем X6).                                       |
| 05              | Изменение сигнала на порту D3 (разъем X5).                                       |
| 06              | Изменение сигнала на порту D4 (разъем X7).                                       |
| 07              | Датчик TC1 вне диапазона 0176 °С или -50176°С<br>(при измерении t4, t5, t6).     |
| 08              | Датчик ТС2 вне диапазона 0176 °С или -50176°С<br>(при измерении t4, t5, t6).     |
| 09              | Датчик ТСЗ вне диапазона 0176 °С или -50176°С<br>(при измерении t4, t5, t6).     |
| 10              | Датчик ТС4 вне диапазона 0176 °С или -50176°С<br>(при измерении t4, t5, t6).     |
| 11              | Датчик ТС5 вне диапазона 0176 °С или -50176°С<br>(при измерении t4, t5, t6).     |
| 12 <sub>2</sub> | Датчик ТС6 вне диапазона 0176 °С или -50176°С<br>(при измерении t4, t5, t6).     |
| 13              | Датчик ПД1 вне диапазона 01,03ВП1.                                               |
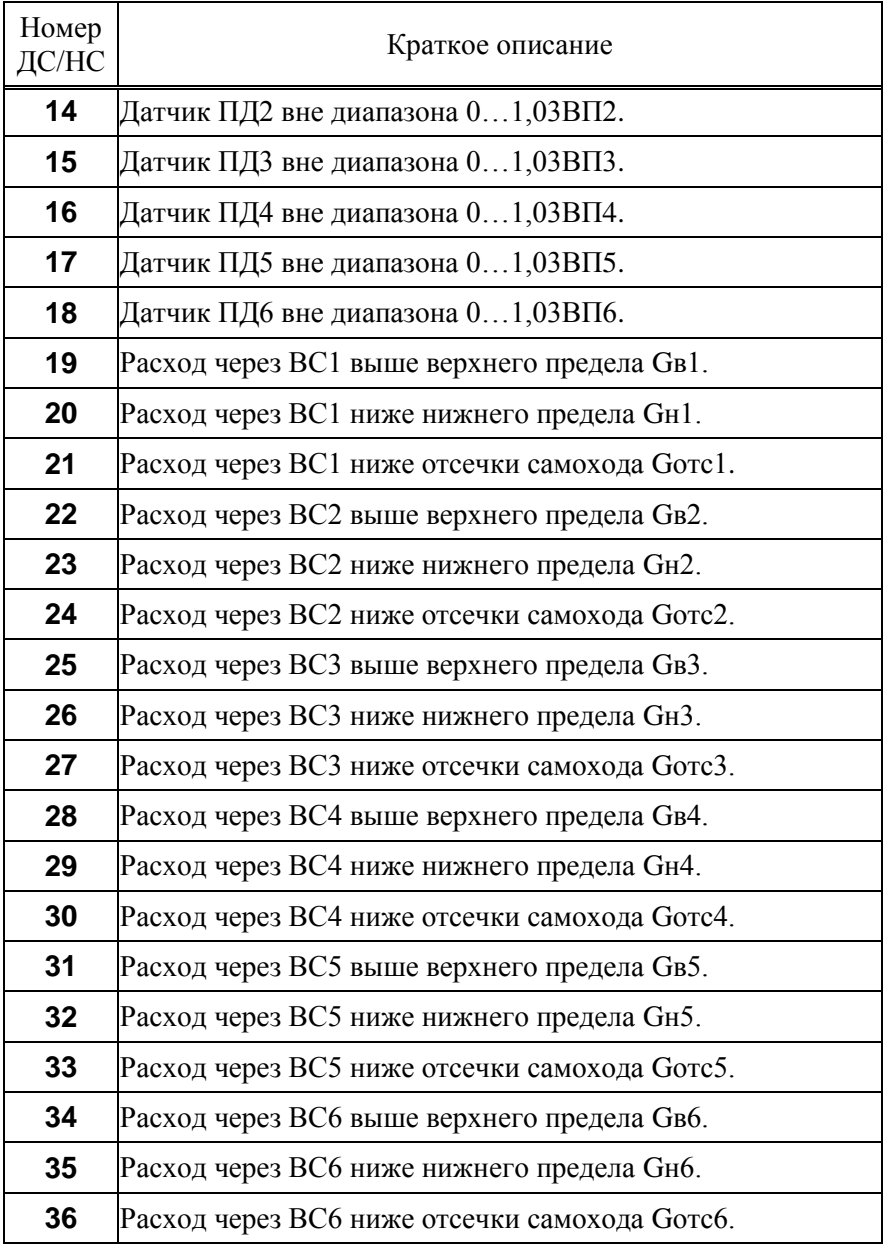

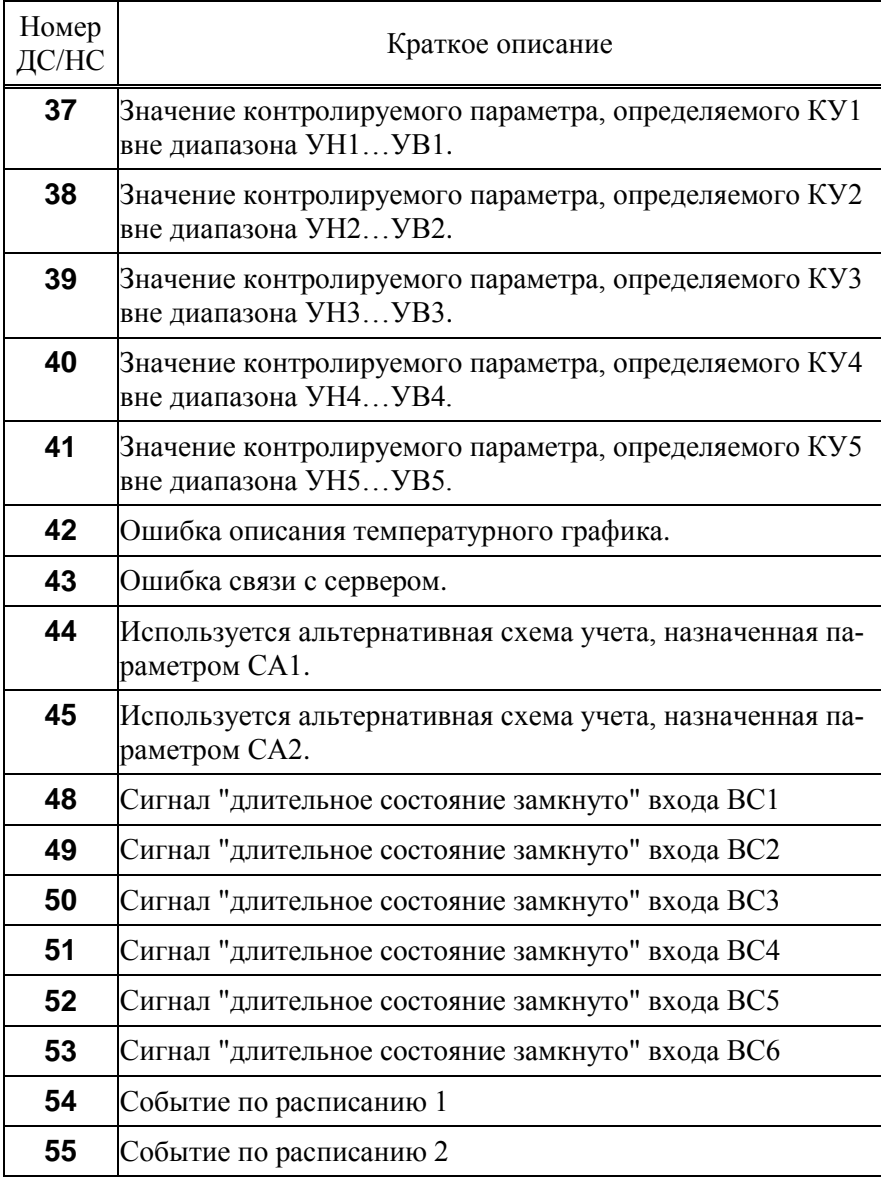

Таблица 6.2 – События, фиксируемые системой диагностики по ТВ1 и ТВ2

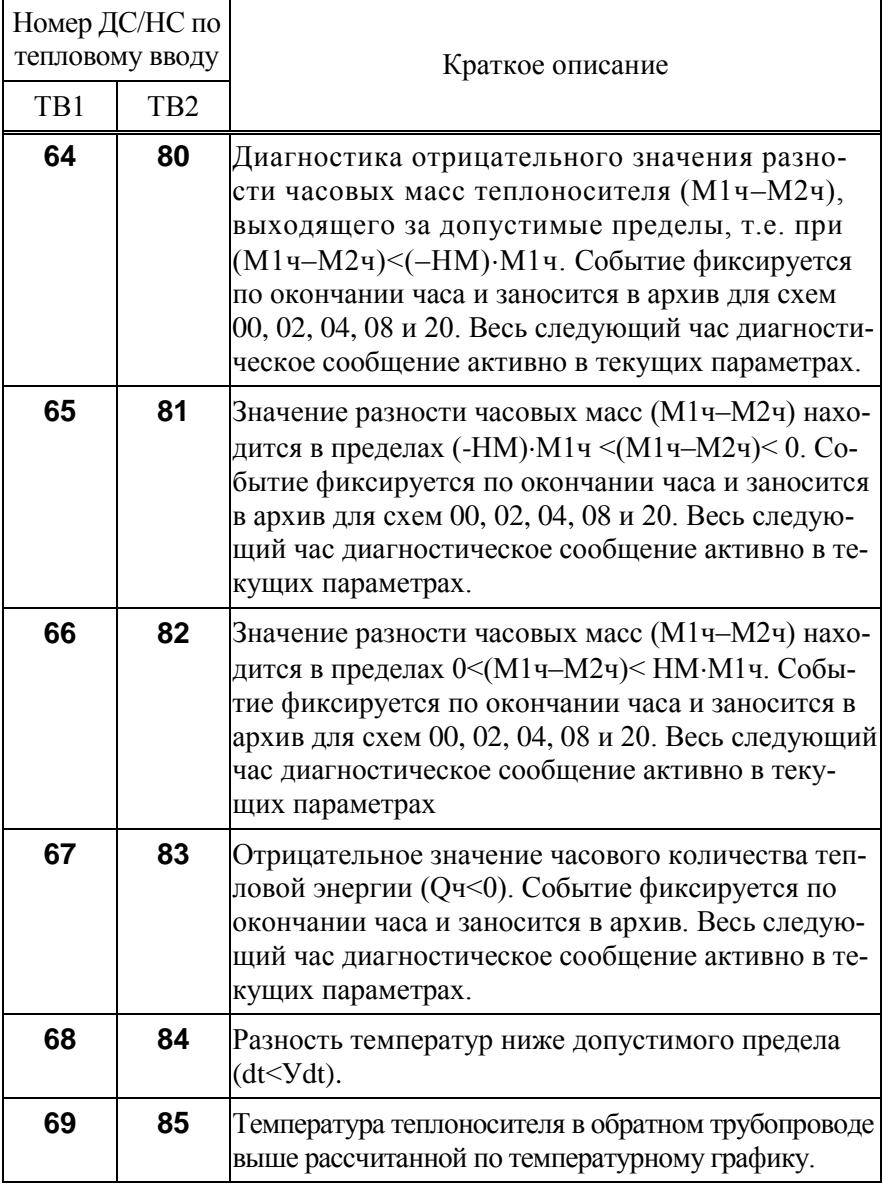

#### 7 Контроль параметров, алгоритмы подстановок

В тепловычислитель заложены алгоритмы, позволяющие не использовать измеренные значения ряда параметров в расчетах, заменяя их договорными значениями (константами). Такие подстановки констант осушествляются тепловычислителяем по результатам проверки значений параметров на корректность по заданным критериям и/или на соответствие диапазону измерений.

#### 7.1 Контроль объемного расхода

Тепловычислитель, контролируя измеренное значение объемного расхода, формирует диагностическое сообщение, если текущий расход G превышает заданное в настроечных параметрах значение верхнего предела диапазона измерений преобразователя объема Св. Соответствующее событие активизируется также в том случае, когда значение текущего расхода удовлетворяет условию Gorc < G < Gн.

Значения объемного расхода сами по себе не входят в уравнения измерений тепловой энергии и массы. Однако, возникновение событий, перечисленных в списках АGв, АGн, повлечет за собой изменений данных учета. На время т<sub>1</sub>, когда имеет место любое событие из списка АGв, объем теплоносителя будет рассчитываться не по количеству пришедших от ВС импульсов, а с использованием настроечного параметра Gкв. по формуле  $V = GKB \cdot \tau_1$ . Аналогично, на время  $\tau_2$ , когда имеет место событие из списка АСкн, объем теплоносителя рассчитывается с использованием константы Gкн, как  $V = G_{KH} \cdot \tau_2$ .

Показания расхода приравниваются нулю, если значение измеренного расхода становится меньше значения настроечного параметра Сотс (отсечки самохода). Показания расхода приравниваются нулю, и в случае если импульсы от преобразователя расхода поступают реже. чем раз в 3 часа.

Описанные выше алгоритмы проиллю стрированы на рисунке 7.1.

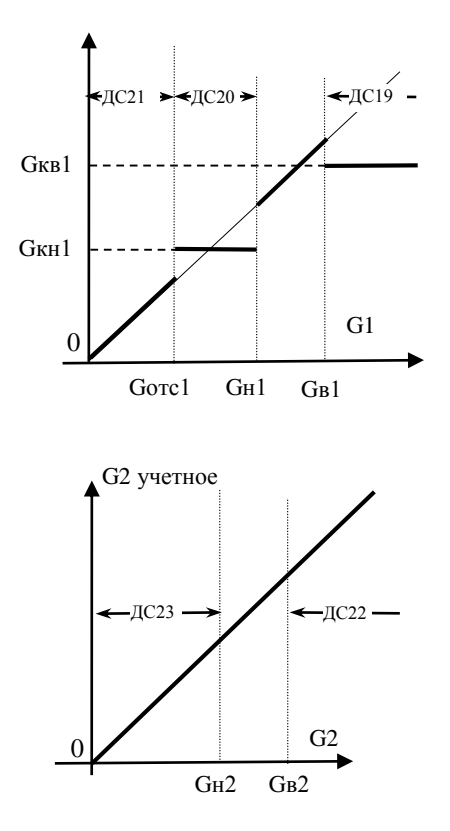

Заданы следующие значения настроечных параметров: АGкв1=19 (использование константы Gкв1 при наличии ДС19, то есть при G1 > Gв1); АGкн1=20 (использование константы Gкн1 при наличии ДС20, то есть при Gотс1<G1 < Gн1).

Заданы следующие значения настроечных параметров: АGкв2=#н/д (константа Gкв2 не используется); АGкн2=#н/д (константа Gкн2 не используется);  $G$ <sub>o</sub> $Tc$ <sup>2=0.</sup>

Рисунок 7.1 – Контроль объемного расхода

#### 7.2 Контроль температуры и давления

Тепловычислитель контролирует измеренные текущие значения проверяя их соответствие диапазонам измерений температур,  $(0...176)$  °С для параметров t1, t2, t3 и (-50...176) °С для tx, tв, t4, t5, t6.

Выход температуры за указанные пределы сопровождается активизацией соответствующего диагностического сообщения. В вычисления при этом вместо измеренного значения температуры подставляется константа

Из приведенного перечня константы закреплены за температурами  $t1, t2, t3, tx.$  Им соответствуют настроечные параметры  $t. 1, t. 2, t. 3, tx. 1$ Остальные температуры несут контрольные функции и не участвуют в вычислениях. Констант для них не предусмотрено.

Подстановка констант также производится если параметрам t1, t2, t3, tx в настройках тепловычислителя не приписано соответствие ни одному из R-входов.

Такое соответствие определяется настроечными параметрами TC1 TC6

Для свободно конфигурируемой схемы потребления СП=20 дополнительные функции логической коммутации входов несут настроечные параметры Xt1, Xt2, Xt3.

Номера диагностических сообщений привязаны к R-входам.

Текущие значения давлений P1, P2, P3, Px, P4, P5, P6 контролируются с учетом значения верхнего предела датчика, подключенного к соответствующему I-входу. Диагностическое сообщение формируется при выходе измеренного значения давления за диапазон 0...1,03 от верхнего предела датчика.

При этом, если давления используется в вычислениях, измеренные значения давлений Р1, Р2, Р3, Рх заменяются константами Р1к, Р2к, РЗк, Рхк.

Соответствие I-входов измеряемым параметрам давления определяется значениями настроечных параметров ПД1...ПД6. Для свободно конфигурируемой схемы потребления СП=20 дополнительные функции логической коммутации входов несут настроечные параметры XP1, XP2, XP3.

Номера диагностических сообщений привязаны к I-входам.

### 7.3 Контроль разности "часовых масс"

В схемах потребления 00, 02, 04 и 08 при расчете количества теплоты используется разность  $\Delta M$ ч = (М1ч-М2ч). В конце каждого часа для указанных схем потребления проверяется значение разности масс ΔMч, а по результатам проверки формируются диагностические сообщения ДС64, ДС65, ДС66 для ТВ1 ДС80, ДС81, ДС82 для ТВ2, как это показано на рисунке 7.2.

Значения ΔMч, используемое при расчете количества тепла, может быть заменено на значение константы Mк или на произведение V3·ρ3. Такая замена может происходить в случае возникновения событий, перечисленных при задании параметров АМк и АrV, соответственно, для подстановки Mк и V3·ρ3. На рисунке 7.3 показано, как будет происходить замена при значениях: АМк=65,66, АrV=64. Если расчет тепловой энергии требуется вести по измеренному значению ΔMч, то следует задавать АМк=#н/д, АrV=#н/д, что приведет к результату, показанному на рисунке 7.2.

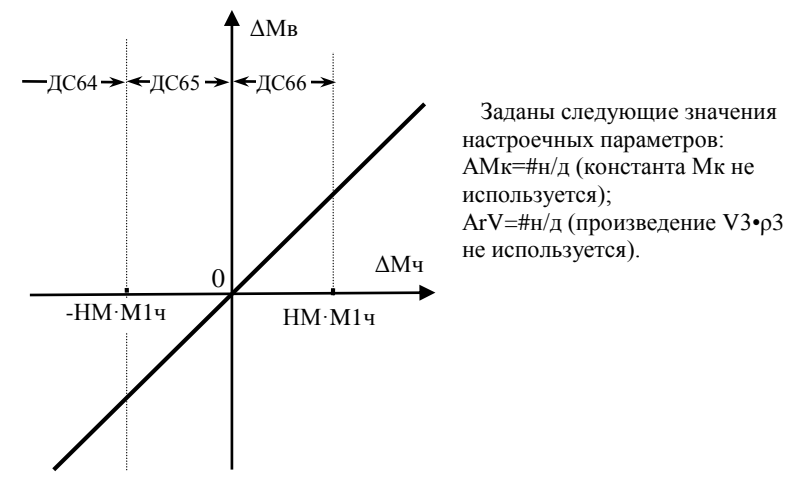

Рисунок 7.2 – Контроль разности часовых масс ΔMч = (M1ч–M2ч) по ТВ1

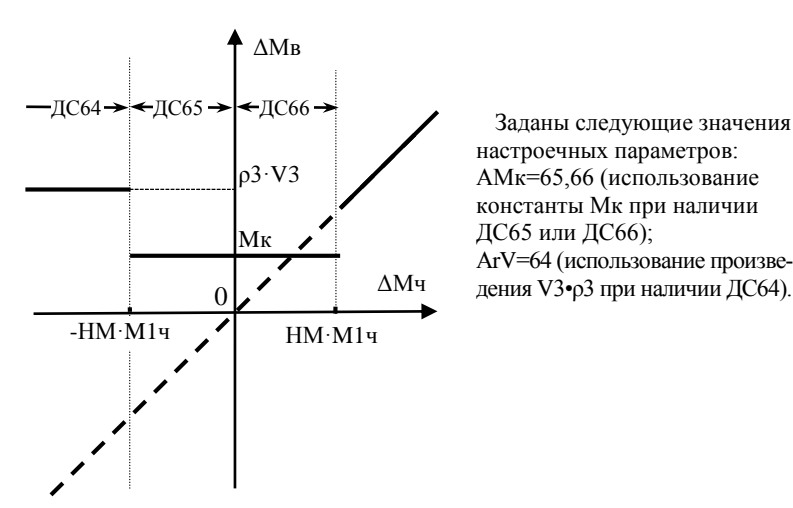

настроечных параметров: АМк=65,66 (использование константы Mк при наличии ДС65 или ДС66); АrV=64 (использование произведения V3•ρ3 при наличии ДС64).

Рисунок 7.3 – Пример использования алгоримов подстановок по результатам контроля разности часовых масс по ТВ1

### 7.4 Контроль сигнала на дискретном входе D1

Тепловычислитель осуществляет непрерывный контроль сигнала на дискретном входе D1 (разъем Х4). По результатам контроля формируется диагностическое сообщение ДС03. В зависимости от значения настроечного параметра КД1 возможны следующие алгоритмы формирования диагностического сообщения:

- 0 контроль отключен, ДС03 не формируется;
- 1 ДС03 при наличии сигнала;
- 2 ДС03 при отсутствии сигнала.

#### 7.5 Контроль сигнала на дискретном входе/выходе D2

При использовании дискретного входа/выхода D2 (разъем Х6) в качестве входа тепловычислитель осуществляет непрерывный контроль уровня сигнала на разъеме X6. По результатам контроля формируется диагностическое сообщение ДС04. В зависимости от значения настроечного параметра КД2 возможны следующие алгоритмы формирования диагностического сообщения:

0 – контроль отключен, ДС04 не формируется;

- 1 ДС04 при наличии сигнала;
- 2 ДС04 при отсутствии сигнала.

При использовании D2 в качестве выхода алгоритм управления его состоянием описывается настоечным параметром АКД1. Изменение состояния выхода происходит при действии одного или нескольких событий, входящих в список АКД1 или при их отсутствии – если события включены в список со знаком "минус".

Исходное состояние выхода задается параметром КД2: значение "3" соответствует нормально разомкнутому, а значение "4" – нормально замкнутому состоянию выхода.

### 7.6 Контроль сигнала на дискретном входе D3

Тепловычислитель осуществляет непрерывный контроль сигнала на дискретном входе D3 (разъем Х5). По результатам контроля формируется диагностическое сообщение ДС05. В зависимости от значения настроечного параметра КД3 возможны следующие алгоритмы формирования диагностического сообщения:

- 0 контроль отключен, ДС05 не формируется;
- 1 ДС05 при наличии сигнала;
- 2 ДС05 при отсутствии сигнала.

#### 7.7 Контроль сигнала на дискретном входе/выходе D4

При использовании дискретного входа/выхода D4 (разъем Х7) в качестве входа тепловычислитель осуществляет непрерывный контроль уровня сигнала на разъеме X7. По результатам контроля формируется диагностическое сообщение ДС06. В зависимости от значения настроечного параметра КД4 возможны следующие алгоритмы формирования диагностического сообщения:

0 – контроль отключен, ДС06 не формируется;

- 1 ДС06 при наличии сигнала;
- 2 ДС06 при отсутствии сигнала.

При использовании D4 в качестве выхода алгоритм управления его состоянием описывается настоечным параметром АКД2. Изменение состояния выхода происходит при действии одного или нескольких событий, входящих в список АКД2 или при их отсутствии – если события включены в список со знаком "минус".

Исходное состояние выхода задается параметром КД4: значение "3" соответствует нормально разомкнутому, а значение "4" – нормально замкнутому состоянию выхода.

## 7.8 Контроль батареи

Разряд батареи питания (снижение уровня напряжения ниже 3,2 В) отображается тепловычислителем как диагностическое сообщение ДС00 и сопровождается миганием значка "батарея" на дисплее. Возникновение ДС00 указывает на необходимость замены батареи питания тепловычислителя.

## 7.9 Контроль питания

Тепловычислитель контролирует наличие напряжения внешнего питания на разъеме Х1. Отсутствие напряжения сопровождается диагностическим сообщением ДС01.

### 7.10 Контроль параметров по уставкам

В дополнение к механизмам контроля значений текущих параметров по фиксированным диапазонам измерений (пп. 7.1, 7.2), тепловычислитель позволяет осуществлять контроль указанных значений на соответствие произвольным диапазонам, границы которых задаются в настройках.

При выходе контролируемого параметра за диапазон формируется диагностическое сообщение.

Данный механизм может быть использован для расширенного мониторинга режимов работы узла учета тепловой энергии, контроля качества и условий выполнения измерений.

Контролируемый диапазон описывается настроечными параметрами УВ и УН - верхней и нижней уставками.

Для указания текущего параметра, подлежащего контролю, служит настроечный параметр КУ.

В тепловычислителе предусмотрено пять идентичных групп настроек КУ, УВ, УН, посредством которых может быть организован контроль до пяти текущих параметров.

Правила контроля представлены в таблице 7.1

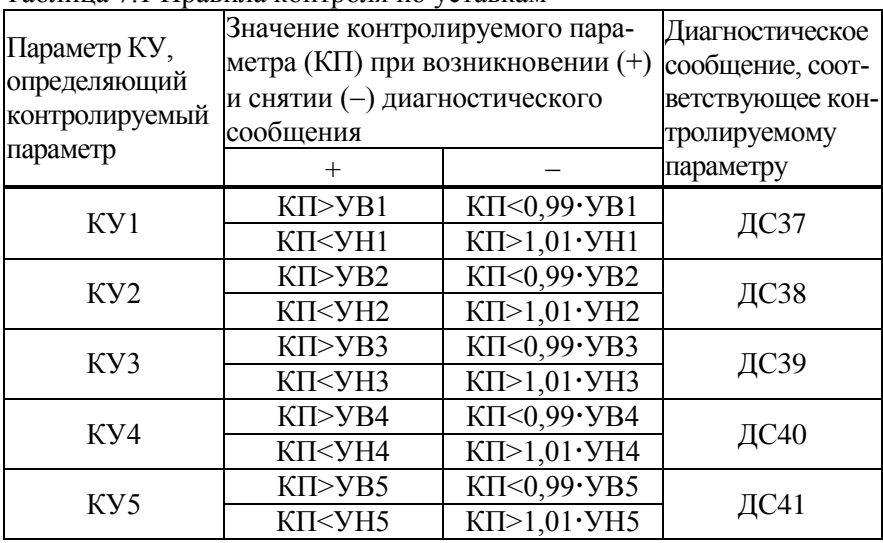

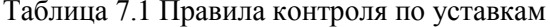

Следует отметить, что обозначение уставок по принципу "верхняя"/"нижняя" носит условный характер. Допускается присвоение нижней уставке значения, превосходящего по величине значение верхней уставки (УН>УВ). При этом формирование соответствующего диагностического сообщения будет происходить по "инверсному" принципу, т.е. ДС будет возникать при нахождении контролируемого параметра КП внутри диапазона между УВ и УН.

Пример назначения настроечных параметров: KV1=1, VB1=20, УН1=-0,01. Такие назначения по первой паре уставок (УВ1 и УН1) определяют, что при выходе значения температуры tx за пределы диапазона -0,01... 20 °С возникнет ДСЗ7.

### 7.11 Контроль "часового тепла", алгоритм использования константы Ок

Возможны ситуации, когда требуется чтобы тепловычислитель интегрировал тепловую энергию по вводу с использованием константы. Для реализации этого предусмотрены настроечные параметры Ок и АОк. На время т<sub>3</sub>, когда имеет место любое событие из списка АQк, количество тепловой энергии будет рассчитываться по формуле  $Q = Q_K \cdot \tau_3$ .

В качестве примера рассмотрим следующие значения:

 $QK=0$ 

 $AQK=3,7,8,9,68$ 

При таких значениях константа Ок, равная нулю, будет использована при активном уровне сигнала на дискретном входе Х4 (ДС03), при выходе за пределы допускаемого диапазона значений температур, измеряемых датчиками TC1, TC2, TC3 (ДС07, ДС08, ДС09) и разности температур по ТВ1 (ДС68).

### 7.12 Контроль соблюдения температурного графика

Тепловычислитель позволяет контролировать температуру в обратном трубопроводе на соответствие температурному графику. Контроль включается и отключается раздельно для ТВ1 и ТВ2 с помощью параметра КТГ.

При включении контроля тепловычислитель по текущей температуре в подающем трубопроводе по заданному графику вычисляет допустимую температуру в обратном трубопроводе. В случае, если текущая температура в обратном трубопроводе превышает допустимую, активизируется признак ДС69 или ДС85 для ТВ1 и ТВ2 соответственно.

Для задания точек температурного графика в тепловычислителе предусмотрен ряд параметров:

tп1…tп5 – точки графика по подающему трубопроводу;

tо1…tо5 – точки графика по обратному трубопроводу.

Рассмотрим в качестве примера температурный график, приведенный на рисунке 7.4.

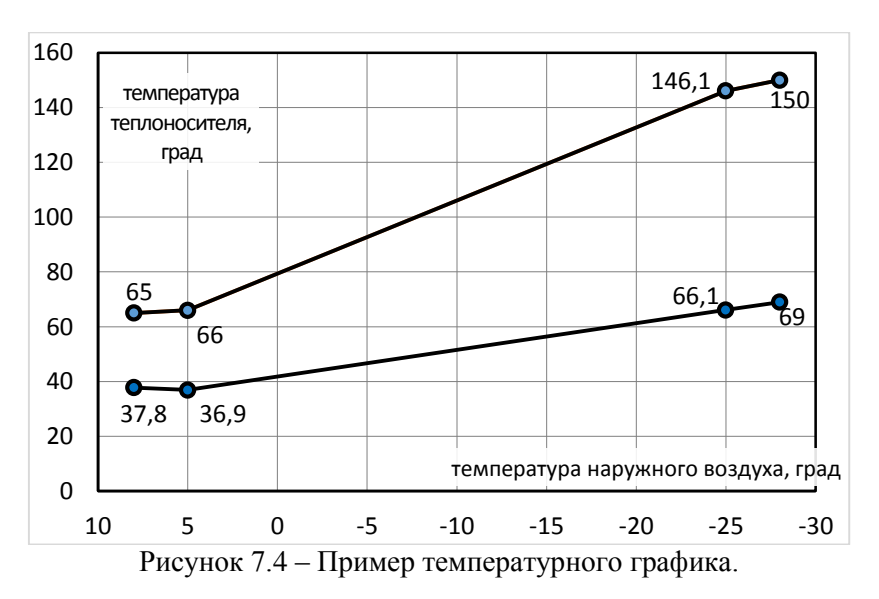

Основываясь на данных температурного графика можно задать следующие значения настроечных параметров:

- для подающего трубопровода tn1=65, tn2=66, tn3=146,1, tn4=150, tn5=0;

- для обратного трубопровода to1=37,8, to2=36,9, to3=66,1, to4=69, to5=0.

Приведенный график описывается четырьмя точками, поэтому параметрам tп5 и to5 присвоены нулевые значения.

Если договор теплоснабжения допускает некоторое отклонение от графика, то для обратного трубопровода значения to1... to5 задаются с учетом этого отклонения. Если при задании графика были допущены грубые ошибки (например, не соблюдено условие монотонности), то тепловычислитель активизирует диагностического сообщение ДС42.

Системы теплоснабжения весьма инерционны, поэтому, временные превышения температуры обратного трубопровода над температурой, заданной графиком в ряде случаев могут быть неизбежны. Для анализа подобных ситуаций возможно использовать не столько сам факт этого превышения, сколько длительность периода работы с превышением графика. Контроль длительности можно вести с использованием одного из таймеров СТ1... СТ20.

### 7.13 Контроль времени работы

Для учета и контроля времени работы в тепловычислителе предусмотрено несколько счетчиков времени (таймеров). Таймеры позволяют контролировать длительность тех или иных событий, фиксируемых тепловычислителем. Тотальные значения таймеров, а также их приращения на интервалах архивирования сохраняются в памяти тепловычислителя и в дальнейшем могут быть использованы при подготовке ведомостей учета. Ниже даны обозначения и характеристики таймеров.

#### Таймер Ти (время счета)

Этот таймер всегда запущен, его останов не предусмотрен. Таймер Ти, также как и другие таймеры, может быть обнулен при создании нового раздела.

#### Таймер Тн (время действия нештатных ситуаций)

Начало интегрирования этого таймера синхронизировано с появлением любой нештатной ситуации. Пока хотя бы одна нештатная ситуация активна этот таймер работает. Список событий, которые относятся к нештатным ситуациям определяется при настройке тепловычислителя посредством параметра АНС.

#### **Таймер Тш (время штатной работы)**

Таймер интегрирует на протяжении всего периода отсутствия активных нештатных ситуаций.

#### **Таймеры СТ1…СТ20.**

Группа из 20 таймеров позволяет гибко учитывать время действия различных событий, а также их комбинаций. Для задания алгоритмов работы каждого из таймеров СТ1…СТ20 предусмотрены соответствующие настроечные параметры АСТ1…АСТ20. Появление диагностического сообщения или нештатной ситуации с номером, указанным в списке настроечного параметра, будет вызывать запуск соответствующего таймера.

Например, можно учитывать время, когда объемный расход через преобразователь объема ВС1 превышал верхний предел с помощью таймера СТ1. Для этого необходимо назначить "АСТ1=19".

Если назначить "АСТ1=19,22,25", то таймер СТ1 будет интегрировать всё время, пока хотя бы один из объемных расходов преобразователей ВС1, ВС2, ВС3 будет выше своего верхнего предела.

Включение в список АСТ события со знаком "минус" означает, что запуск таймера будет осуществляться при отсутствии этого события.

Например, при включении со знаком "минус" в список АСТ2 события с номером 1 ("отсутствие напряжения на разъеме Х1 тепловычислителя"), таймером СТ2 будет учитываться время работы тепловычислителя от внешнего источника питания.

### 7.14 Контроль подключения к серверу

Если при настройке тепловычислителя указано, что он работает в режиме клиента (КИ2=3ХХ), то тепловычислитель осуществляет контроль связи с сервером, а при отсутствии связи активизирует диагностическое сообщение ДС43. Это сообщение может быть использовано для управления одним из дискретных выходов, посредством которого можно будет управлять аппаратной перезагрузкой GSM-модема.

#### 7.15 Контроль перегрузки по питанию датчиков

Тепловычислитель контролирует ток потребления преобразователей расхода, питающихся от тепловычислителя. В случае перегрузки по цепям питания любого из преобразователей (ток в цепи превышает 200 мА) тепловычислитель активизирует диагностическое сообщение ДС02.

Питание всех преобразователей расхода при этом отключается. Периодические попытки возобновить питание преобразователей будут предприниматься тепловычислителем раз в двадцать секунд.

#### 7.16 Контроль входов ВС

Некоторые расходомеры имеют возможность диагностировать отсутствие воды в трубопроводе ("пустая труба") и сигнализировать об этом путем длительного замыкания числоимпульсного выхода. Использование возможностей тепловычислителя по контролю входов ВС позволяет организовать отслеживание длительного (более 20 секунд) состояния "замкнуто" числоимпульсного выхода расходомеров.

Если, например, необходимо контролировать сигнал "пустая труба" от преобразователя, подключенного ко входу ВС4 тепловычислителя, то назначают КВС=011. При таком значении, тепловычислитель зафиксирует событие с номером 51 в случае, когда расходомер определит отсутствие жидкости и просигнализирует об этом длительным замыканием числоимпульсного выхода.

Значение КВС=000 задают в случае, когда отслеживание состояние "замкнуто" дискретного выхода расходомеров не требуется. События с номерами 48…53 фиксироваться не будут.

### 8 Итоговые отчеты

#### 8.1 Типы отчетов

В тепловычислителе предусмотрены суточный и месячный итоговые отчеты о работе систем теплоснабжения и водоснабжения. Они составляются на основе данных, накопленных в интервальных архивах, и формируются автоматически при выполнении архивных записей.

### 8.2 Вывод на принтер

Печать итоговых отчетов выполняется, если установлены соответствующие признаки ПС и ПМ в базе настроечных данных.

Принтер подключается к тепловычислителю посредством адаптера АПС45, который периодически запрашивает тепловычислитель о наличии подготовленных отчетов и, анализируя готовность принтера, управляет процессом их вывода. Если принтер не готов, сформированные отчеты не будут потеряны - они ставятся в очередь печати, глубина которой составляет 100 заланий. Так что, принтер можно подключать лишь периодически, на время печати отчетов в присутствии обслуживающего персонала. При неудачных распечатках какого-либо отчета его можно вновь поставить в очередь печати. Требования к используемому принтеру: русификация согласно кодовой странице 866, интерфейс CENTRONICS, формат листа A4. Формы отчетов приведены на рисунках 8.1 и 8.2. Датирование отчетного интервала (в строке "Отчет сформирован") и интервалов, входящих в отчет (в первом столбце таблицы), выполняется по тем же правилам, что при датировании архивных записей. В столбце НС символом "\*" отмечается наличие каких-либо нештатных ситуаций на этих интервалах.

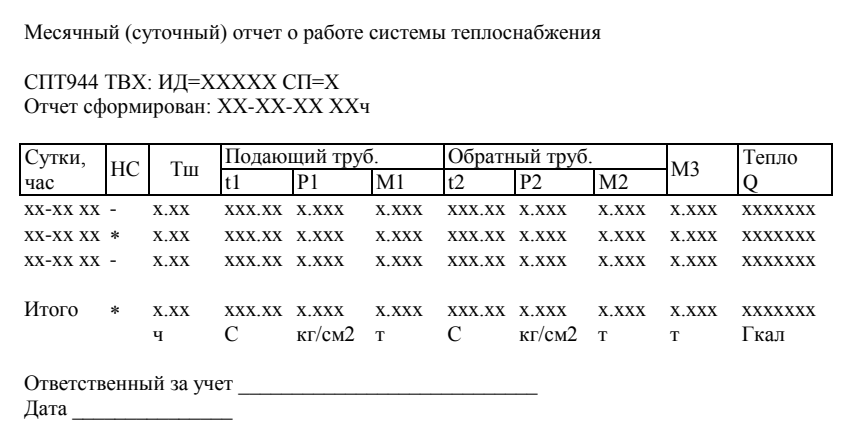

Рисунок 8.1 - Форма распечатки месячного (суточного) отчета о работе системы теплоснабжения для схем 00-08 и 10. Пропуск записей показан условно.

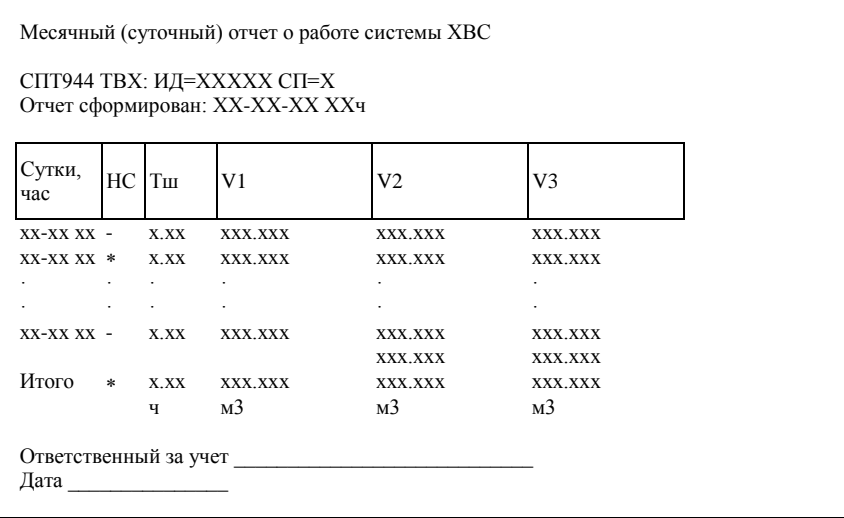

Рисунок 8.2 – Форма распечатки месячного (суточного) отчета о потреблении воды для схемы 09. Пропуск записей показан условно.

#### 8.3 Вывод на компьютер

Для считывания данных на компьютер и подготовки отчетов служит программа ПРОЛОГ, входящая в комплект поставки тепловычислителя. Она позволяет получать данные из прибора любым из способов: при непосредственном подключении компьютера к прибору, посредством модема, через локальную или глобальную вычислительные сети. Полученные данные сохраняются, систематизируются, и могут быть распечатаны в виде отчета произвольной формы, либо экспортированы в любой из форматов: .xls, .rtf, .txt, .html.

Поставляемый в комплекте с тепловычислителем ОРС-сервер, предоставляет возможность доступа ко всей информации о теплопотреблении, имеющейся в приборе и интеграции приборов в SCADAсистемы

Описание протокола обмена с тепловычислителя с внешними устройствами опубликовано на сайте www.logika.spb.ru.

### 9 Безопасность

Тепловычислители соответствуют требованиям ТР ТС 020/2011 "Электромагнитная совместимость технических средств".

Источник постоянного тока, используемый для организации внешнего питания тепловычислителя, должен иметь встроенную защиту от короткого замыкания в цепи нагрузки, а его выходные цепи должны быть гальванически изолированы от сети питания.

# 10 Подготовка к работе

### 10.1 Общие указания

После распаковки тепловычислителя необходимо проверить его комплектность на соответствие паспорту. Затем тепловычислитель помещают не менее чем на сутки в сухое отапливаемое помещение; только после этого его можно вводить в эксплуатацию.

На время проведения монтажных работ, когда крышка монтажного отсека снята, следует обеспечить защиту от попадания пыли и влаги внутрь корпуса тепловычислителя. Рекомендуется его установку выполнять в последнюю очередь, по окончании монтажа электрических цепей.

### 10.2 Монтаж электрических цепей

Подключение датчиков и прочего внешнего оборудования к тепловычислителю выполняют многожильными кабелями. После разделки концов кабелей под монтаж их пропускают через установленные на крышке монтажного отсека кабельные вводы, после чего заворачивают накидные гайки настолько, чтобы обеспечить механическую прочность закрепления кабелей и обжим сальниковых уплотнителей. Концы жил зачищаются на длину около 7 мм; допускается их залуживание. Затем концы жил фиксируют в контактных механизмах штекеров, подключаемых к разъемам тепловычислителя. Максимальное сечение каждой жилы составляет 0,5 мм<sup>2</sup>. Диапазон диаметров используемых кабелей ограничивается конструкцией кабельных вводов и составляет 5 - 10 мм. Конструкция кабельных вводов обеспечивает, при использовании кабелей круглого сечения, уровень защиты от проникновения пыли и влаги внутрь корпуса IP54 по ГОСТ 14254-96.

Для защиты от влияния промышленных помех рекомендуется использовать экранированные кабели, металлорукава или металлические трубы. В условиях эксплуатации помехи могут быть обусловлены различными факторами, например, работой тиристорных и иных преобразователей частоты, коммутацией мощных нагрузок с помощью реле и контакторов, короткими замыканиями и дуговыми разрядами в электроустановках, резкими изменениями нагрузки в электрических распределительных системах, срабатыванием защитных устройств в электрических сетях, электромагнитными полями от радио- и телевизионных передатчиков, непрямыми разрядами молний и пр.

Рабочее заземление экрана кабелей должно выполняться в одной точке, как правило, на стороне тепловычислителя. Оплетки должны быть электрически изолированы по всей длине кабеля, использование их для заземления корпусов датчиков и прочего оборудования не допускается.

Подключение внешних цепей выполняют согласно таблицам 10.1 и 10.2 к штекерам, снабженным маркировкой номеров контактов и позиционной маркировкой. К покабельному распределению цепей специальных требований не предъявляется, оно определяется соображениями экономичности и удобства монтажа.

В качестве внешнего источника питания тепловычислителя и используемого совместно с ним оборудования рекомендуется использовать сетевые адаптеры<sup>1</sup> АДП82 и АДП83 подходящих по выходным напряжениям моделей либо иные блоки питания, соответствующие требованиям стандартов электромагнитной совместимости и безопасности. Для питания датчиков с выходным сигналом  $4 - 20$  мА могут применяться как индивидуальные источники, так и несколько групповых или один общий.

Предельная длина линий связи с датчиками температуры, давления и объема определяется сопротивлением каждого провода цепи, которое не должно превышать 50 Ом. Электрическое сопротивление изоляции между проводами, а также между каждым проводом и экранной оплеткой или землей должно быть не менее 100 МОм – это требование

l

<sup>1</sup> Изготовитель адаптеров – АО НПФ ЛОГИКА, г. Санкт-Петербург.

обеспечивается выбором используемых кабелей и качеством выполнения монтажа цепей. При работе с тепловычислителем следует иметь в виду, что "минусовые" контакты входных сигналов от датчиков давления и температуры соединены между собой; в таблицах подключения общие контакты этой группы отмечены знаком "\*". "Минусовые" контакты цепей входных сигналов от датчиков объема и внешнего питания также соединены между собой; в таблицах подключения общие контакты этой группы цепей отмечены знаком "#". Эти две группы цепей гальванически не отделены друг от друга, однако соединять общие контакты, принадлежащие разным группам, не допускается.

Входное сопротивление тепловычислителя для сигналов силы тока  $4 - 20$  мА составляет не более  $100$  Ом.

При подключении компьютера или модема к разъему X2 они могут быть удалены от тепловычислителя на расстояние до 100 м. Для адаптера АПС45 это расстояние составляет 2 км при сопротивлении каждого провода линии связи, не превышающем 150 Ом. Для адаптеров АДС98 и АДС99 это расстояние составляет 3 км при сопротивлении каждого провода линии связи, не превышающем 150 Ом.

По окончании монтажа электрических цепей следует убедиться в правильности выполнения всех соединений, например, путем их "прозвонки". Этому этапу работы следует уделить особое внимание – ошибки монтажа могут привести к отказу тепловычислителя.

| Вход<br>прибора                                                                   | Разъем<br>прибора                           |                                             | таолица то.т – подключение датчиков<br>Внешние цепи                                                                                             |  |  |  |
|-----------------------------------------------------------------------------------|---------------------------------------------|---------------------------------------------|----------------------------------------------------------------------------------------------------|--|--|--|
| BC1<br>BC <sub>2</sub><br>BC3<br>BC4<br>BC <sub>5</sub><br>BC <sub>6</sub><br>ПД1 | X8<br>X10<br>X12<br>X9<br>X11<br>X13<br>X14 | $\mathbf{1}$<br>$2^{\sharp}$<br>3           | Датчик объема без питания<br>Датчик объема с питанием<br>от тепловычислителя<br>от тепловычислителя<br>$+U_{\text{init}}$<br>$-U_{\frac{n}{m}}$ |  |  |  |
| <b>ПД2</b><br>ПДЗ<br>ПД4<br>ПД5<br>ПД6                                            | X16<br>X18<br>X15<br>X17<br>X19             | $\vert$<br>$2*$                             | Д<br>Датчик давления.<br>$U_{\text{NMT}}$                                                                                                    |  |  |  |
| TC1<br>TC <sub>2</sub><br>TC3<br>TC4<br>TC5<br>TC <sub>6</sub>                    | X20<br>X22<br>X24<br>X21<br>X23<br>X25      | $\mathbf{1}$<br>$\overline{c}$<br>3<br>$4*$ | Датчик температуры.<br>t                                                                                                    |  |  |  |

Таблица 10.1 – Подключение датчиков

| Прибор                                                                                |                                                                         | Внешняя цепь                                                                                                    |  |  |  |
|---------------------------------------------------------------------------------------|-------------------------------------------------------------------------|----------------------------------------------------------------------------------------------------|--|--|--|
| цепь                                                                                  | разъем                                                                  |                                                                                                    |  |  |  |
| $Rx+$<br>Порт М4<br>⇦<br>Rx-<br>Tx+<br>Tx-                                            | $\mathbf{1}$<br>$\overline{c}$<br>X <sub>2</sub><br>3<br>$\overline{4}$ | $\overline{2}$<br>Адаптеры<br>ДС99, АДС98<br>(X5)<br>Tx<br>Адаптер<br>AIIC45 (X1)<br>4<br>Rx<br>1<br>$\mathbf 0$                                                                          |  |  |  |
| $Rx+$<br>Llopt M4<br>⇦<br>Rx-<br>Tx+<br>⇨<br>Tx-                                      | $\mathbf{1}$<br>$\overline{2}$<br>X <sub>2</sub><br>3<br>$\overline{4}$ | Компьютер (DB9)<br>3<br>2<br>3<br>Модем (DB25)<br>Модем (DB9)<br>$\overline{7}$<br>5<br>$\overline{7}$<br>5<br>6<br>4<br>6<br>6<br>8<br>$\overline{c}$<br>$\overline{2}$<br>3             |  |  |  |
| RS232 (102)<br>Topr RS232<br>RS232 (103)<br>RS232 (104)<br>RS232 (105)<br>RS232 (106) | $\mathbf{1}$<br>$\overline{2}$<br>X3<br>3<br>$\overline{4}$<br>5        | 5<br>Компьютер (DB9)<br>7<br>5<br>Модем (DB25)<br>Модем (DB9)<br>$\overline{2}$<br>$\overline{2}$<br>3<br>3<br>3<br>$\overline{2}$<br>$\overline{\mathbf{4}}$<br>$\overline{7}$<br>5<br>8 |  |  |  |
| D2                                                                                    | X <sub>6</sub><br>$\overline{2}$<br>Режим<br>$\mathbf{1}$<br>"выход"    | Umax = 24 B,<br>굲<br>$Imax = 100$ MA                                                                                                    |  |  |  |
| D2<br>⇦                                                                               | X <sub>6</sub><br>$\mathbf{1}$<br>Режим<br>$\overline{2}$<br>"вход"     | Umax = $24 B$ ,<br>U<br>$Imax = 5$ $MA$                                                                                                    |  |  |  |

Таблица 10.2 – Подключение вспомогательного оборудования

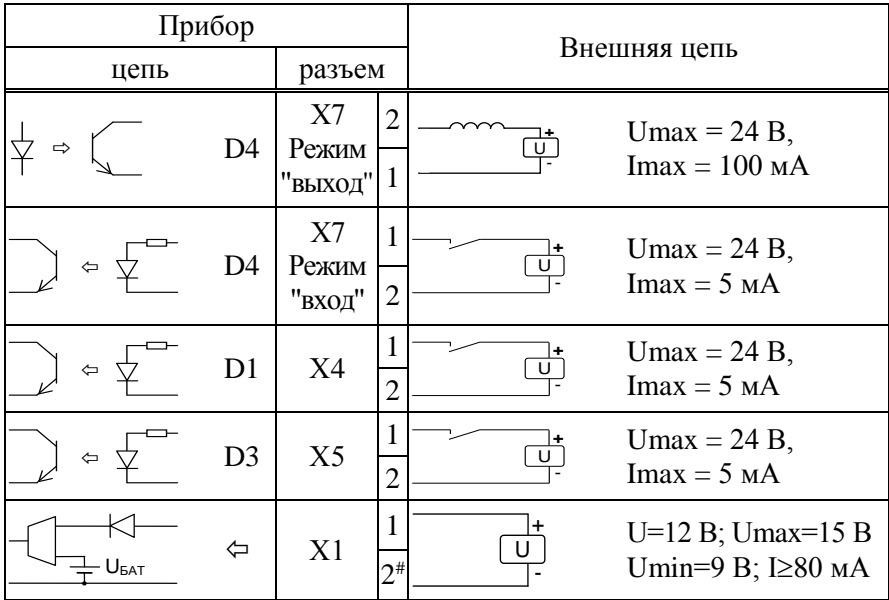

## 10.3 Монтаж тепловычислителя

Данные об установочных размерах и способе крепления тепловычислителя на монтажном щите приведены в разделе 3.

После размещения тепловычислителя на месте эксплуатации к нему подключают уже смонтированные внешние цепи, устанавливая штекеры в гнезда на печатной плате строго согласно их позиционной маркировке. Необходимо помнить, что ошибки при подключении, как и ошибки монтажа, могут привести к отказу тепловычислителя.

### 10.4 Подключение модема

Модем перед подключением к тепловычислителю необходимо настроить следующим образом:

- управление потоком (RTS/CTS) выключено при подключении модема к разъему Х2;
- управление потоком (RTS/CTS) при подключении модема к разъему Х2 должно соответствовать настройкам тепловычислителя;
- управление готовностью (DTR/DSR) выключено;
- линия DSR в активном состоянии;
- скорости на порту модема и порту тепловычислителя должны быть согласованы.

Настройку модемов удобно производить с использованием программы MSetup. Программа находится в свободном доступе на сайте www.logika.spb.ru.

## 10.5 Ввод в эксплуатацию

Базу настроечных данных, необходимых для работы тепловычислителя в составе узла учета, можно вводить на месте эксплуатации, однако удобнее это сделать до его монтажа. Настроечные данные обычно приведены в паспорте узла или в его проектной документации. При вводе данных можно воспользоваться программой КОНФИГУРАТОР.

После ввода настроечных данных контролируют работоспособность смонтированной системы по показаниям измеряемых параметров, значения которых должны соответствовать режимам работы узла. При сдаче системы в эксплуатацию проверяют введенные данные на соответствие документации узла учета.

Проверив корректность настроечных данных, выполняют команду НОВЫЙ РАЗДЕЛ. В течение некоторого времени наблюдают за работой тепловычислителя, контролируя отсутствие нештатных ситуаций. Далее устанавливают переключатель защиты данных в верхнее положение.

В заключение устанавливают на место и закрепляют крышку монтажного отсека, после чего пломбируют ее двумя навесными пломбами.

### 10.6 Замена батареи

Замена батареи должна быть произведена в течение месяца после возникновения диагностического сообщения (нештатной ситуации) ДС00 (НС00). Конструкция тепловычислителя позволяет производить замену батареи непосредственно на узле учета. На время замены батареи допускается отключать ответные части разъемов, затрудняющие доступ к зажимам выводов батареи.

В качестве элемента питания используется литиевая батарея с напряжением 3,6 В типа LS33600.

Для замены батареи следует выполнить следующие операции:

- открыть крышку монтажного отсека;
- отключить от тепловычислителя ответную часть разъема Х1;
- установить переключатель защиты данных в нижнее положение;
- снять крышку, крепящую батарею;
- с помощью тонкой шлицевой отвертки ослабить крепления зажима выводов батареи и вынуть батарею;
- тем же способом ослабить крепления зажима и соблюдая полярность зажать выводы новой батареи;
- закрепить крышку, крепящую батарею;
- проверить и при необходимости установить текущие дату и время;
- выполнить команду НОВЫЙ РАЗДЕЛ;
- установить переключатель защиты в верхнее положение;
- закрыть монтажный отсек.

# 11 Методика поверки

### 11.1 Общие положения

Настоящая методика распространяется на тепловычислители СПТ944, изготавливаемые по техническим условиям ТУ 4217-092-23041473-2015.

Поверке подвергается каждый тепловычислитель при выпуске из производства, при эксплуатации и после ремонта. Периодичность поверки при эксплуатации – один раз в четыре года.

К поверке могут допускаться тепловычислители без установленной крышки монтажного отсека.

Методика ориентирована на автоматизированную поверку; поверитель должен обладать навыками работы на персональном компьютере. Допускается проводить поверку в "ручном" режиме.

### 11.2 Операции поверки

При поверке выполняют внешний осмотр, опробование, проверку соответствия допускаемым пределам погрешности и подтверждение соответствия ПО.

## 11.3 Условия поверки

Испытания проводят при температуре окружающего воздуха: от 18 до 28 °С и относительной влажности от 30 до 80 %.

### 11.4 Средства поверки

 $\overline{a}$ 

При поверке используются средства измерений и оборудование<sup>1</sup>:

- стенд СКС6 (РАЖГ.441461.021 ПС) 1 1 шт.
- коннектор К164 (РАЖГ.685611.212 ПС, в комплекте СКС6) 3 шт.
- коннектор К300 (РАЖГ.685611.349 ПС) 1 шт.
- коннектор К305 (РАЖГ.685611.354 ПС) 1 шт.
- коннектор К306 (РАЖГ.685611.355 ПС) 1 шт.
- коннектор К307 (РАЖГ.685611.356 ПС)  $1 \text{ m}$
- коннектор К308 (РАЖГ.685611.357 ПС)  $\ldots$  1 шт.

 $1$  Допускается применение иных СИ и оборудования с характеристиками не хуже указанных.

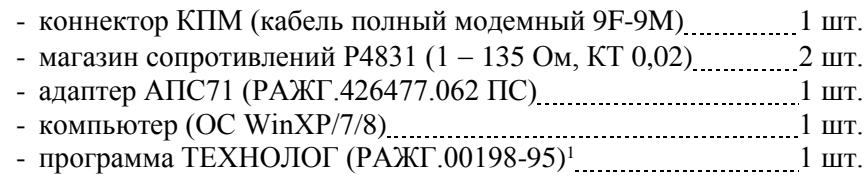

### 11.5 Требования безопасности

При поверке следует соблюдать "Правила технической эксплуатации электроустановок потребителей" и "Правила техники безопасности при эксплуатации электроустановок потребителей".

### 11.6 Проведение поверки

11.6.1 При внешнем осмотре проверяют сохранность (читаемость) маркировки на лицевой панели и внутри монтажного отсека.

11.6.2 При опробовании выполняют проверку идентификационных признаков программного обеспечения тепловычислителя, не подключая к нему внешние цепи.

Контролируют в справочном пункте меню номер версии ПО и контрольную сумму исполняемого кода, которые должны совпадать с приведенными в паспорте тепловычислителя.

11.6.3 Проверку соответствия допускаемым пределам погрешности проводят по схеме, приведенной на рисунке 11.1, если не указано иное.

Устанавливают переключатель защиты данных тепловычислителя в нижнее положение, что соответствует отключенной защите, и вводят в тепловычислитель, в пункте меню "НАСТР-БД", значение параметра КИ2=000 (если это не было сделано ранее).

Проверка осуществляется под управлением программы ТЕХНОЛОГ, в виде последовательности тестов, в процессе выполнения которых на мониторе компьютера отображается ход выполнения операций. В настройках программы устанавливают профиль "СПТ944 поверка". Выбирают в панели инструментов команду "Выполнить выбранные тесты" (кнопка  $\Rightarrow$ ), запускающую их выполнение. Если оче-

l

<sup>1</sup> Содержится на компакт-диске, поставляемом с каждым тепловычислителем.

редной тест закончен успешно, следующий запускается автоматически; при отрицательном результате очередного теста проверки по оставшимся не проводятся.

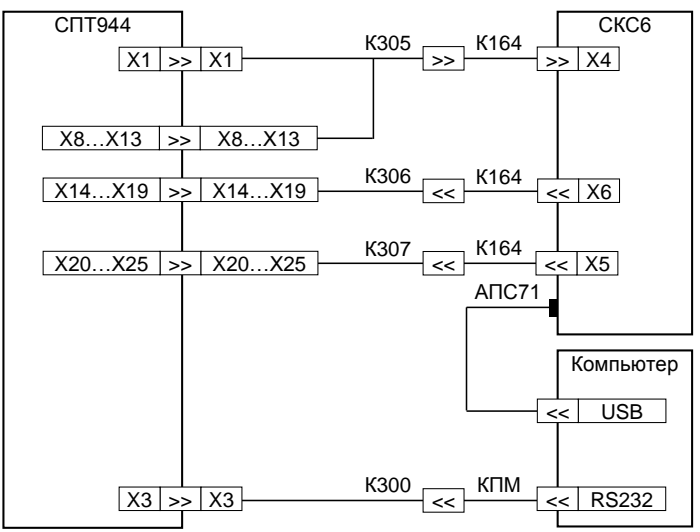

Рисунок 11.1 – Схема проверки

11.6.3.1 Для проведения поверки в тепловычислитель вводят настроечные параметры (поверочную базу данных), приведенные в приложении А. Ввод настроечных параметров осуществляется в тесте "Поверочная БД".

11.6.3.2 Проверка соответствия допускаемым пределам погрешности измерений выполняется в тестах "Прямые измерения (срез 1)", "Прямые измерения (срез 2)" и "Прямые измерения (срез 3)".

На стенде устанавливаются поочередно наборы значений сигналов согласно таблицам 11.1 - 11.3, и для каждого набора контролируются измеренные значения параметров (в пунктах меню ТЕК по ТВ1 и по ТВ2) на соответствие допускаемым значениям согласно таблицам  $11.1 - 11.3$ .

| $1$ аблица $11.1 - 1$ ССТ – Прямые измерения (Срез 1)                                                          |                       |                                                                                                    |                                                                                                  |                                                                                                    |  |  |
|----------------------------------------------------------------------------------------------------|-----------------------|----------------------------------------------------------------------------------------------------|--------------------------------------------------------------------------------------------------|----------------------------------------------------------------------------------------------------|--|--|
| Значения сигна-<br>лов на стенде                                                                               | Тепло-<br>вой<br>ВВОД | Параметр                                                                                                    | Расчетное<br>значение                                                                            | Диапазон<br>допускаемых<br>значений                                                                                                    |  |  |
| $F0=0,610351$ $\Gamma$ II<br>$F1 = 19,53125$ $\Gamma$ <sub>H</sub><br>$R = 141,2$ O <sub>M</sub><br>$IO=20$ MA | TB1                   | $\lceil M^3 / q \rceil$<br>G1<br>$G2$ [ $M^3/q$ ]<br>$G3$ [ $M^3/q$ ]<br>$[\text{kpc/cm}^2]$<br>P1<br>P2<br>$[\text{kpc/cm}^2]$<br>P3 [ $\text{kpc/cm}^2$ ]<br>t1 [ $^{\circ}$ C]<br>t2 [ $^{\circ}$ C]<br>dt [°C]<br>t3 [ $^{\circ}$ C]                                         | 219,73<br>219,73<br>219,73<br>10,000<br>0,000<br>0,000<br>105,44<br>105,44<br>0,00<br>105,44     | 219,71219,75<br>219,71  219,75<br>219,71  219,75<br>9,99010,010<br>$-0,0100,010$<br>$-0,0100,010$<br>105,34105,54<br>105,34105,54<br>$-0.030.03$<br>105,34105,54    |  |  |
| $I1=10$ MA<br>$I2=4$ MA<br>$I3=20$ MA                                                                          | TB <sub>2</sub>       | $\lceil M^3 / 4 \rceil$<br>G1<br>$\lceil M^3 / 4 \rceil$<br>G2<br>$\lceil M^3 / 4 \rceil$<br>G3<br>$[\text{kpc/cm}^2]$<br>P1<br>$[\text{krc/cm}^2]$<br>P <sub>2</sub><br>P3 [ $\text{kpc/cm}^2$ ]<br>t1 [ $^{\circ}$ C]<br>t2 [ $^{\circ}$ C]<br>$dt$ [°C]<br>t3 [ $^{\circ}$ C] | 7031,25<br>7031,25<br>7031,25<br>3,750<br>10,000<br>10,000<br>105,44<br>105,44<br>0,00<br>105,44 | 7030,55  7031,95<br>7030,55  7031,95<br>7030,55  7031,95<br>3,7403,760<br>9,99010,010<br>9,99010,010<br>105,34105,54<br>105,34105,54<br>$-0.030.03$<br>105,34105,54 |  |  |

 $Ta\delta$ 

| таблица 11.2 – тест прямые измерения (срез 2)                                |                       |                                                                                                    |                                                                                    |                                                                                                    |  |  |
|------------------------------------------------------------------------------|-----------------------|----------------------------------------------------------------------------------------------------|------------------------------------------------------------------------------------|----------------------------------------------------------------------------------------------------|--|--|
| Значения сигна-<br>лов на стенде                                             | Тепло-<br>вой<br>ВВОД | Параметр                                                                                                    | Расчетное<br>значение                                                              | Диапазон<br>допускаемых<br>значений                                                                                                    |  |  |
| $F0=19,53125$ $\Gamma$ <sub>II</sub><br>$F1=0,610351$ $\Gamma$ <sub>II</sub> | TB1                   | $G1$ [M <sup>3</sup> /4]<br>$G2$ [ $M^3/q$ ]<br>$G3$ [ $\text{M}^3/\text{q}$ ]<br>$[\text{krc/cm}^2]$<br>P1<br>P <sub>2</sub><br>$[\text{krc/cm}^2]$<br>P3 [ $\text{kpc/cm}^2$ ]<br>t1 [ $^{\circ}$ C]<br>t2 [ $^{\circ}$ C]<br>$dt$ [°C] | 7031,25<br>7031,25<br>7031,25<br>0,000<br>3,750<br>3,750<br>26,31<br>26,31<br>0,00 | 7030,55  7031,95<br>7030,55  7031,95<br>7030,55  7031,95<br>$-0.0100.010$<br>3,7403,760<br>3,7403,760<br>26,2126,41<br>26,2126,41<br>$-0.030.03$ |  |  |
| $R = 110,4$ O <sub>M</sub><br>$IO=4$ MA                                      |                       | t3 [ $^{\circ}$ C]                                                                                                    | 26,31                                                                              | 26,2126,41                                                                                                    |  |  |
| $I1=20$ MA<br>$I2=10$ MA<br>$I3=4$ MA                                        |                       | $G1$ [ $M^3/q$ ]<br>$G2$ [ $M^3/q$ ]<br>$G3$ [ $M^3/q$ ]                                                                                                    | 219,73<br>219,73<br>219,73                                                         | 219,71  219,75<br>219,71  219,75<br>219,71219,75                                                                                                 |  |  |
|                                                                              |                       | $[\text{krc/cm}^2]$<br>P1<br>P2 [ $\text{kpc/cm}^2$ ]                                                                                                    | 10,000<br>0,000                                                                    | 9,99010,010<br>$-0,0100,010$                                                                                                    |  |  |
|                                                                              | TB <sub>2</sub>       | P3 [ $\text{kpc/cm}^2$ ]<br>t1 [ $^{\circ}$ C]                                                                                                    | 0,000<br>26,31                                                                     | $-0,0100,010$<br>26,2126,41                                                                                                    |  |  |
|                                                                              |                       | t2 [ $^{\circ}$ C]<br>$dt$ [°C]<br>t3 [ $^{\circ}$ C]                                                                                                    | 26,31<br>0,00<br>26,31                                                             | 26,2126,41<br>$-0.030.03$<br>26,2126,41                                                                                                    |  |  |
|                                                                              |                       |                                                                                                    |                                                                                    |                                                                                                    |  |  |

 $Ta\delta$ 

| габлица 11.9 – TCCT TIpAMBIC измерения (Срез 9)                                                              |                       |                                                                                                    |                                                                                               |                                                                                                    |  |  |
|----------------------------------------------------------------------------------------------------|-----------------------|----------------------------------------------------------------------------------------------------|-----------------------------------------------------------------------------------------------|----------------------------------------------------------------------------------------------------|--|--|
| Значения сигна-<br>лов на стенде                                                                             | Тепло-<br>вой<br>ввод | Параметр                                                                                                    | Расчетное<br>значение                                                                         | Диапазон<br>допускаемых<br>значений                                                                                                    |  |  |
| $F0=9,765625$ $\Gamma$ <sub>II</sub><br>$F1 = 9,765625$ $\Gamma$ <sub>II</sub><br>$R = 125,8$ O <sub>M</sub> | TB1                   | $\lceil M^3 / 4 \rceil$<br>G1<br>$G2$ [ $M^3/q$ ]<br>$G3$ [ $M^3/q$ ]<br>$[\text{kpc/cm}^2]$<br>P1<br>$[\text{kpc/cm}^2]$<br>P2<br>P3<br>$[\text{krc/cm}^2]$<br>t1<br>$\lceil \, \circ \, C \rceil$<br>t2 [ $^{\circ}$ C]<br>$dt$ [°C]<br>t3 [ $^{\circ}$ C] | 3515,63<br>3515,63<br>3515,63<br>3,750<br>10,000<br>10,000<br>65,64<br>65,64<br>0,00<br>65,64 | 3515,28  3515,98<br>3515,28  3515,98<br>3515,28  3515,98<br>3,7403,760<br>9,99010,010<br>9,99010,010<br>65,5465,74<br>65,5465,74<br>$-0.030.03$<br>65,5465,74 |  |  |
| $IO=10$ MA<br>$I1=4$ MA<br>$I2=20$ MA<br>$I3=10$ MA                                                          | TB <sub>2</sub>       | $G1$ [M <sup>3</sup> /4]<br>$G2$ [ $M^3/q$ ]<br>$\lceil M^3 / 4 \rceil$<br>G3<br>$[\text{krc/cm}^2]$<br>P1<br>P <sub>2</sub><br>$[\text{krc/cm}^2]$<br>P3 [ $\text{kpc/cm}^2$ ]<br>t1 $[°C]$<br>t2 [ $^{\circ}$ C]<br>$dt$ [°C]<br>t3 [ $^{\circ}$ C]        | 3515,63<br>3515,63<br>3515,63<br>0,000<br>3,750<br>3,750<br>65,64<br>65,64<br>0,00<br>65,64   | 3515,283515,98<br>3515,28  3515,98<br>3515,28  3515,98<br>$-0.0100.010$<br>3,7403,760<br>3,7403,760<br>65,5465,74<br>65,5465,74<br>$-0.030.03$<br>65,5465,74  |  |  |

 $Ta\overline{b}$ 

11.6.3.3 Проверка соответствия допускаемым пределам погрешности часов выполняется в тесте "Измерение времени".

На стенде устанавливается значение сигнала F0=9,765625 Гц. и в пункте меню НАСТР-ТСТ контролируется измеренное значение частоты  $F_{X8}$ , которое должно лежать в диапазоне 9,7647 - 9,7665 Гц.

11.6.3.4 Проверка соответствия допускаемым пределам погрешности вычислений выполняется в тесте "Вычисления".

На стенде устанавливаются значения сигналов согласно таблице 11.4. В тепловычислитель вводятся дата ДО=31-12-15, время ТО=00:00:00, и выполняется команда НОВЫЙ РАЗДЕЛ. Далее запускается вывод

пакета импульсов от стенда, и по окончании вывода в тепловычислитель вводится время ТО=23:59:59.

После смены даты по календарю тепловычислителя на Д=01-01-16 контролируются значения параметров в меню АРХ по обоим тепловым вводам, содержащихся в часовой архивной записи "01-01-16 00:00", на соответствие допускаемым значениям согласно таблице 11.4.

Затем на стенде устанавливаются значения сигналов согласно таблице 11.5, в тепловычислитель вводятся значение параметров AGB1=19, AGB2=22, AGB3=25 по TB1 и AGB1=28, AGB2=31, AGB3=34 по ТВ2, и контролируются в разделе меню ТЕК по обоим тепловым вводам значения параметров Gm1, Gm2 и Gm3 на соответствие допускаемым значениям согласно таблице 11.5.

По окончании теста в тепловычислитель вводятся "пустые" значения параметров AGB1, AGB2, AGB3 по обоим тепловым вводам (на дисплее "пустое" значение отображается как #н/д).

| Значения сигна-         | Параметр                                | Расчетное | Диапазон допускаемых |
|-------------------------|-----------------------------------------|-----------|----------------------|
| лов на стенде           |                                         | значение  | значений             |
|                         | $\overline{t}$ 1 [°C]                   | 125,00    | 124,98 125,02        |
|                         | $\overline{t}$ 2 [ $^{\circ}$ C]        | 75,00     | 74,99  75,01         |
|                         | $d\bar{t}$ [°C]                         | 50,00     | 49,99  50,01         |
|                         | $\overline{t}$ 3 [ $^{\circ}$ C]        | 75,00     | 74,99  75,01         |
| $IO=1$ MA               | $\overline{P}$ 1 [KFC/CM <sup>2</sup> ] | 10,000    | 9,998  10,002        |
| $I1=1$ MA               | $\overline{P}$ 2 [KFC/CM <sup>2</sup> ] | 10,000    | 9,998  10,002        |
| $I2=1$ MA<br>I3=1 м $A$ | $\overline{P}$ 3 [KFC/CM <sup>2</sup> ] | 10,000    | 9,998  10,002        |
| $N0=1024$               | $V1$ [ $\text{m}^3$ ]                   | 102,40    | 102,38  102,42       |
| $N1 = 1024$             | $V2$ [ $M^3$ ]<br>$V3$ [ $M3$ ]         | 102,40    | 102,38  102,42       |
| $R = 51$ O <sub>M</sub> |                                         | 102,40    | 102,38  102,42       |
|                         | $M1$ [T]                                | 96,200    | 96,181  96,219       |
|                         | $M2$ [T]                                | 99,870    | 99,850  99,890       |
|                         | $M3$ [T]                                | 99,870    | 99,850  99,890       |
|                         | [Гкал]                                  | 12,350    | 12,348  12,352       |
|                         | Ог [Гкал]                               | 7,506     | 7,505  7,507         |

Таблица 11.4 - Тест "Вычисления"

| 10011111011110                       |             |           |                      |  |  |
|--------------------------------------|-------------|-----------|----------------------|--|--|
| Значения сигна-                      | Параметр    | Расчетное | Диапазон допускаемых |  |  |
| лов на стенде                        |             | значение  | значений             |  |  |
| $F0=9,765625$ $\Gamma$ <sub>II</sub> | $Gm1$ [T/4] | 939,45    | 939,27  939,63       |  |  |
| $F1 = 9,765625$ $\Gamma$ II          | $Gm2$ [T/4] | 975,29    | $975,10$ $975,48$    |  |  |
|                                      | $Gm3$ [T/4] | 975,29    | $975,10$ $975,48$    |  |  |

Таблица 11.5 – Тест "Вычисления"

11.6.3.5 Соответствие допускаемым пределам погрешности измерительных каналов тепловой энергии обеспечивается проверкой соответствия допускаемым пределам погрешности измерений и погрешности вычислений. При выпуске из производства, после ремонта и при эксплуатации эту проверку не проводят. В иных случаях, при необходимости, ее выполняют в ручном режиме по схеме, приведенной на рисунке 11.2 с каждым набором сигналов согласно таблице 11.6 в следующем порядке.

Устанавливают на стенде и на магазинах М1 и М2 выбранный набор сигналов. Установку сигналов на магазинах выполняют с учетом поправок, указанных в аттестате поверки для каждого используемого значения.

Вводят в тепловычислитель настроечные параметры согласно приложению А руководства по эксплуатации РАЖГ.421412.032 РЭ, схему потребления СП=5 по ТВ1 и ТВ2, дату ДО=31-12-15 и время ТО=00:00:00, затем команду НОВЫЙ РАЗДЕЛ, после чего вводят время ТО=22:59:59.

После смены даты по календарю тепловычислителя на Д=01-01-16 контролируют в меню АРХ значения параметров по обоим тепловым вводам (ТВ1 и ТВ2), содержащихся в часовой архивной записи "01-01-16 00:00", на соответствие допускаемым значениям согласно таблице 11.6.

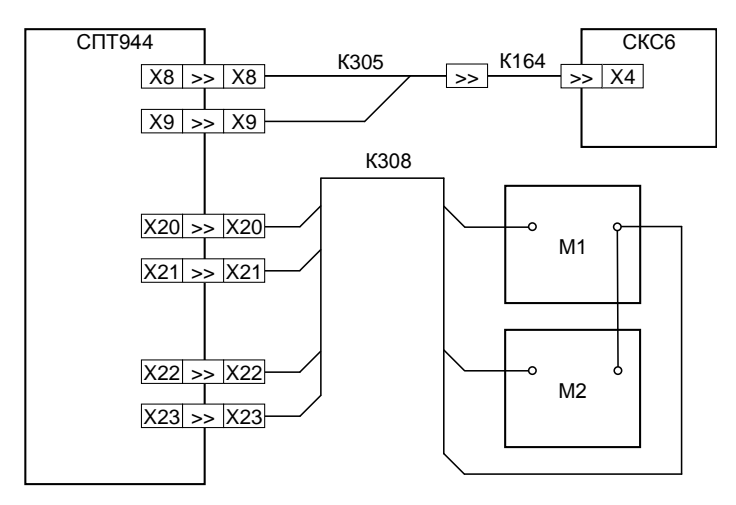

Рисунок 11.2 – Схема проверки

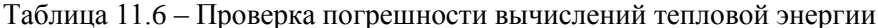

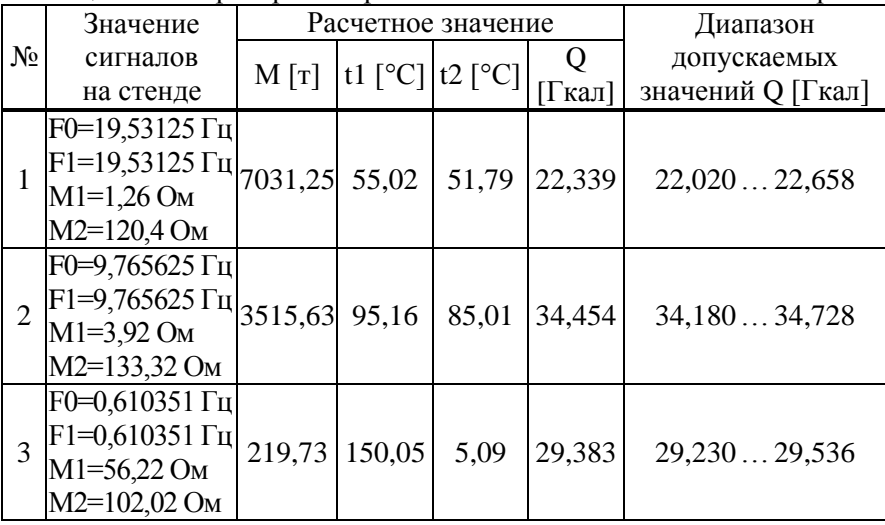

11.6.4 Подтверждение соответствия ПО выполняют при опробовании по 11.6.2.

11.6.5 По окончании проверок тепловычислитель приводят в исходное (по умолчанию) состояние. Эта процедура выполняется в тестах "Новый раздел" и "Поставочная БД", состав которой, для справки, приведен в приложении Б.

### 11.7 Оформление результатов

Результаты поверки оформляют записью в паспорте тепловычислителя с указанием результата и даты проведения. Запись удостоверяют подписью поверителя и оттиском клейма поверителя в паспорте и на пломбе, расположение которой показано на рисунке 3.2.

При необходимости распечатывают протокол поверки.

# 12 Транспортирование и хранение

Транспортирование тепловычислителей в транспортной таре допускается проводить любым транспортным средством с обеспечением защиты от атмосферных осадков и брызг воды.

Условия транспортирования:

- температура окружающего воздуха: от минус 25 до плюс 55 °С;
- относительная влажность: не более 95 % при 35 °С и более низких температурах;
- атмосферное давление: от 84 до 106,7 кПа;
- удары (транспортная тряска): ускорение до 98 м/с<sup>2</sup>, частота до 2 Гц.

Условия хранения тепловычислителей в транспортной таре соответствуют условиям транспортирования в части воздействия климатических факторов внешней среды.
# Приложение А Поверочная база данных

Таблица А.1 Поверочная база данных

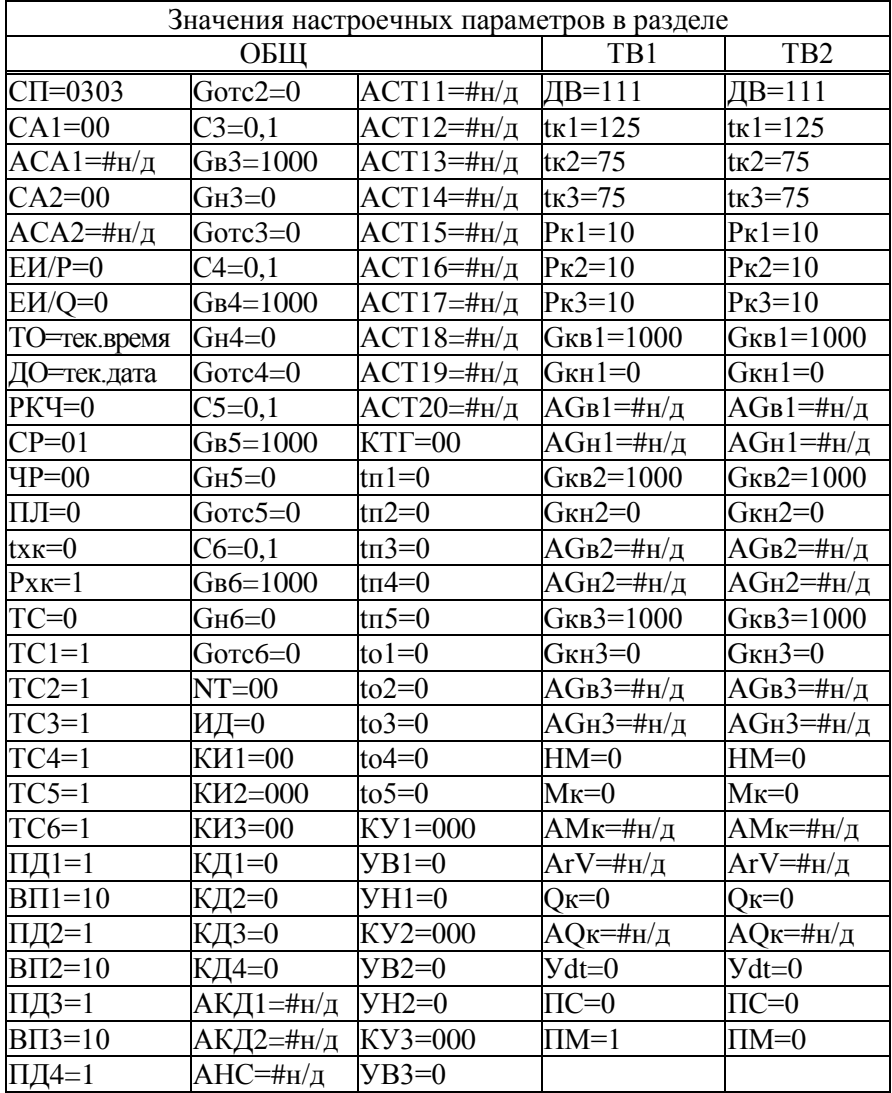

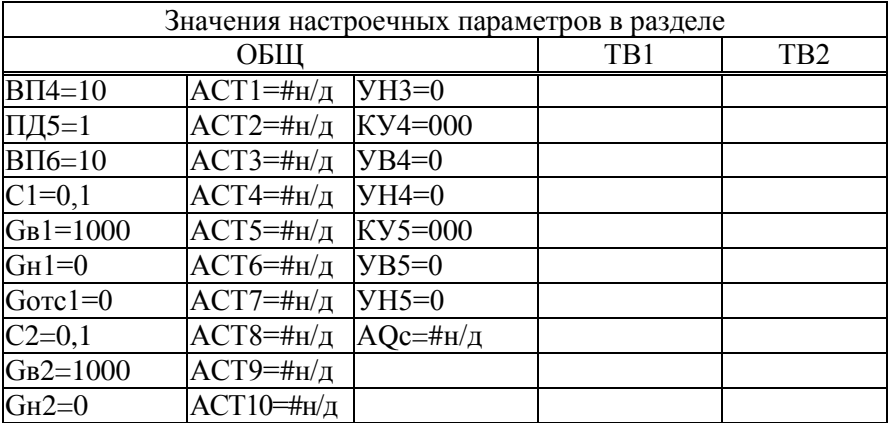

# Приложение Б<br>Поставочная база данных

Таблица Б.1 Поставочная база данных

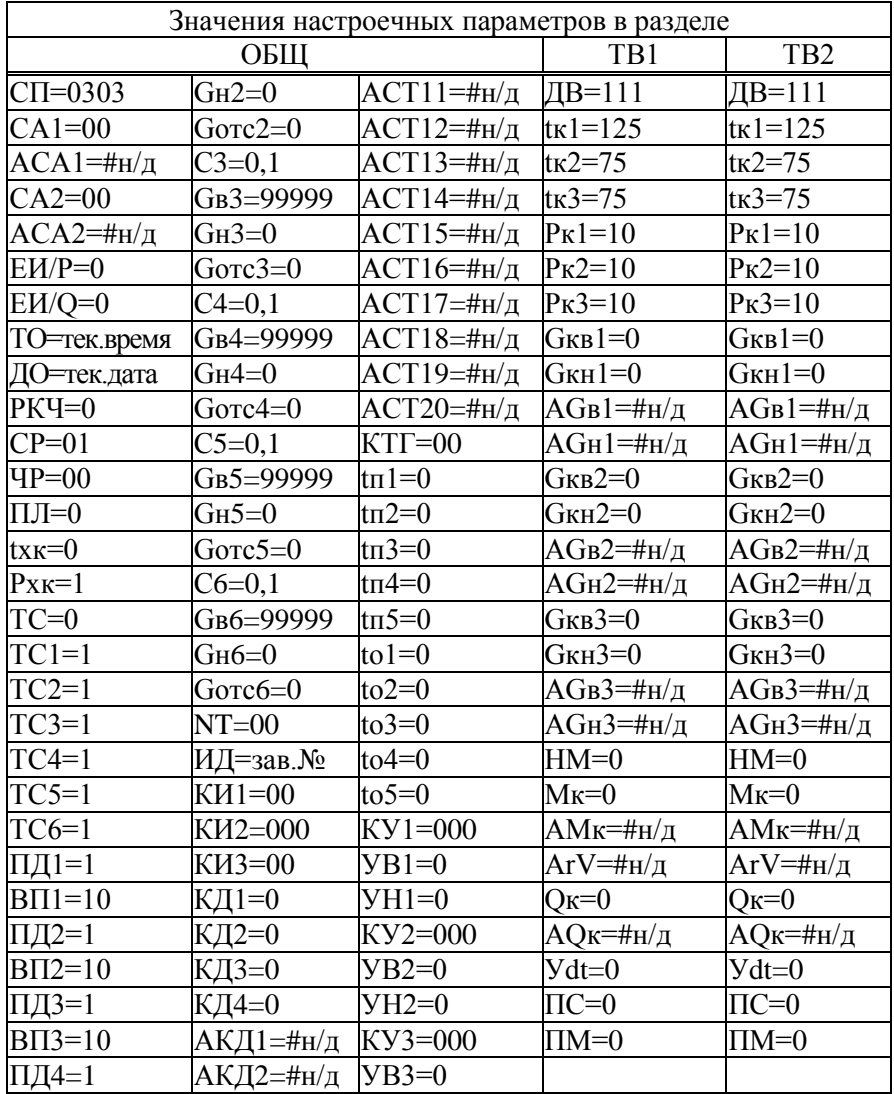

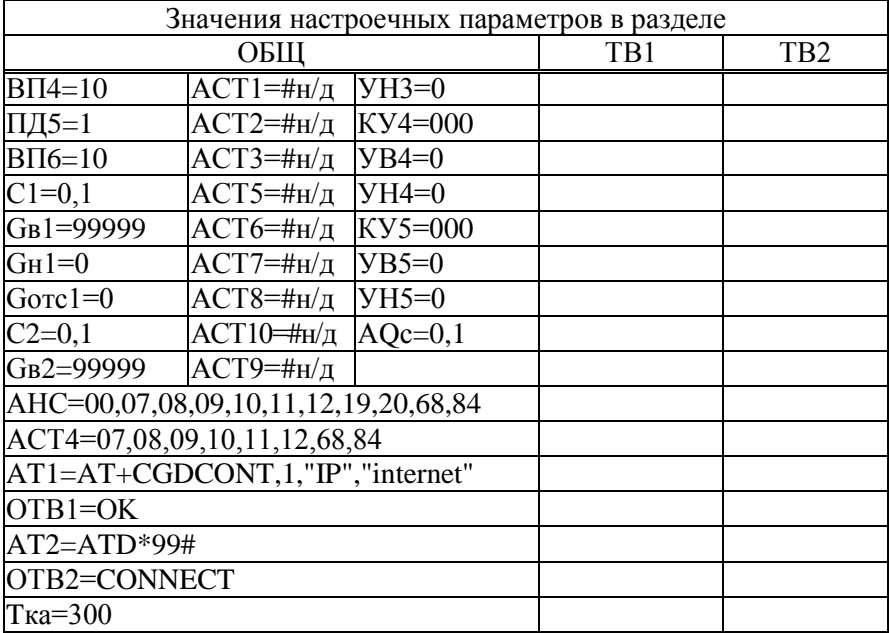

# Приложение В Примеры конфигураций

# **В.1 Задача**

Учет у потребителя с реверсивным расходомером на обратном трубопроводе, с подпиткой и циркуляцией ГВС (вариант I). Необходимо обеспечить автоматический переход между "летним" и "зимним" режимами теплоснабжения

# **Топология системы и оборудование**

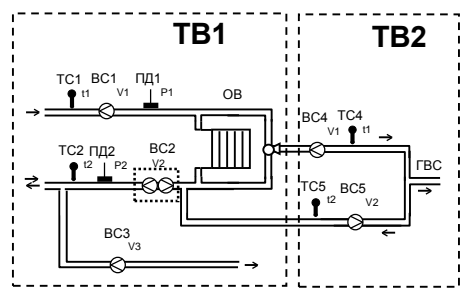

Рисунок В.1 – Схема у потребителя с реверсивным расходомером на обратном трубопроводе, с подпиткой и циркуляцией ГВС (вариант I)

В данной схеме реверсивный расходомер, установленный на обратном трубопроводе, имеет два выхода. Импульсы генерируются на одном выходе расходомера независимо от направления потока.

Сигнализация об изменении направления потока теплоносителя осуществляется изменением состояния второго выхода, который подключен ко входу D1 тепловычислителя.

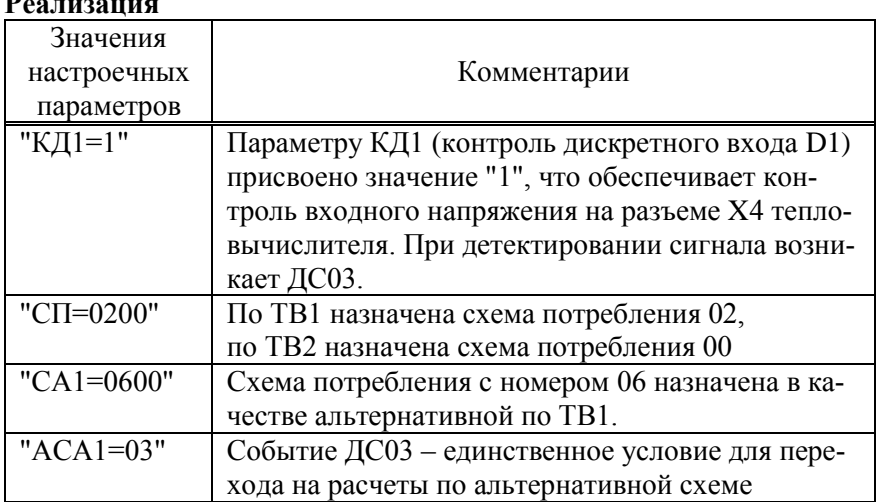

#### **Реализация**

В режиме "зима" теплоноситель в обратном трубопроводе движется от потребителя к поставщику, при этом сигнал на дискретном входе D1 тепловычислителя отсутствует. Расчет тепловой энергии по тепловому вводу ТВ1 производится в соответствии с формулами для схемы потребления 02:

 $Q_{TR1} = M1 \cdot (h1-h2) + (M1-M2) \cdot (h2-hx) + p2 \cdot V3 \cdot (h2-hx).$ 

В режиме "лето", когда теплоноситель поступает к потребителю по обратному трубопроводу, поступающий на вход D1 сигнал напряжения обуславливает появление диагностического сообщения ДС03, что приводит к использованию по ТВ1 формулы расчета тепловой энергии, соответствующей схеме потребления 06. С учетом того, что подпитка вторичного контура в летний период не производится (V3=0), формула принимает следующий вид:

 $Q_{TB1} = M1 \cdot (h1-hx) + M2 \cdot (h2-hx).$ 

Второй тепловой ввод обслуживает контур циркуляции ГВС с использованием схемы потребления 00, независимо от сезона.

# **В.2 Задача**

Учет у потребителя с реверсивным расходомером на обратном трубопроводе, с подпиткой и циркуляцией ГВС (вариант II). Необходимо обеспечить автоматический переход между "летним" и "зимним" режимами теплоснабжения.

# **Топология системы и оборудование**

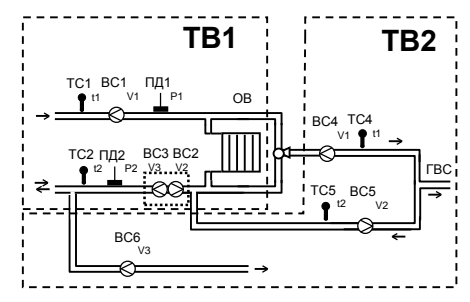

Рисунок В.2 – Схема у потребителя с реверсивным расходомером на обратном трубопроводе, с подпиткой и циркуляцией ГВС (вариант II)

В данной схеме реверсивный расходомер, установленный на обратном трубопроводе имеет два выхода. На одном выходе импульсы генерируются при прямом потоке теплоносителя, на другом в случае изменения направления потока. Когда теплоноситель в обратном трубопроводе движется от потребителя к источнику, импульсы поступают на вход ВС2 тепловычислителя. При реверсном режиме импульсы поступают на вход ВС3 тепловычислителя.

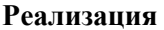

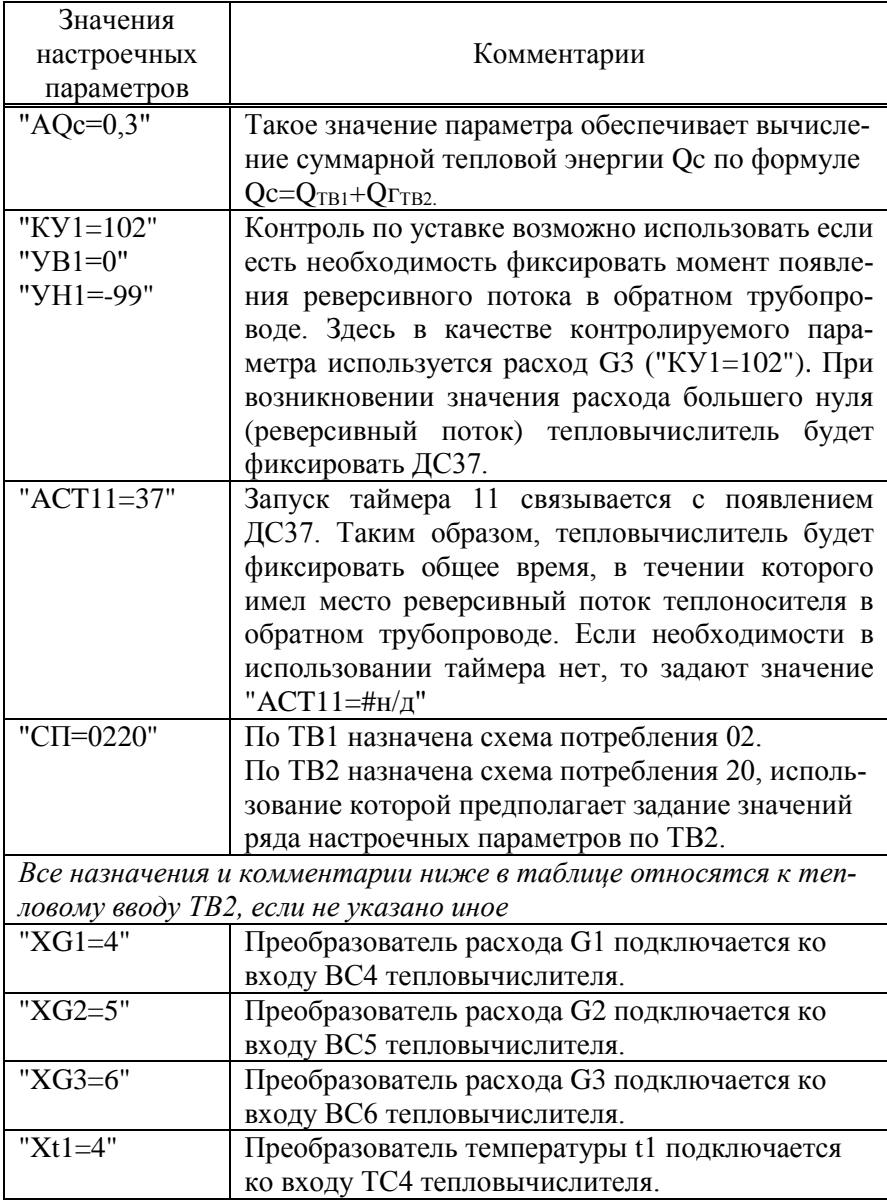

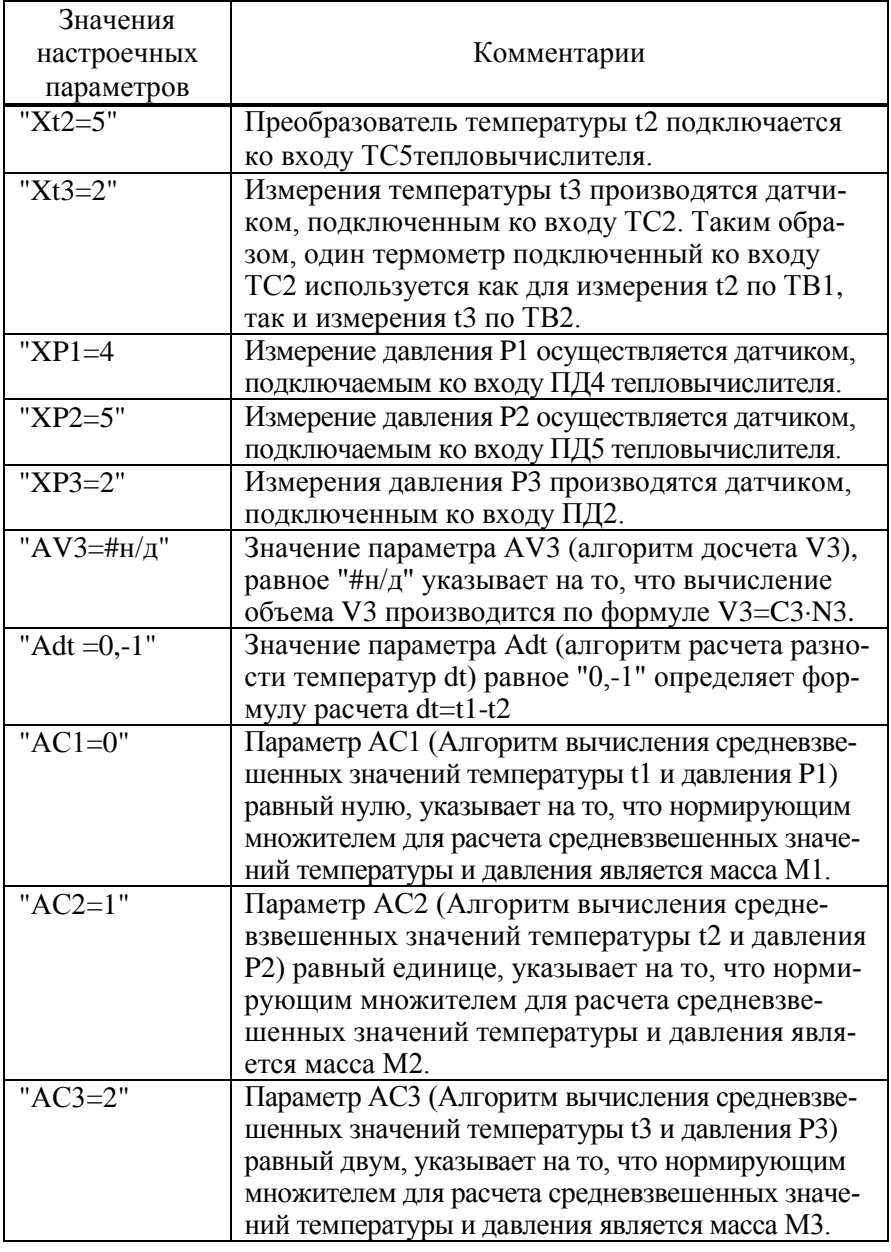

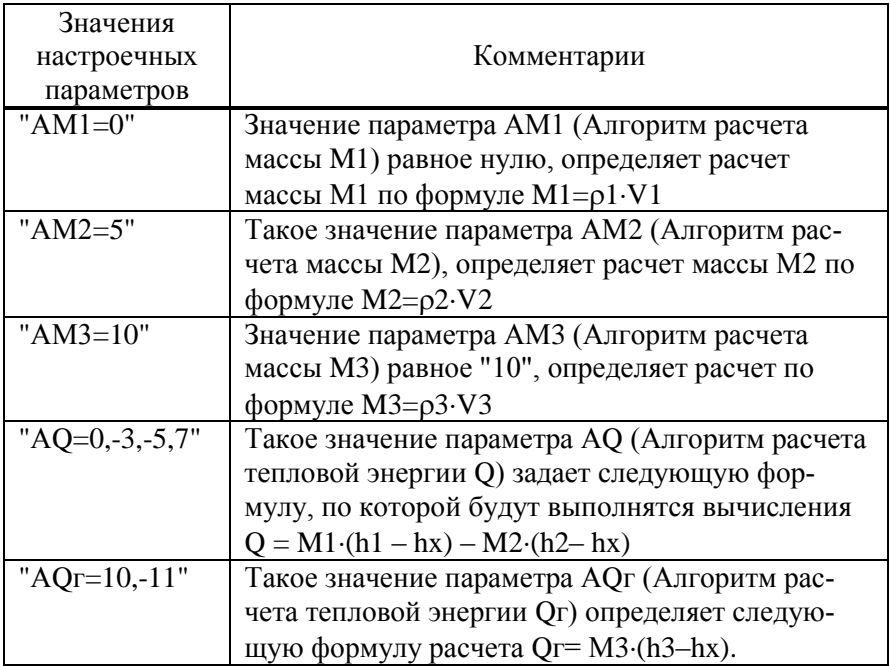

Формула расчета суммарной тепловой энергии будет выглядеть следующим образом:

> $Qc=M1_{TR1}(h1_{TR1}-h2_{TR1})+(M1_{TR1}-M2_{TR1})\cdot(h2_{TR1}-hx) +$  $+p2$  TB1·V3 TB1·(h2TB1–hx)+ M3TB2·(h3TB2–hx).

В летнем режиме подача теплоносителя может осуществляться и по подающему и по обратному трубопроводам (V2<sub>ТВ1</sub>=0, M2<sub>ТВ1</sub>=0), а подпитка не осуществляется (V3TB2=0) формула автоматически редуцируется до вида:

Qc=M1<sub>TB1</sub> $(h1_{TB1}$ –hx) + $\rho2_{TB1}V3_{TB1}$  $(h2_{TB1}$ –hx).

В зимнем режиме импульсы на вход ВС3 не поступают, формула редуцируется до вида:

 $Qc=M1_{TB1}(h1_{TB1}-h2_{TB1})+(M1_{TB1}-M2_{TB1})\cdot(h2_{TB1}-hx) + M3_{TB2}(h3_{TB2}-hx).$ 

# **В.3 Задача**

Учет на источнике с двумя подающими, двумя обратными трубопроводами и трубопроводом подпитки.

#### **Топология системы и оборудование**

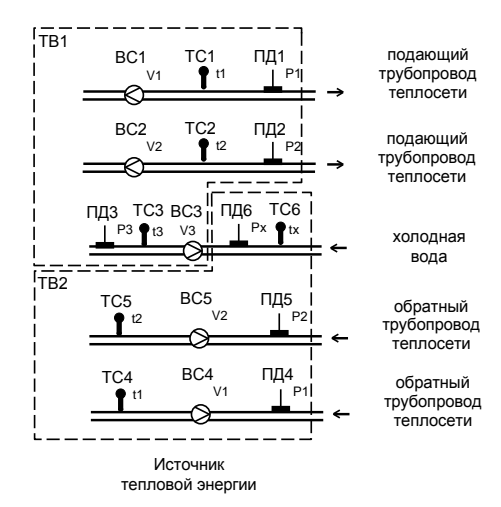

Рисунок В.3 – Схема для источника с двумя подающими, двумя обратными трубопроводами и трубопроводом подпитки.

Теплофизические характеристики холодной воды измеряются в месте водозабора и в месте измерения объема.

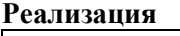

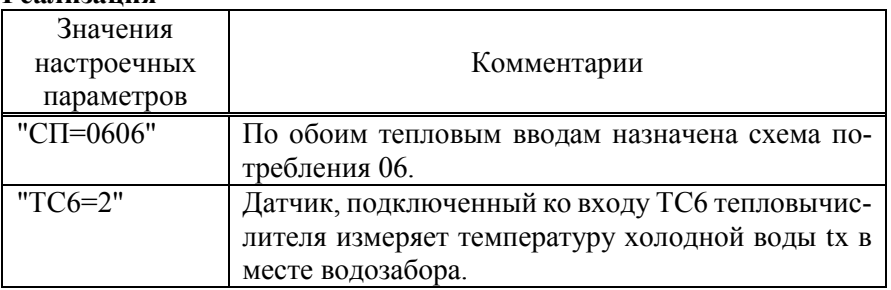

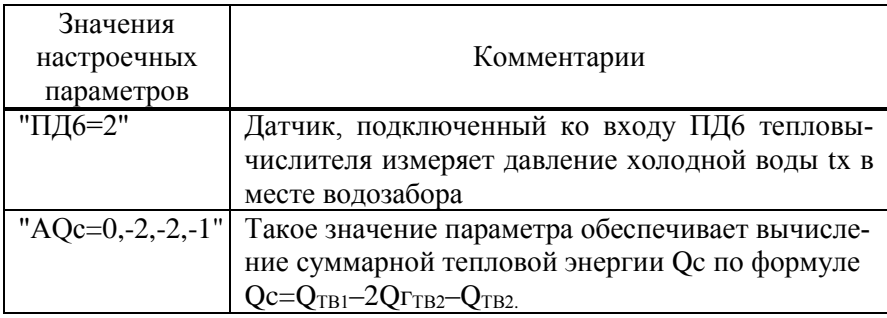

Формула расчета суммарной тепловой энергии будет выглядеть следующим образом:

$$
Qc = M1_{TB1} \cdot (h1_{TB1} - hx) + M2_{TB1} \cdot (h2_{TB1} - hx) - M3_{TB1} \cdot (h3_{TB1} - hx) - M1_{TB2} \cdot (h1_{TB2} - hx) - M2_{TB2} \cdot (h2_{TB2} - hx).
$$

#### В.4 Задача

Организация учета на границе смежных тепловых сетей и на перемычках

#### Топология системы и оборудование

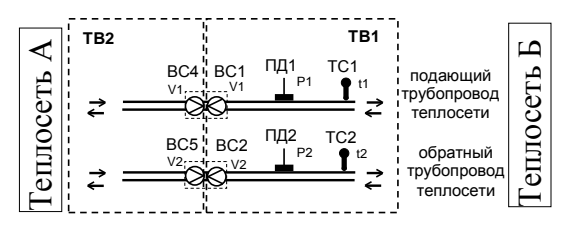

Рисунок В.4 - Схема с двумя реверсивными расходомерами для учета на границе смежных тепловых сетей и на перемычках

Установлены два реверсивных расходомера с двумя числоимпульсными выходами. На одном выходе импульсы генерируются при прямом потоке теплоносителя, на другом в случае изменения направления потока.

При направлении потока тепла из теплосети А в теплосеть Б импульсы поступают на входы ВС1 и ВС2 тепловычислителя, соответственно нарастает тепловая энергия вычисляемая по тепловому вводу ТВ1.

При направлении потока тепла из теплосети Б в теплосеть А импульсы поступают на входы ВС4 и ВС5 тепловычислителя, соответственно нарастает тепловая энергия вычисляемая по тепловому вводу ТВ2.

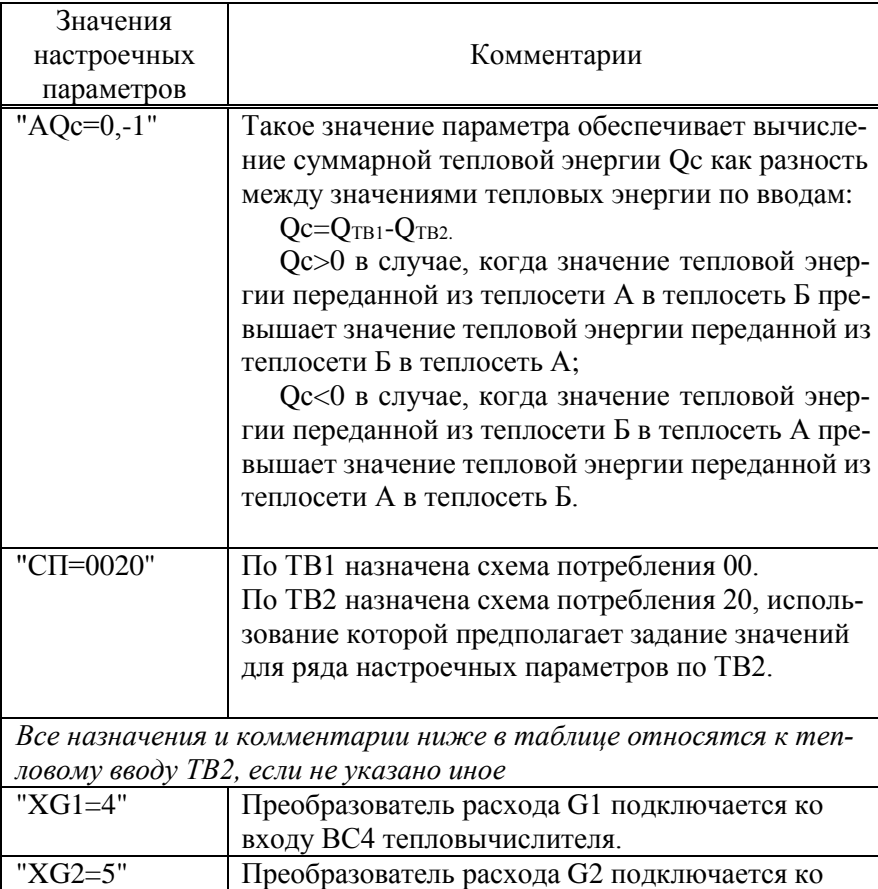

входу ВС5 тепловычислителя

#### **Реализация**

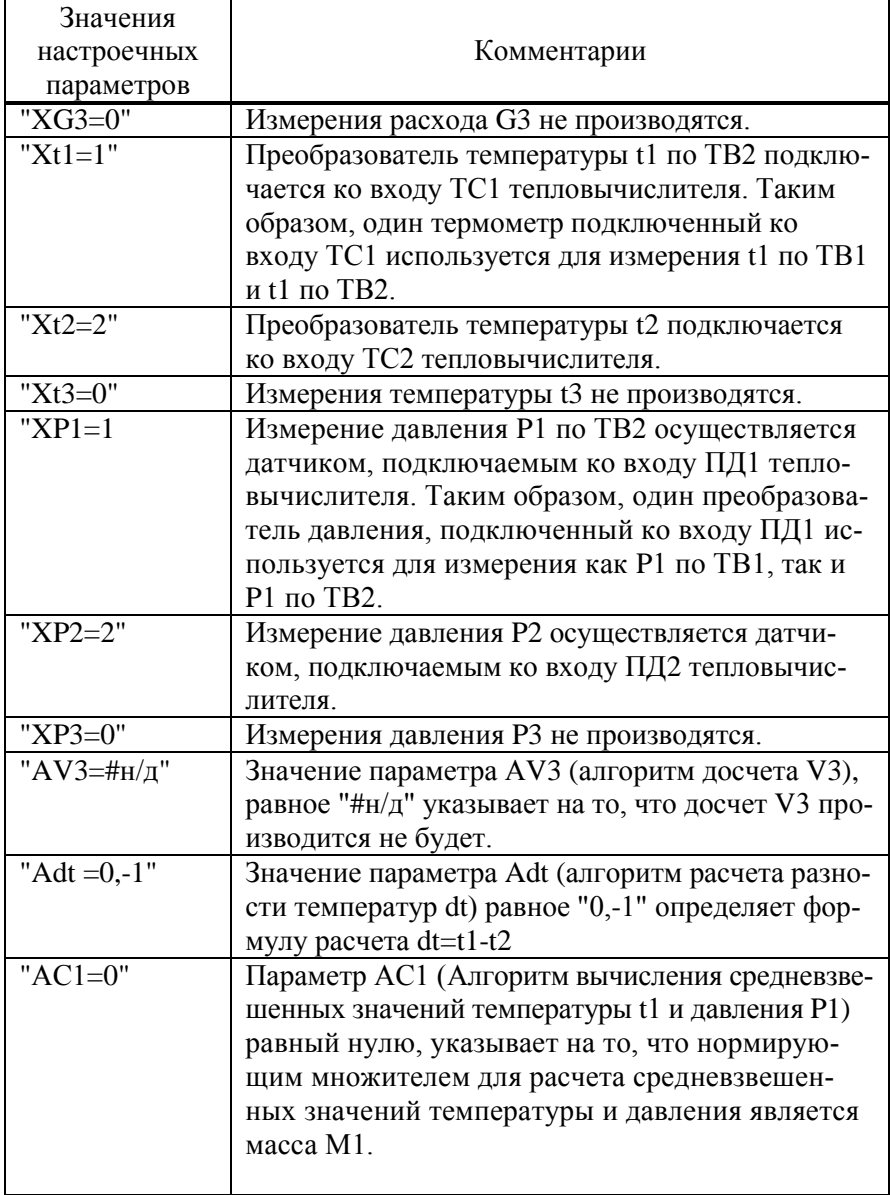

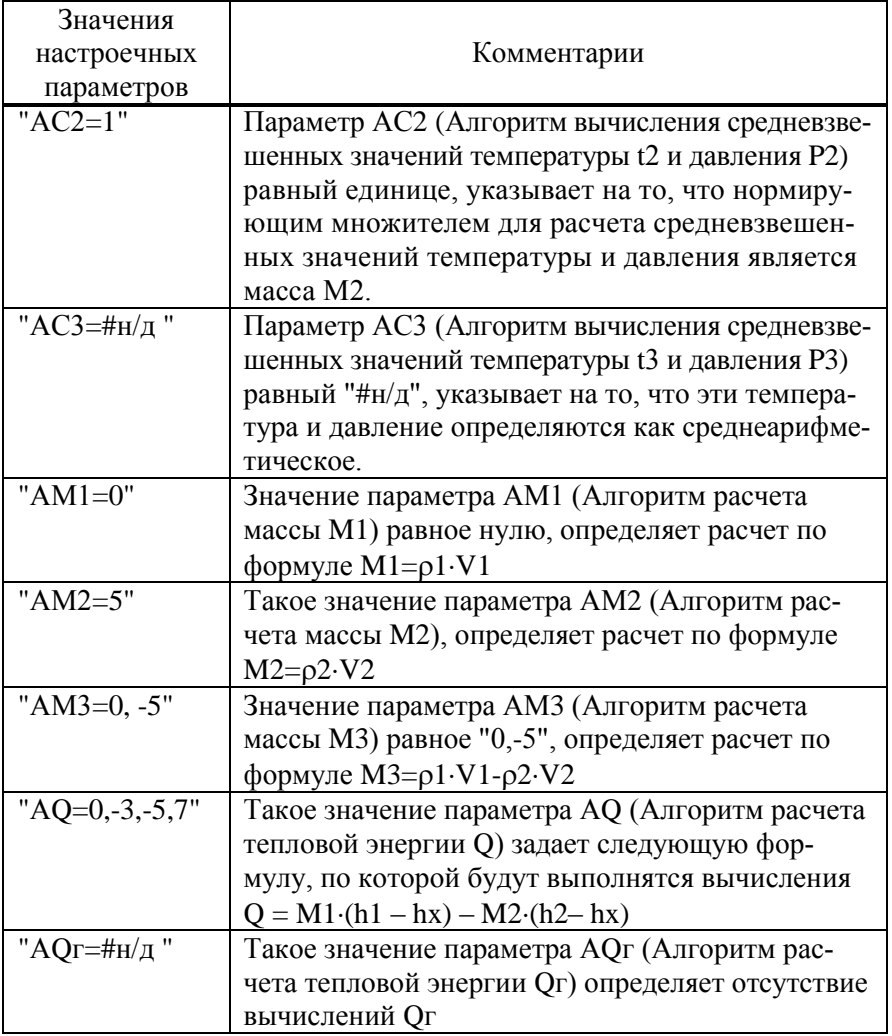

# В.5 Задача

Учет тепловой энергии и теплоносителя для трех потребителей

#### Топология системы и оборудование

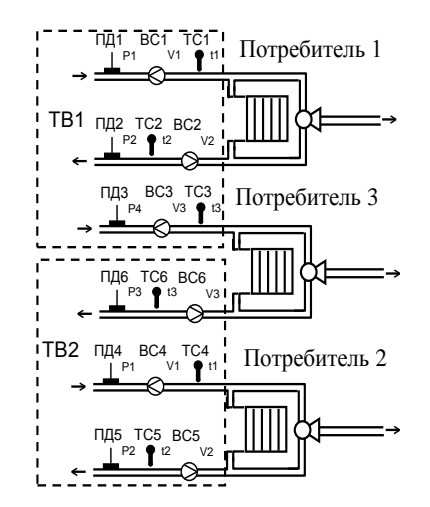

Рисунок В.5 - Схема с тремя потребителями

Для обслуживания третьего потребителя задействованы датчики с номерами 3 и 6 (ВСЗ, ТСЗ, ПДЗ установлены на подающем трубопроводе, а ВС6, ТС6, ПД6 на обратном).

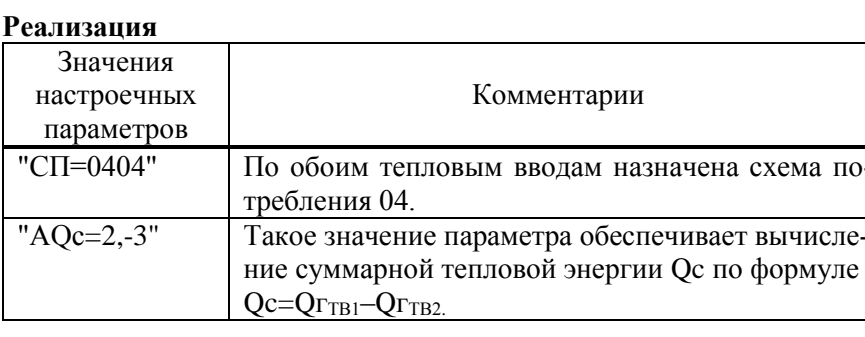

Потребитель 1 обслуживается первым тепловым вводом, потребитель 2 обслуживается вторым тепловым вводом. Тепловая энергия третьего потребителя рассчитывается как Qc по формуле:

$$
Qc = M3_{\text{TB1}} \cdot (h3_{\text{TB1}} - hx) - M3_{\text{TB2}} \cdot (h3_{\text{TB2}} - hx).
$$

# **В.6 Задача**

Учет на источнике с обслуживанием подающего и обратного трубопроводов, а также трубопровода подпитки.

# **Топология системы и оборудование**

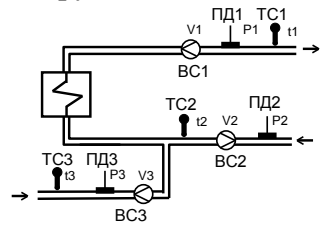

Рисунок В.6 – Схема на источнике

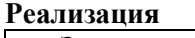

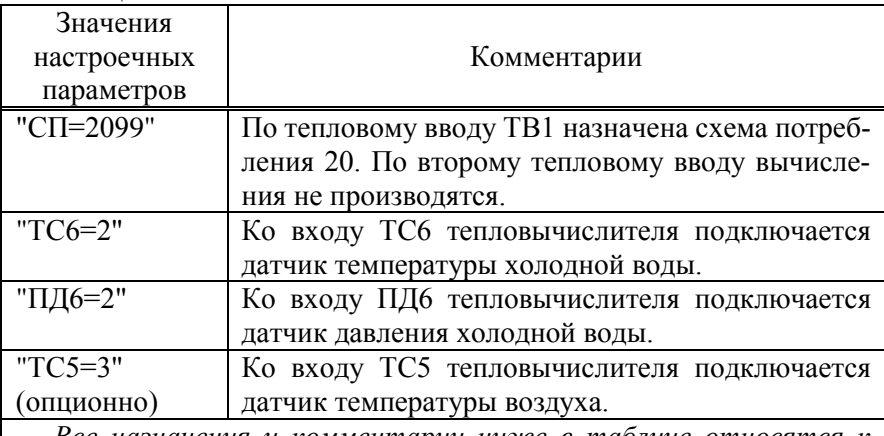

*Все назначения и комментарии ниже в таблице относятся к тепловому вводу ТВ1*

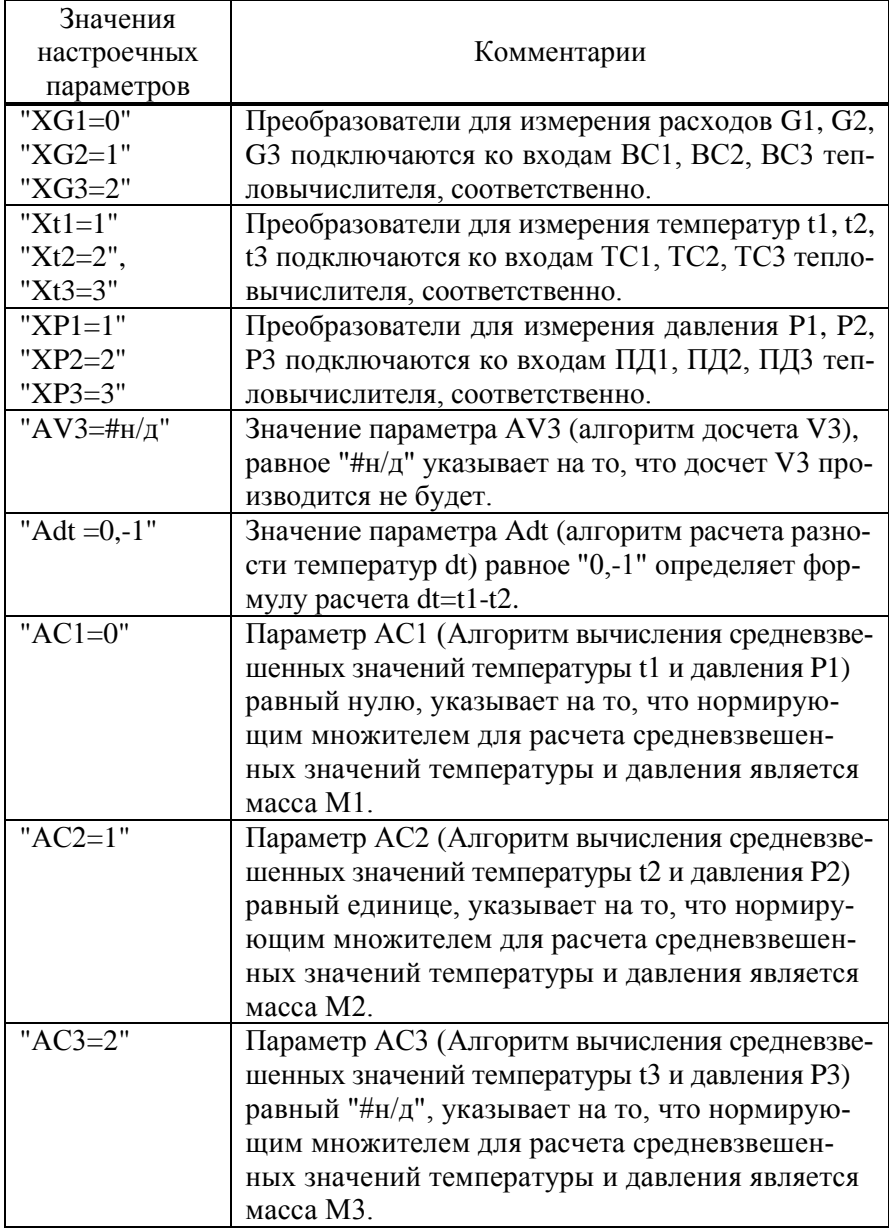

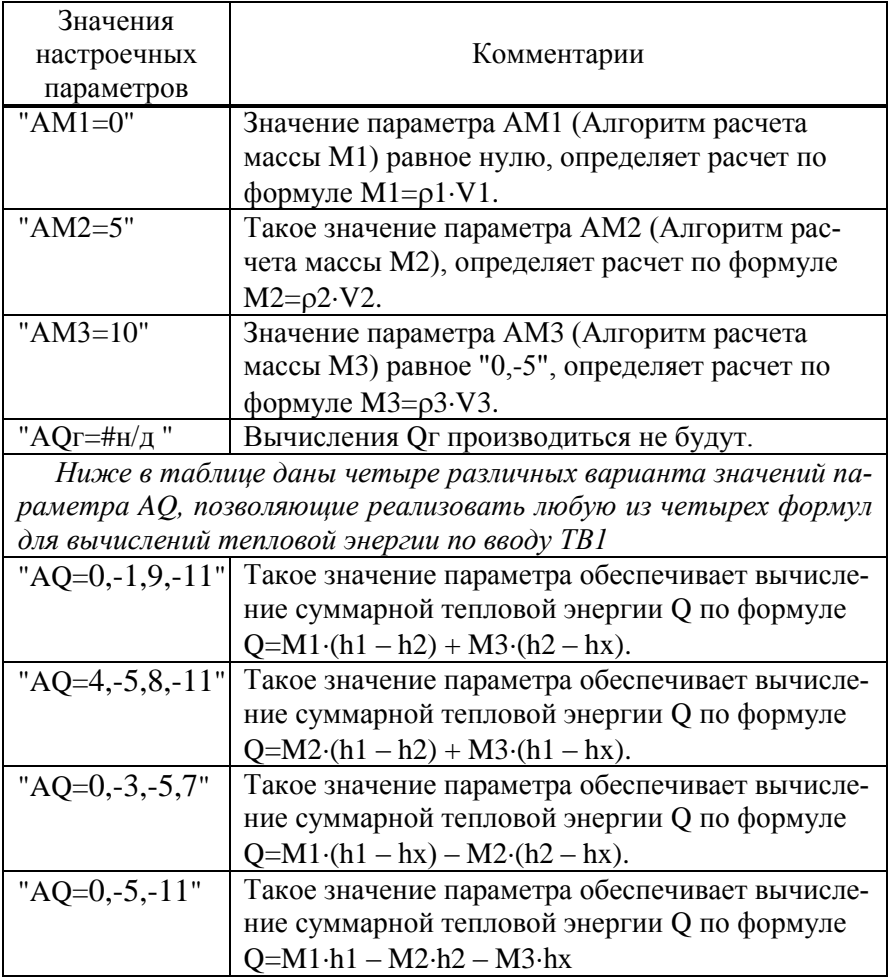

# В.7 Задача

Учет тепловой энергии и теплоносителя в открытой системе теплоснабжения, учет объема потребления в трубопроводе холодного водоснабжения с контролем давления.

# Топология системы и оборудование

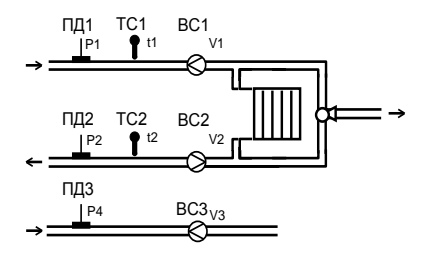

Рисунок В.7 - Модифицированная схема потребления 04

# Реализания

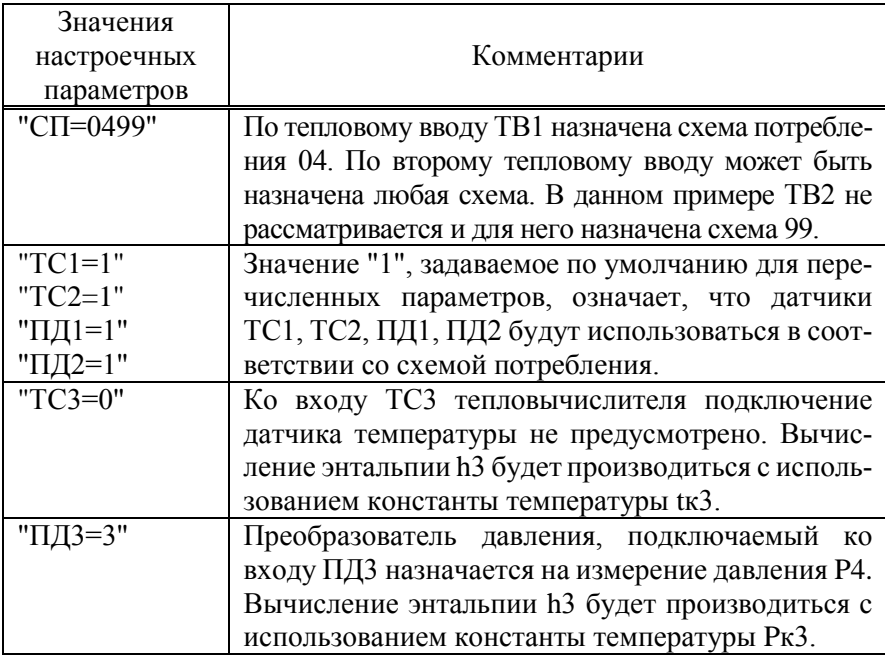

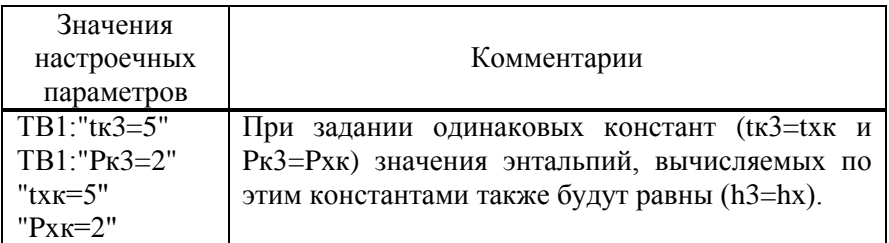

В данном случае схема потребления 04 используется в измененной топологии - преобразователь расхода ВСЗ установлен на отдельном трубопроводе ХВС. Давление в трубопроводе ХВС отображается и архивируется как Р4. Потребленная тепловая энергия рассчитывается в соответствии с формулой:

 $Q=M1-(h1-h2)+(M1-M2)\cdot(h2-hx)$ .

Тепловая энергия Ог рассчитывается по формуле:

 $Qr = M3 \cdot (h3 - hx)$ ,

однако поскольку константы заданы так, что hx=h3, то Ог имеет нулевое значение.

# В.8 Залача

Учет тепловой энергии и теплоносителя в открытой системе теплоснабжения с реверсивным расходомером в обратном трубопроводе. Необходимо обеспечить автоматический переход между "зимним" "летним" режимами потребления.

# Топология системы и оборудование

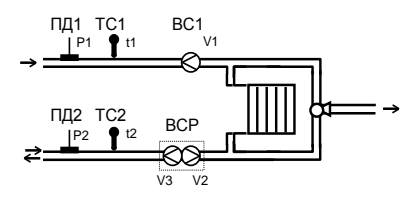

Рисунок В.8 Модифицированная схема потребления 02.

Обозначенный на рисунке как ВСР – реверсивный расходомер с двумя выходами.

В данной схеме реверсивный расходомер, установленный на обратном трубопроводе имеет два выхода. На одном выходе импульсы генерируются при прямом потоке теплоносителя, на другом в случае изменения направления потока. Когда теплоноситель в обратном трубопроводе движется от потребителя к источнику, импульсы поступают на вход ВС2 тепловычислителя. При реверсном режиме импульсы поступают на вход ВС3 тепловычислителя.

#### **Реализация**

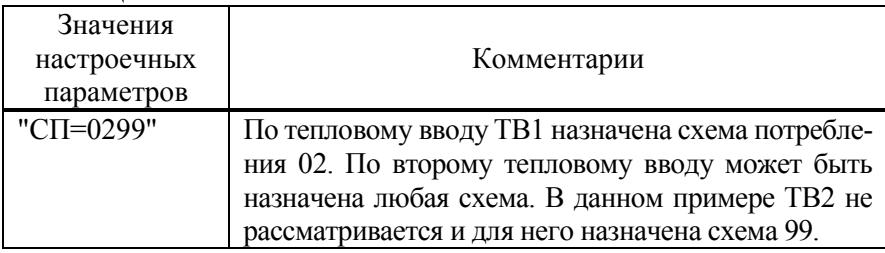

Для решения задачи задействован тепловой ввод ТВ1 с использованием схемы потребления 02. Общий вид формулы для этой схемы следующий:

 $Q=M1-(h1-h2)+(M1-M2)(h2-hx) + \rho 2\cdot V3-(h2-hx).$ 

Когда в обратной трубе теплоноситель движется от потребителя к поставщику (отопительный период) сигнал расхода поступает на вход ВС2, а на реверсивном выходе расходомера сигнал отсутствует (V3=0). Формулу для расчета тепла можно записать следующим образом:

 $Q=M1-(h1-h2) + (M1-M2)\cdot(h2-hx)$ .

В межотопительный период теплоноситель может двигаться от поставщика к потребителю и по подающему и по обратному трубопроводу. В этом случае сигнал о расходе поступает на вход ВС3 и отсутствует на входе ВС2 (V2=0), а формула для расчета тепла выглядит так:

 $Q=M1-(h1-h2) + \rho 2\cdot V3-(h2-hx)$ .